1994-09\_prioriteitsstelling-handleiding-PRIMAVERA

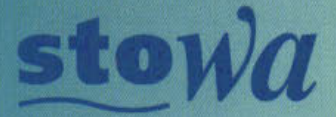

*Inting Toegepast Onderzoek Waterbeheer* 

# Interactieve planvorming gericht op effectiviteit en acceptatie PRIoriteitsstelling van MAatregelen Voor Effectief en RAtioneel waterbeheer (PRIMAVERA): Handleiding

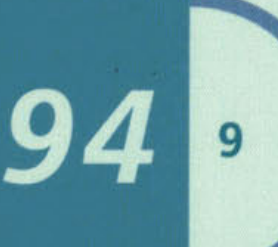

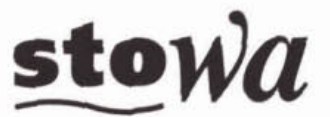

Stichting Toegepast Onderzoek Waterbeheer

# Interactieve planvorming gericht op effectiviteit **en acceptatie**

PRIoriteitsstelling van MAatregelen Voor Effectief en **RAtioneel waterbeheer (PRIMAVERA): Handleiding** 

 $2/4$ 

 $\overline{9}$ 

**Arthur van Schendelstraat 816 Postbus 11090,3503 RB Utrecht**  Telefoon 030 232 11 99 **Fax 030 232 17 66** 

**Publicaties en het publicatieoverzicht van de STOWA kunt u**  uitsluitend bestellen bij: **Hageman Verpakkers BV Postbur 281 2700 AC Zoetermeer tel. 079** - **361 11 88 fax 079** - **361 39 27 O.V.V. ISBN- of bestelnummer en een duidelijk afleveradres. ISBN 90.74476.08.2 Ze druk** 

### Ten geleide

De regionale waterbeheerders zien zich door de eindigheid van de hun ter beschikking staande financiële middelen genoodzaakt prioriteiten te stellen in de maatregelen die in aanmerking komen bij de realisatie van hun (integrale) waterbeheersplannen. Een belangrijke basis voor een dergelijke prioriteitsstelling is in het licht van de **taak** van het waterbeheer het milieurendement van de maatregelen.

Voor de taakvelden van het waterbeheer met betrekking tot het oppervlaktewater en het ondiepe grondwater was in dezen nog geen uniforme aanpak beschikbaar, die voldoende inzichteliikheid in de planvormingsprocessen kon verschaffen en onderlinge vergelijkbaarheid van plannen mogelijk maakte. Op initiatief van het Zuiveringschap Limburg, dat op dit gebied al voorbereidend werk verrichtte, werd door de STOWA een studie naar het gebruik van het milieurendement als instrument bij de prioriteitsstelling van beheersmaatregelen ondernomen.

Het separaat uitgebrachte STOWA-rapport 94 - 08 beschrijft de ontwikkeling en het testen van een landelijk toepasbare methodiek, die op het milieurendement van de maatregelen is gebaseerd, in zich de kenmerken van een multicriteria-analyse en een kosten-effectiviteitsanalyse combineert, en tegemoet komt aan de wens tot inzichtelijkheid en vergelijkbaarheid. De methodiek - pRIMAVERA gedoopt, PRIoriteitsstelling van MAatregelen Yoor Effectief en RAtioneel waterbeheer - is bedoeld voor de ambtelijke voorbereiding van bestuursbesluiten.

Het onderhavige **rapport** is een handleiding voor de toepassing van de methodiek met behulp van een PC-diskette.

Het onderzoek werd door het bestuur van de STOWA - mede op advies van de Werkgroep "Ecologische beoordeling en beheer van oppervlaktewater" - opgedragen aan DHV Water B.V. (projectteam bestaande uit drs. P.T.J.C. van Rooy, ir. J.H. van Sluis en ir. D. de Smit) en namens de STOWA begeleid door een commissie bestaande uit dr.ir. H.H. Tolkamp (voorzitter), **drs.** R. van Gerve, ir. A.E. van Giffen, ir. J.P.A. Luijten, ir. H.W.B. van de Molen en ir. M.A. de Ruiter.

Bij de ontwikkeling van en verbeteringen aan het prototype van PRIMAVERA tijdens het onderzoek is gebruik gemaakt van een vijftal integrale waterbeheersplannen. De STOWA is de desbetreffende waterbeheerders erkentelijk voor hun hulp bij deze activiteiten.

Utrecht, juni 1994 De directeur van de STOWA

**drs.** J.F. Noorthoorn **van** der Kmijff

## **INHOUD BLAD**

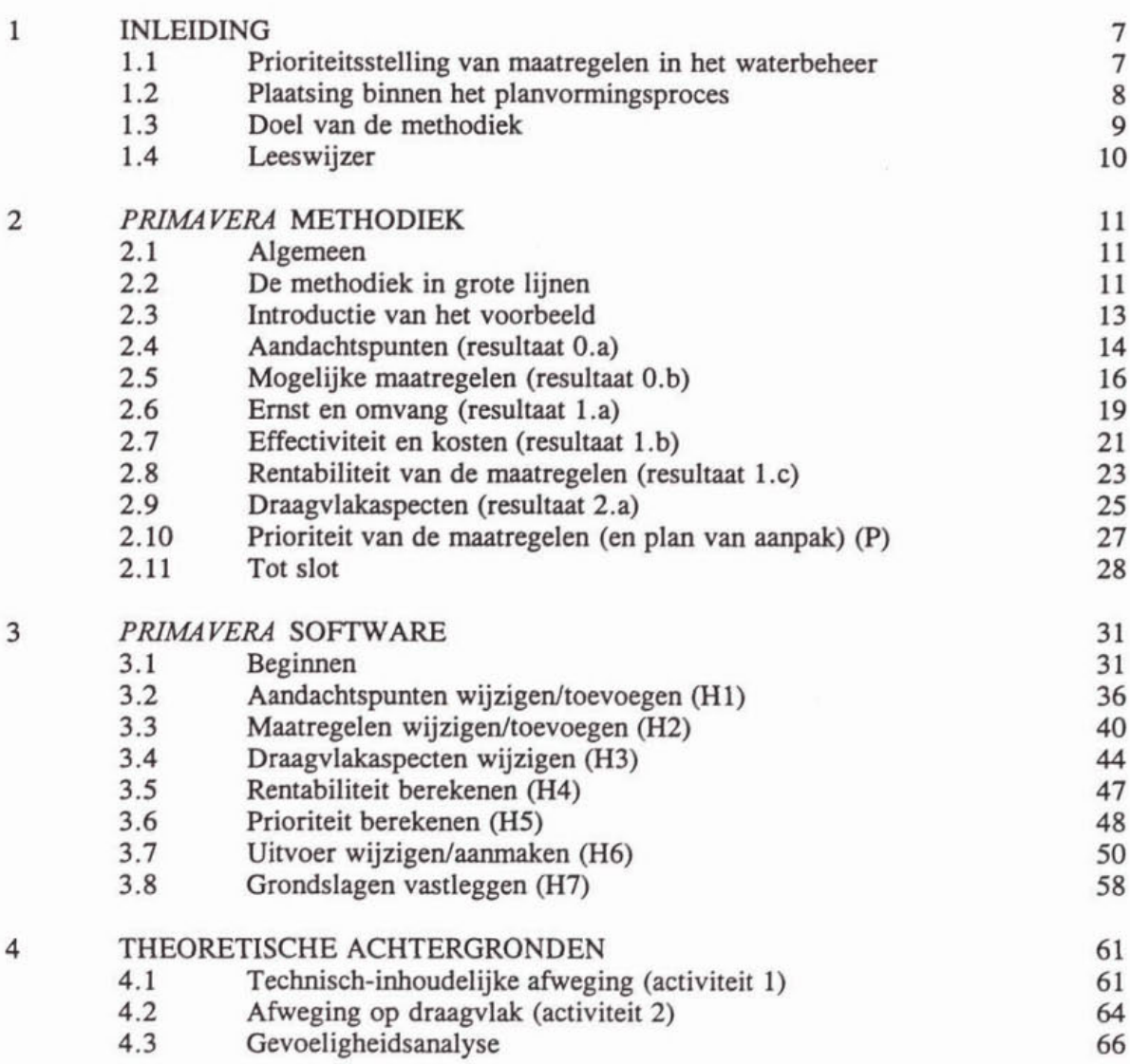

## **BIJLAGEN**

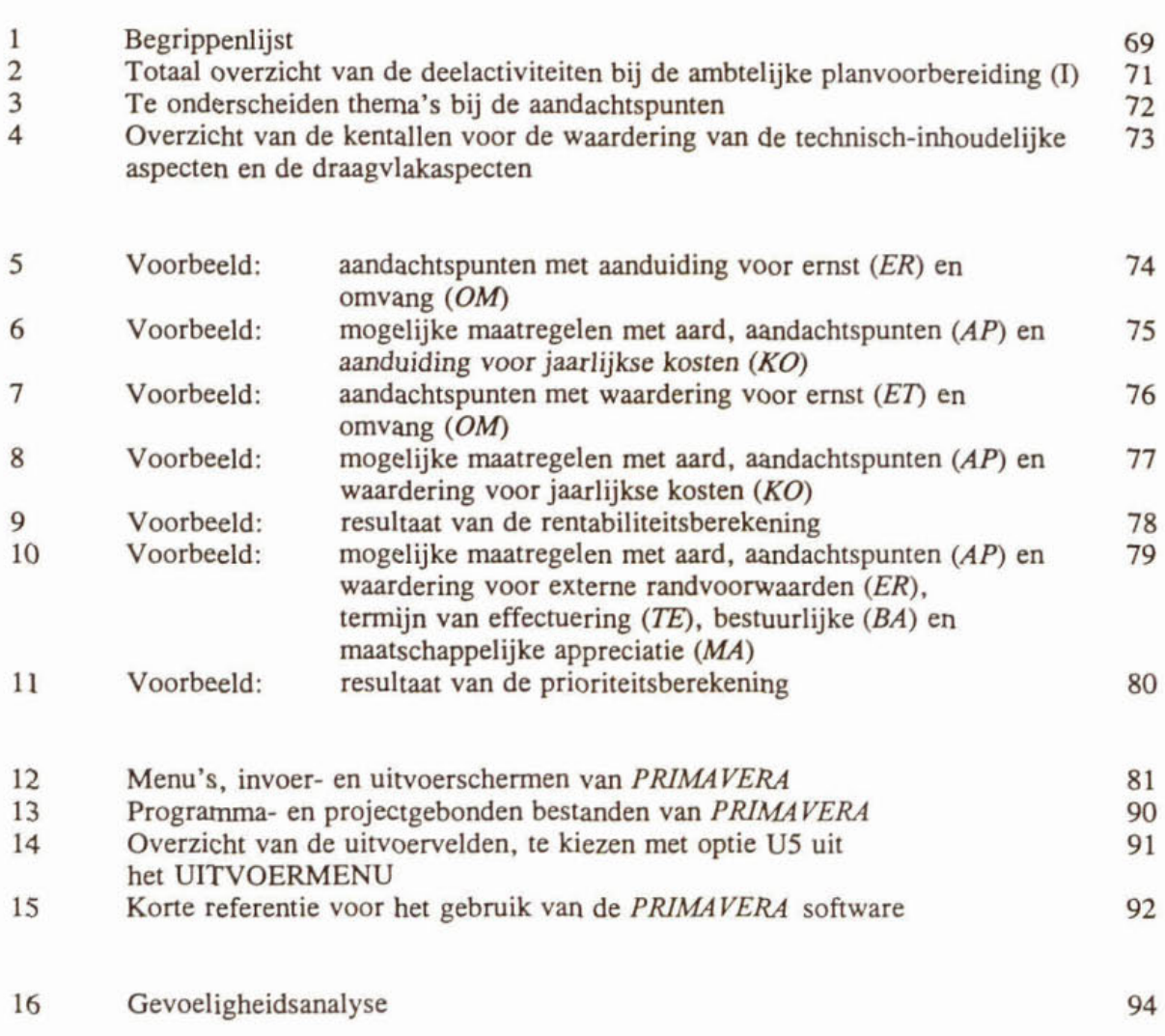

### **1 INLEIDING**

#### **1.1 Prioriteitsstelling van maatregelen in het waterbeheer**

Binnen de totale milieuproblematiek streeft de waterbeheerder naar de beste waterkwaliteit (met inbegrip van het ecologisch functioneren), die met de daarvoor door de maatschappij ter beschikking gestelde middelen kan worden gerealiseerd. De eindigheid van **deze** middelen noopt echter tot het stellen van prioriteiten tijdens planvormingsprocesen, zoals bij het opstellen van integrale waterbeheersplannen. *PRIMAVERA* (PRIoriteitsstelling van MAatregelen Voor Effectief en RAtioneel waterbeheer) is een in opdracht van de Stichting Toegepast Onderzoek WAterbeheer (STOWA) ontwikkelde en beproefde methodiek, die deze prioriteitsstelling ondersteunt. Dit handboek is gebaseerd op **het** separaat uitgebrachte rapport 'PRIMAVERA, Prioriteitsstelling van maatregelen uit oogpunt van milieurendement, Eindrapportage'.

*PRIMAVERA* is een breed toepasbare methodiek, waarmee op een consistente en inzichtelijke wijze de rentabiliteit en prioriteit van alle in het waterbeheer voorkomende maatregelen kan worden ingeschat. Binnen de methodiek zijn de drie dimensies van integraal waterbeheer (elementen, functies c.q. belangen en beleid) op diverse wijzen vervat (zie afbeelding 1).

#### **Mbeeldhy 1**

**Het PJUMAVERA-bgo met** daariu **de hbw waannee de drie dimmskr van integrani waterbeheer worden** 

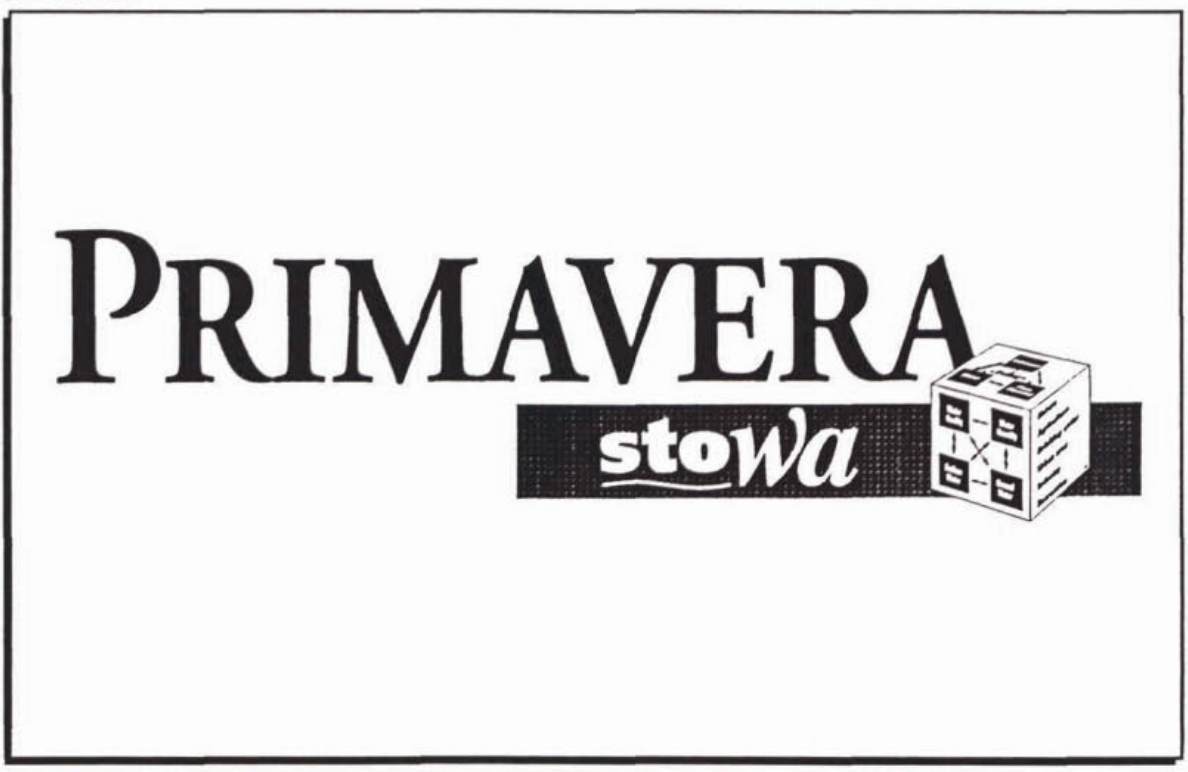

In de eerste plaats **kunnen** maatregelen, voorgestaan door derden (inclusief instanties die andere beleidsterreinen vertegenwoordigen) **maar** met **een** duidelijke uitstraling naar het waterbeheer, worden meegenomen in de methodiek. Op basis van de score van deze maatregelen kan de waterbeheerder besluiten tot stimulering. Voorts kunnen doorsnedes van de totale set maatregelen en de bijbehorende prioriteitsscore worden gemaakt naar elementen en

functies. Hiemee is het mogelijk te beoordelen of de inspanningen naar wens worden verdeeld.

*PRIMVER4* combineert essentiele kenmerken van kosteneffectiviteitsanalyse en multicriteria-analyse. De gestandaardiseerde opzet maakt het totale proces navolgbaar en reproduceerbaar. Met de methodiek worden acht aspecten in beschouwing genomen, die worden gewaardeerd met behulp van planspecifieke, door de gebmiker te bepalen, maatlatten.

In afbeelding 2 zijn enkele begrippen uit het begrippenkader van de multicriteria-analyse, zoals die ook in dit handboek veelvuldig zullen terugkeren, opgenomen en zijn hun relaties schematisch weergegeven. In bijlage 1 is de betekenis van deze begrippen gegeven.

#### **Aiòeelding 3**

Enkele begrippen uit de multicriteria-analyse en hun onderlinge samenhang binnen PRIMAVERA

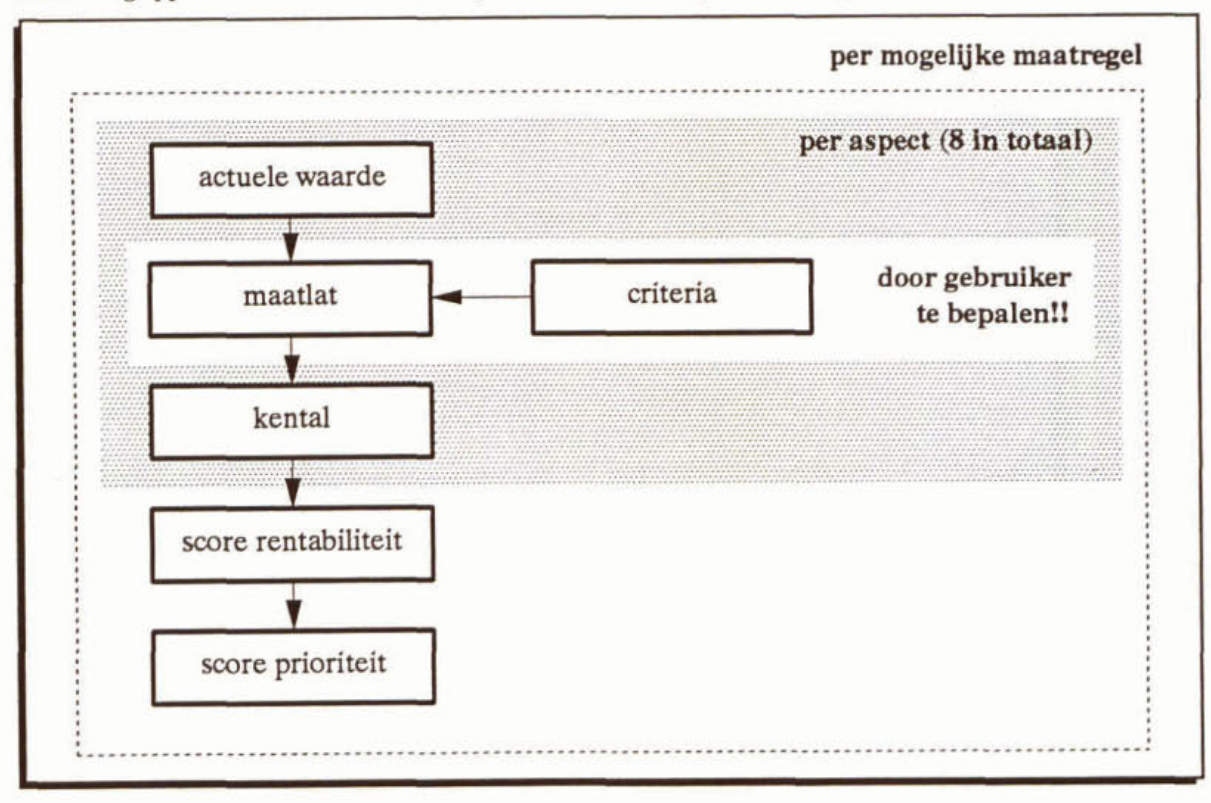

#### **1.2 Plaatsing biinnen het planvormingsproces**

Waterbeheerders brengen om de vier tot acht jaar **een** beheersplan uit, waarin de doelstellingen en de maatregelen voor de komende periode zijn aangegeven.

Het planvormingsproces is schematisch weergegeven in afbeelding 3.

Het is een cyclisch proces waarbinnen drie hoofdactiviteiten zijn te onderscheiden. te weten:

- I ambtelijke planvoorbereiding;
- II toetsing/vaststelling door bestuur;<br>III uitvoering beheersplan.
- **Ei** uitvoering beheersplan.

De ambtelijke planvoorbereiding (I) wordt begonnen met het toetsen van de actuele situatie in het veld aan de doelstellingen die gelden voor de komende planperiode. Daar waar de doelstellingen niet worden gehaald, is sprake van een aandachtspunt. Aan de hand van de lijst met aandachtspunten worden mogelijke maatregelen geformuleerd. Alvorens **aan** het **bestuur** te worden voorgelegd, worden deze maatregelen **op** basis van de verhouding tussen kosten en effectiviteit en een inschatting van het draagvlak voor uitvoering geprioriteerd.

#### **Aibeelding 3**

Schematische weergave van de vereenvoudigde planvormingscyclus (de legenda gelden voor alle schema's in dit handboek)

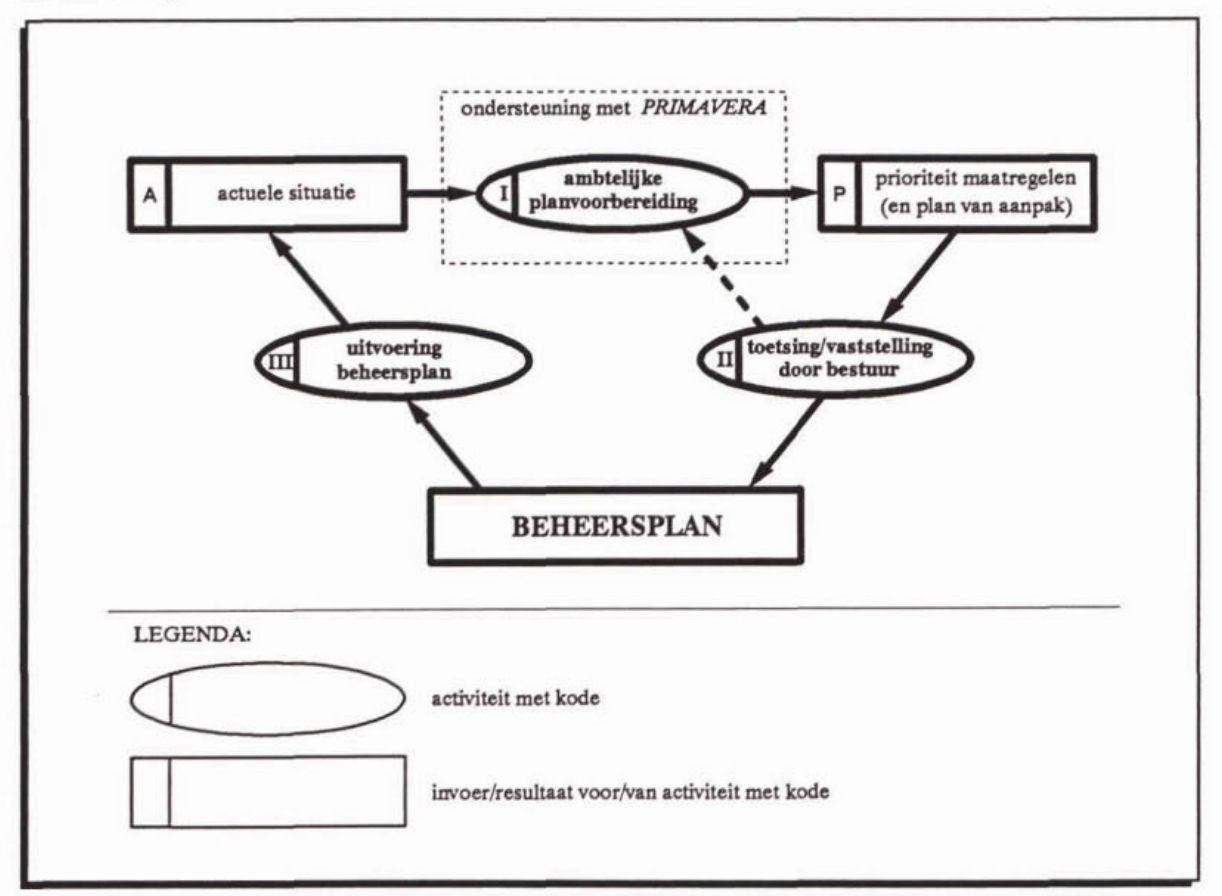

De toetsing door het bestuur (II) kan leiden tot bijstelling van de doelstellingen en/of de inschatting van het draagvlak. Daarmee verandert de prioriteitsvolgorde. Vervolgens wordt **aan** de hand van de definitieve prioriteitsvolgorde het plan van aanpak opgesteld. Nu **kan** het beheersplan door het bestuur worden vastgesteld **0.** 

De cyclus wordt gesloten, doordat de uitvoering van het beheersplan (III) leidt tot een nieuwe situatie, die weer uitgangspunt zal zijn voor het volgende beheersplan.

*PRLM4VERA* dient ter ondersteuning van de ambtelijke plauvoorbereidiig **0.** De methodiek heeft daarmee geen gevolgen voor de inbreng van het bestuur. De vaststelling van een beheersplan blijft een taak van het bestuur, waarbij het via de doelstellingen en zijn inscharting van het draagvlak invloed **kan** uitoefenen op de prioriteitsvolgorde van de maafregelen.

#### **1.3 Doel van** de methodiek

Met de in dit handboek beschreven methodiek *(FRM VERA)* is beoogd *een* raamwerk aan te reiken, **dat** de mogelijkheid biedt om:

- op een gebruiksvriendelijke,
- ook voor niet technisch-ingewijden toegankelijke en

- bij het formuleren van de plannen van verschillende beheerders **op** vergelijkbare manier prioriteiten te srellen.

#### $1.4$ Leeswijzer

In dit handboek wordt versie 2.0 van de methodiek en de bijbehorende software beschreven. Eerdere versies betroffen prototypes.

De hoofdstukken van het handboek zijn ais afgebakende eenheden te beschouwen. Afliankelijk van de bekendheid met de methodiek en/of het softwarepakket en het doel van de toepassing van het moment is het lezen en/of bij de hand houden van één van de hoofdstukken voldoende. De ervaren PRIMAVERA gebruiker zal kunnen volstaan met de bijlagen als korte referentie. Hieronder volgt **een** overzicht van de inhoud van de hoofdstukken en de bijlagen.

Hoofdstukken:<br>2 De werk

- 2 De werkwijze om volgens de methodiek tot prioriteitsstellig te komen wordt beschreven en geïllustreerd met een voorbeeld; geschikte leesstof als eerste kennismaking met de methodiek.
- De opbouw en het gebruik van het softwarepakket PRIMAVERA worden in dit hoofd-3 stuk uit de doeken gedaan, waarbij ter illustratie het voorbeeld, zoals dat in het voorgaande hoofdstuk **is** geïntroduceerd. wordt gebmikt.
- **4** in dit hoofdstuk worden de theoretische achtergronden van de methodiek beschreven. inclusief de wiskundige formuleringen die uiteindelijk leiden **tot** prioriteitsstelli. Voor het toepassen van de methodiek is het niet noodzakelijk om dit hoofdstuk door te nemen.

Bijlagen:<br>1 t/m 4

- Deze bijlagen vormen een korte referentie bij het toepassen van de methodiek. Zij bevatten respectievelijk de begrippenlijst, een totaal overzicht van de deelactiviteiten van de ambtelijke planvoorbereiding, de te onderscheiden categorieën aandachtspunten en een overzicht van de kentallen voor waardering van de technisch-inhoudelijke aspecten en de draagvlakaspecten.
- **5** t/m **11** Deze bijlagen bevatten de gegevens van het voorbeeld, zoals dat ter illustratie in hoofdstuk 2 en 3 is gebruikt.
- 12 Deze bijlage dient ter ondersteuning van hoofdstuk 3: de handleiding voor het gebruik van de PRIMAVERA-software. Zij geeft de verschillende schermen, zoals die door het pakket aan de gebmiker worden getoond.
- 13 t/m 15 Deze bijlagen vormen een korte referentie voor het gebruik van het softwarepakket, bestemd voor de gebruiker die PRIMAVERA al enkele malen heeft toegepast. Zij bevatten respectievelijk een overzicht van de benodigde en door het pakket aan te maken bestanden, een overzicht van de beschikbare uitvoervelden en een overzicht van commando's die bij de verschillende schermen beschikbaar zijn.
- Deze bijlage geeft de uitkomsten van de gevoeligheidsanalyse die in hoofdstuk 4 16 nader is beschreven.

### **2** *PRIMA VERA* **METHODIEK**

#### $2.1$ Algemeen

De planvorming is een cyclisch proces. In afbeeldmg 4 is dit nog eens schematisch weergegeven maar nu inclusief de voor de ambtelijke planvoorbereidmg benodigde invoer (vergelijk afbeelding 3). *PRIMAVERA* beoogt die ambtelijke planvoorbereiding te ondersteunen. Om te beginnen dient de benodigde invoer beschikbaar te zijn

#### Afbeelding 4

Schematische weergave van de planvormingscyclus

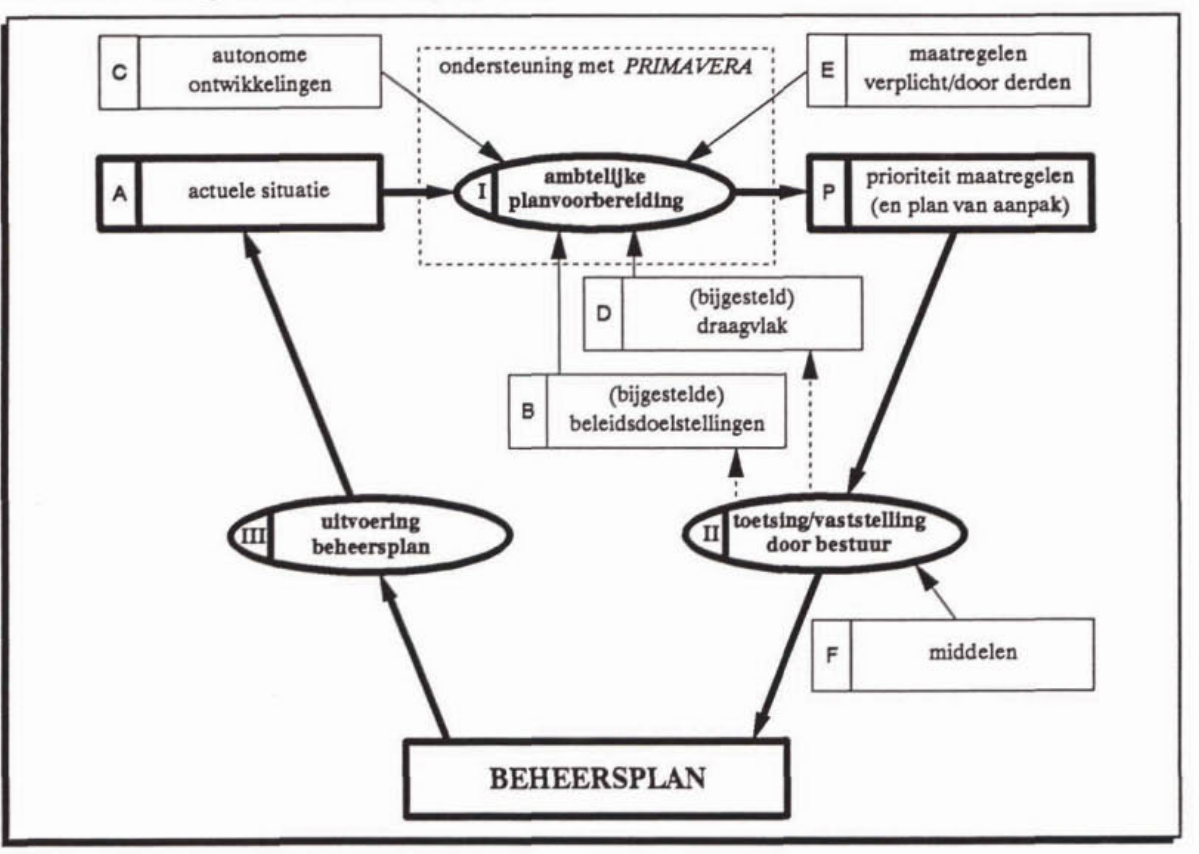

In dit hoofdstuk zijn specifieke begrippen bij de introductie cursief weergegeven. Van deze begrippen is de definitie opgenomen in bijlage **1.** Vanaf paragraaf 2.4 is het sleutelwoord van een alinea steeds vet gedrukt.

#### **2.2 De methodiek in grote lijnen**

In atbeeldhg 5 is hoofdactiviteit I uit de planvonningscyclus uitgesplitst in drie activiteiten. Tevens zijn in deze atbeeldmg de benodigde invoer, de tussenresultaten en het eindresultaat aangeduid. **Het** gaat om:

- O. de voorbereiding die leidt tot een lijst met aandachtspunten en een lijst met mogelijke maatregelen;
- 1. de technisch-inhoudelijke afweging die leidt tot een score voor de renfabiliteit van de maatregelen;
- 2. de afweging op *draagvlak* die leidt tot een score voor de *prioriteit* van de maatregelen.

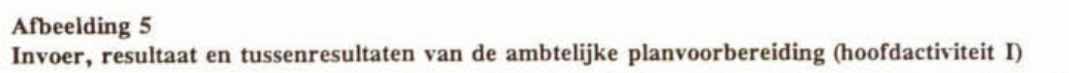

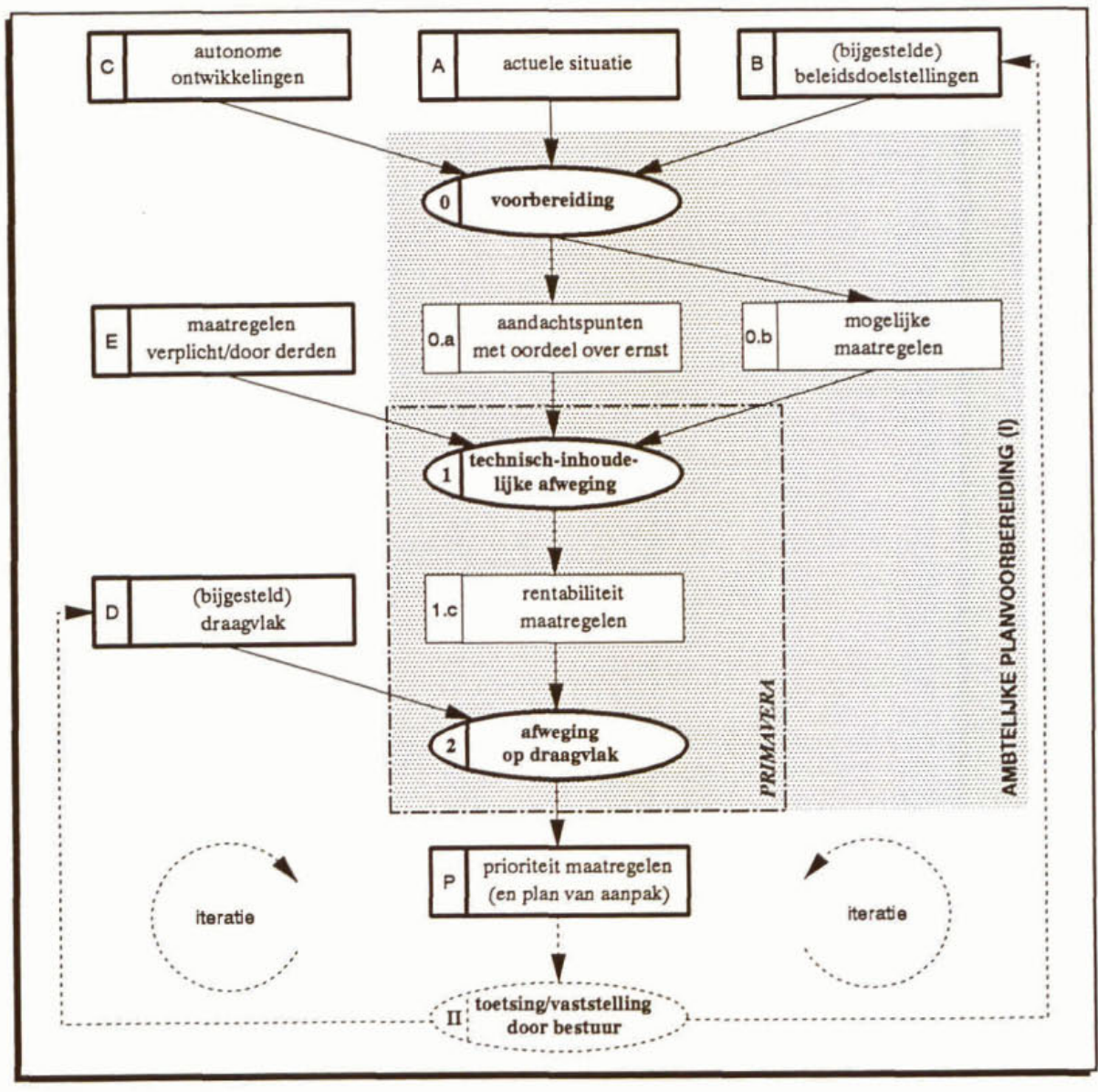

*PIUMVERA* heeft strikt genomen alleen betrekking op de activiteiten 1 en 2. **Een** goede voorbereiding op de toepassing van de methodiek is daarbij onontbeerlijk.

Het eindresultaat van *PRIMAVERA,* een overzicht van maatregelen in volgorde van prioriteit (P), wordt ter toetsing aan het bestuur voorgelegd **(11).** Vervolgens wordt een definitieve keuze van maatregelen gemaakt, op basis waarvan een plan van aanpak wordt opgesteld. Ten slotte kan vaststelling (van het beheersplan) door het bestuur (eveneens **11)** plaatsvinden.

Hieronder zijn de activiteiten van de ambtelijke planvoorbereiding (I) kort toegelicht. In bijlage 2 zijn deze activiteiten verder onderverdeeld in subactiviteiten.

#### Voorbereiding

Zoals reeds aangegeven is een goede voorbereiding essentieel. Deze begint met het beoordelen van de actuele situatie aan de hand van de voor de komende planperiode geldende doelstellingen (toetsing). Dit leidt tot de identificatie van aandachtspunten en het vaststellen van de **mare** waarin op deze punten wordt afgeweken van de doelstellingen. Op basis van de **aan-**  dachtspunten en relevante kenmerken van het watersysteem worden vervolgens mogelijke maatregelen gegenereerd.

Het resultaat van deze activiteit bestaat daarmee uit een lijst van mogelijke maatregelen, elk gekoppeld aan één of meer aandachtspunten waarvoor de maatregel effect sorteert.

De prioriteitsstelling gebeurt in twee stappen: de technisch-inhoudelijke afweging, waarbij wordt gekeken naar de kosteneffectiviteit van de maatregelen en een afweging op draagvlak voor uitvoering van de maatregelen.

#### Technisch-inhoudelijke afweging

in de eerste **stap** van de prioriteitsstelling, de technisch-inhoudelijke afweging, wordt op basis van vier technisch-inhoudelijke *aspecten (ernst* en *omvang* van de aandachtspunten en *effectiviteit* en *kosten* van de maatregelen) de kosteneffectiviteit *(rentabilifeit)* voor elke maatregel berekend. De aspecten dienen daartoe te worden *gewaardeerd* aan de hand van *kentallen*.

#### **Afweging op draagvlak**

De tweede stap in de prioriteitsstelling betrefl het beschouwen van nog vier aspecten, die samen de invloed van het *draagvlak* voor uitvoering van de maatregelen in rekening brengen (de draagvlakaspecten). Het gaat om de *externe randvoorwaarden*, de *termijn van effectuering* en de *bestuurlijke* en *maatschappelijke appreciatie*. Evenals bij de technisch-inhoudelijke afweging worden deze aspecten g&aardeerd-aan de hand van këntallen. Nu wordt **per** maatregel een prioriteitsscore berekend die de prioriteitsvolgorde bepaalt.

#### Nabewerking **(niet onderscheiden** in **afbeelding S en** bijlage **2)**

In principe vormt de lijst met geprioriteerde maatregelen de basis voor het plan van aanpak. Dit krijgt echter pas zijn definitieve vorm nadat de financiering en de logistieke aspecten van de uitvoering nader zijn uitgewerkt. Dit valt buiten PRIMAVERA.

in het vervolg van dit hoofdstuk zijn de hierboven beschreven activiteiten aan de hand van hun benodigde invoer en (tussen)resultaten uitvoerig besproken. De daarbij getoonde schema's zijn in bijlage 2 samengevoegd tot een totaal overzicht van de deelactiviteiten van de ambtelijke planvoorbereiding. Eén en ander is geïllustreerd met **een** voorbeeld.

#### **2.3 Introductie van het voorbeeld**

In het vervolg van dit hoofdstuk en in hoofdstuk 3 is ter illustratie de toepassing van PRIMA-*VERA* bij de planvorming voor een fictief beheersgebied van een Nederlandse waterbeheerder beschouwd.

Het gebied bestrijkt een totaal oppervlak van 105 km<sup>2</sup> met een stelsel van boezemwateren (het Boezemstelsel), een meer (het Meer) en een groot aantal kleinere plassen (9,5 km<sup>2</sup>) en een vijftal polders (polder A: 4 km<sup>2</sup>, B: 9 km<sup>2</sup>, C: 35 km<sup>2</sup>, D: 18 km<sup>2</sup> en E: 13 km<sup>2</sup>). De polders worden voor het grootste deel gebruikt als landbouwgrond. In polder D is een natuurgebied (het Natuurgebied, 200 ha) gesitueerd. Het Natuurgebied maakt deel uit van een verbindingsas van de ecologische hoofdstmctuur, zoals vastgelegd in het nationaal Natuurbeleidsplan. Delen van de polders **A** en E bezitten potenties om uit te groeien tot natuurgebied. Dat geldt ook voor her Meer. Verder bevindt zich in het beheengebied een aanzienlijk oppervlak aan stedelijk gebied (16 **km2),** gesitueerd langs de rivier (Rijkswater, één van de grenzen van het beheersgebied). Er zijn twee rioolwaterzuiveringsinstallaties (RWZI A en B) die nog niet voldoen aan de aangescherpte effluenteisen. Daarvan loost **RWZI** A op de rivier en **RWZI** B op het Boezemstelsel.

Elk van de volgende paragrafen wordt afgesloten met toepassing van het besprokene op het voorbeeld.

#### Afbeelding 6

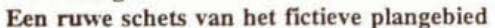

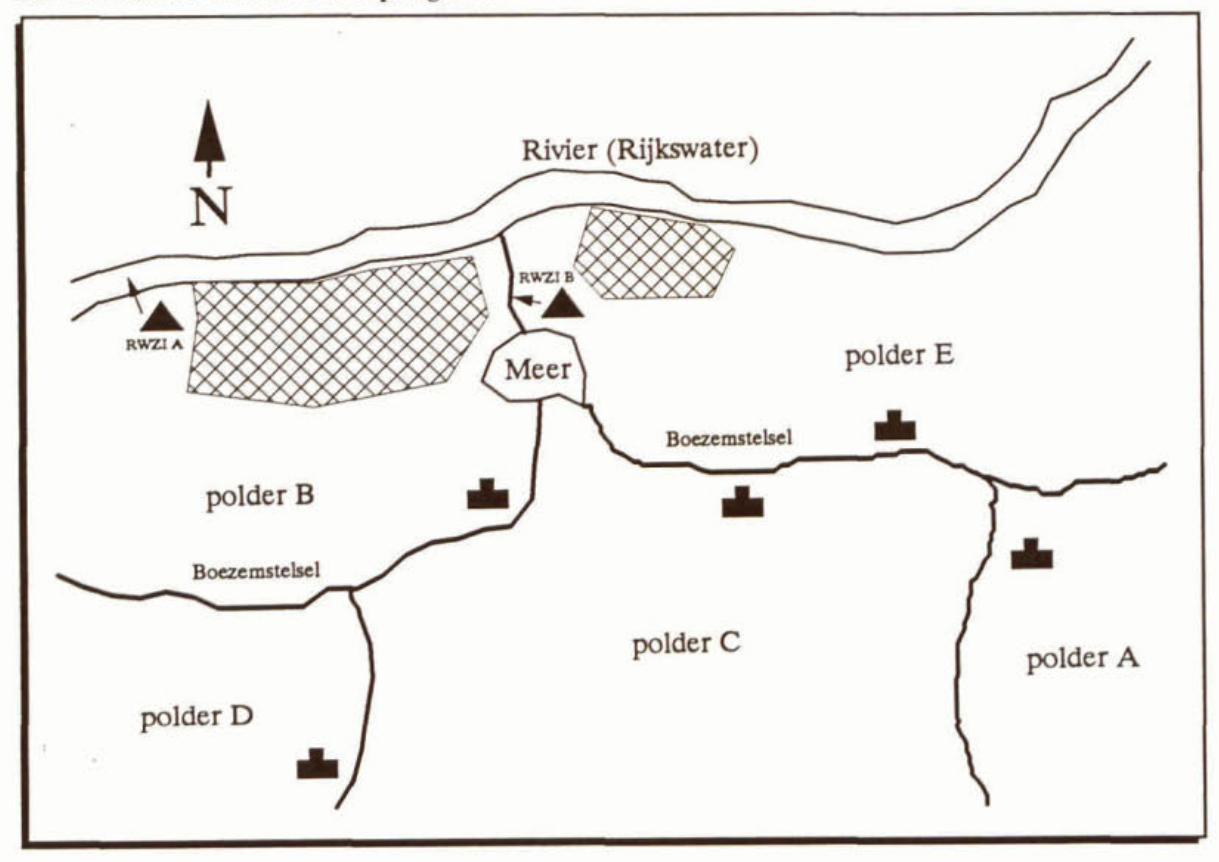

#### **2.4 Aandachtspunten (resultaat 0.a)**

Een lijst met aandachtspunten vormt het eerste tussenresultaat van de voorbereiding (activiteit O). Met deze lijst wordt een oordeel gegeven over de actuele situatie: het zijn punten waarop niet wordt voldaan aan de doelstellingen voor de nieuwe planperiode. Dit volgt uit de **toetsing**  (deelactiviteit 0.1, afbeelding 7) van de actuele situatie aan de genoemde doelstellingen. Ook autonome ontwikkelingen kunnen aanleiding geven tot het (in de toekomst) niet voldoen aan de doelstellingen en daarmee aandachtspunten genereren.

Zoals uit de afbeeldingen 4 en **5** blijkt, kunnen de doelstellingen (B) door het bestuur worden bijgesteld. De toetsing van de actuele situatie aan de doelstellingen zal dan opnieuw uitgevoerd dienen te worden.

Teneinde de toetsing mogelijk te maken dienen de doelstellingen (ook wel streefbeelden genoemd) te zijn vertaald in concrete normwaarden (toetsingscriteria). Zo zijn in de provinciale waterhuishoudingsplannen sets met normen per functie en/of watertype gegeven. Waterkwamiteitsnormen zijn vaak vastgelegd in peilbesluiten.

De wijze van toetsing dient in de plantoelichting te worden verantwoord.

Wanneer een integraal plan voor het beheer van een deelgebied of een object wordt gemaakt, moeten **aiie** beleidsthema's van de bij zo'n plan betrokken panijen worden beschouwd. Dat kan soms **een** uitgebreide lijst zijn wmeer bijvoorbeeld naast de waterbeheerder(s) (schappen, Eüjk en Provincie) ook gemeenten **(RO-taak).** doelcorporaties (recreatieschappen) en eigenaren (Natuurmommenten) initiatiefnemers zijn.

Naast het signaleren van de aandachtspunten dient de toetsing ook te leiden tot **een** oordeel over äe **ma& van Wking van** äe **d&&hgen: de** ernst **van** eik aandachtspunt.

### Afbeelding 7

De invoer, resultaten en tussenresultaten van de voorbereiding (activiteit 0)

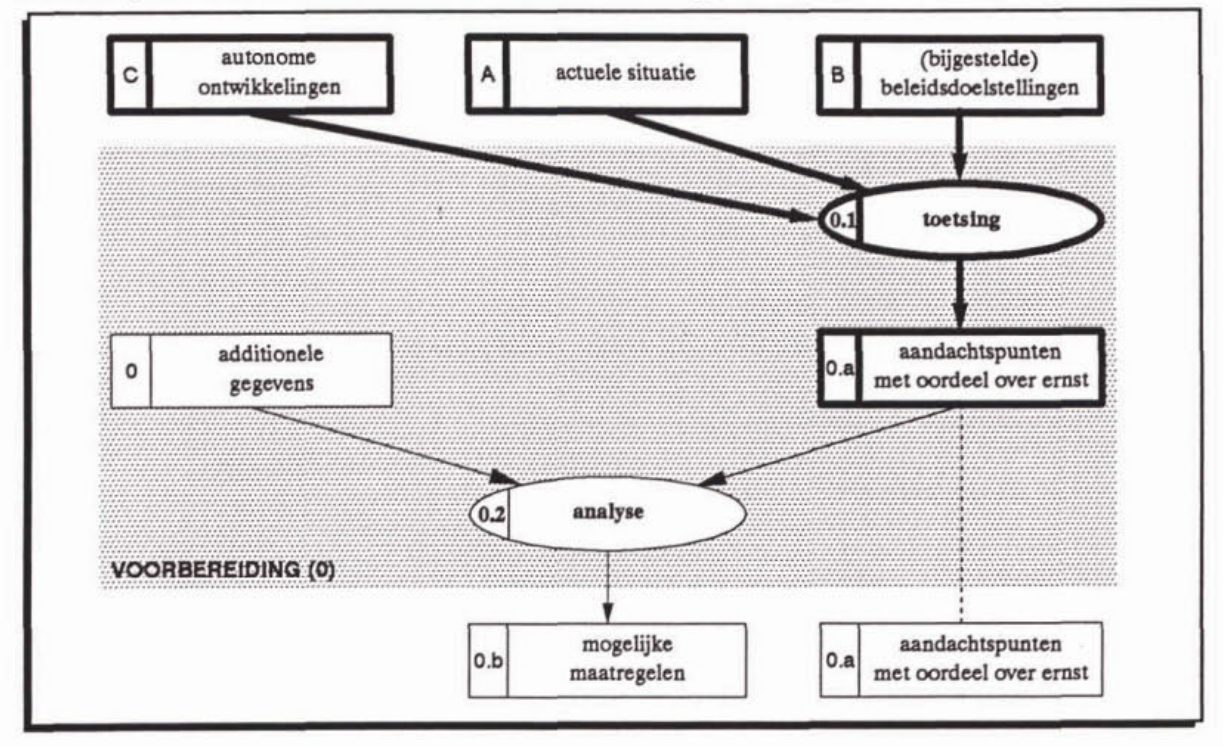

Het is aan te bevelen de aandachtspunten te **ordenen** naar *themu* of probleemveld en op **basii**  daarvan elk aandachtspunt **een** unieke code te geven. In bijlage 3 zijn 17 thema's onderscheiden, onder te verdelen in elementgerichte (vijf thema's), functiegerichte (negen thema's) en organisatiegerichte (drie thema's) aandachtspunten. Als voorbeeld is tevens **een aantal**  subthema's aangegeven.

De elementgerichte thema's bestrijken te zamen het ecologisch functioneren van het oppervlaktewater. De meeste aandachtspunten zullen bij de elementgerichte thema's **kunnen** worden ondergebracht. Daar waar de algemeen geldende doelstellingen worden gehaald, **maar** niet de specifieke doelstellingen voortkomend uit de toegekende functie, is **sprake** van **een** functiegericht aandachtspunt. De functiegerichte thema's zijn bestuurlijk vastgelegd via de Derde Nota Waterhuishouding en de provinciale **Waterhuishoudingsplannen.** 

Volgens de hierboven aangegeven indeling naar thema bestaat de codering van de aandachtspunten uit **een** hoofdletter voor het thema, gevolgd door **een** cijfer voor het subthema en desgewenst een kleine letter voor de aanduiding van het (dee1)gebied waarvoor het aandachtspunt is onderkend (bijvoorbeeld B2c).

Na het indelen van de aandachtspunten naar thema kunnen per aandachtspunt of groep van aandachrspunten mogelijke **oorzaken** worden aangegeven. Dit ter voorbereiding van de volgende deelactiviteit: de analyse (paragraaf 2.5).

Ten behoeve van de rapportage kan tevens een gebiedsaanduiding per aandachtspunt zinvol zijn.

Bij het onderkennen en formuleren van de aandachtspunten dienen de volgende valkuilen te worden ontweken.

- Een aandachtspunt dient de kern van het probleem, zoals dat uit de toetsing van de actuele situatie aan de doelstellingen naar voren **komt.** aan te geven en niet een afgeleid probleem. Dus niet het functioneren van een **RWZI.** maar de onvoldoende zuurstofiuishouding van het ontvangende water is het aandachtspunt. **Een** passende maatregel bij dit aandachtspunt is vervolgens het aanpassen van de **RWZI.**
- Het detailniveau van de aandachtspunten **kan** door de plannenmakers zelf worden bepaald, waarbij het mogelijke en/of gewenste detailniveau van de maatregelen doorslaggevend is. Aandachtspunten kunnen bijvoorbeeld **6f** allemaal betrekking hebben op individuele wateren 6f allemaal op deelgebieden.

#### Toepassing op het voorbeeld (aandachtspunten)

In bijlage 5 zijn 24 aandachtspunten opgenomen, zoals die bij de toetsing van de actuele situatie van het in het voorbeeld beschouwde beheersgebied naar voren zijn gekomen.

Toelichting op twee van de 24 aandachtspunten:<br>- Het Meer kampt met een eutrofiëringsprobleem. De gehalten aan nutriënten en chlorofyl-a overschrijden de nonnen in aanzienlijke mate. Het ecosysteem **ia** dusdanig verstoord dat ondergedoken waterplanten niet meer voorkomen en de visstand is verbrasmid. **Aan** het eind van de zomer komen stinkende drijflagen van afgestorven blauwalgen voor.

De actuele situatie ligt ver van de doelstellingen, zodat hier sprake is van een aandachtspunt: B2b. De verschilen zijn dusdanig groot dat de ernst van de siniatie als 'zeer groot' wordt beoordeeld. Verder heeft het probleem een omvang van 200 ha, de oppervlakte van het Meer.

- De waterbeheerder heefi zich ten doel gesteld zorg te dragen voor een voldoende ontwatering van de landbouwgronden om betreding van deze gronden met zware werktuigen ook in het natte seizoen mogelijk te maken. Nu blijk in een deel van polder D. dat tijdens en na hevige regenval **het** peil in d sloten tot enige tijd daarna **te** hoog blije. Daardoor komen de drainagebuizen onder water te staan. Het freatisch grondwater komt dicht onder het bodemoppewiak of zelfs gelijk **daarmee.**  In dit deel van polder D worden de doelstellingen duidelijk niet gehaald: aandachtspunt M1d. De ernst van de situatie is groot en de omvang is gelijk aan de oppervlakte van het betreffende deel van de polder: **8** km'.

Mogelijke oorralen voor de afwijtigen van de beleidsdoelstellingen zijn hier niet aangegeven. Wel is in bijlage 5 per aandachtspunt een aanduiding voor de ernst en omvang opgenomen. In paragraaf **2.6** wordt nader ingegaan op de waardering van deze aspecten.

#### 2.5 Mogelijke maatregelen **(resultaat 0.b)**

Aan de lijst met mogelijke maatregelen ligt vaak uitgebreid voorbereidend onderzoek ten grondslag, zoals de analyse van de aandachtspunten **(wat** is de oorzaak) en technische selectie van maatregelen (wat, waar en hoe groot). Deze activiteiten zijn hier niet uitgewerkt. Ze betekenen in de praktijk een aanzienlijke inspanning.

Bij de analyse (deelactiviteit 0.2, afbeelding 8) wordt gebruik gemaakt van additionele gegevens (O), zoals relevante kenmerken van het betreffende watersysteem.

Elke maatregel is minimaal gekoppeld aan één aandachtspunt. Er kunnen echter meer aandachtspunten zijn waarop een maatregel effect sorteert.

In de standaarduitvoering van de methodiek kunnen per maatregel maximaal drie aandachtspunten, waarop een positief effect wordt verkregen, worden meegenomen. Tevens kunnen negatieve effecten in de rentabiliteits- en prioriteitsberekening worden betrokken doordat per maatregel ook drie aandachtspunten **met** een verwacht negatief effect kunnen **w** orden meegene

men. Bij meer dan drie aandachtspunten per maatregel (positief en/of negatief) dienen de drie meest relevante te worden geselecteerd. Overigens kan de gebruiker er ook voor kiezen om per maatregel **niet** meer dan één aandachtspunt, het meest relevante, mee **te nemen.** 

#### **A<beelding 8**

De invoer, resultaten en tussenresultaten van de voorbereiding (activiteit 0)

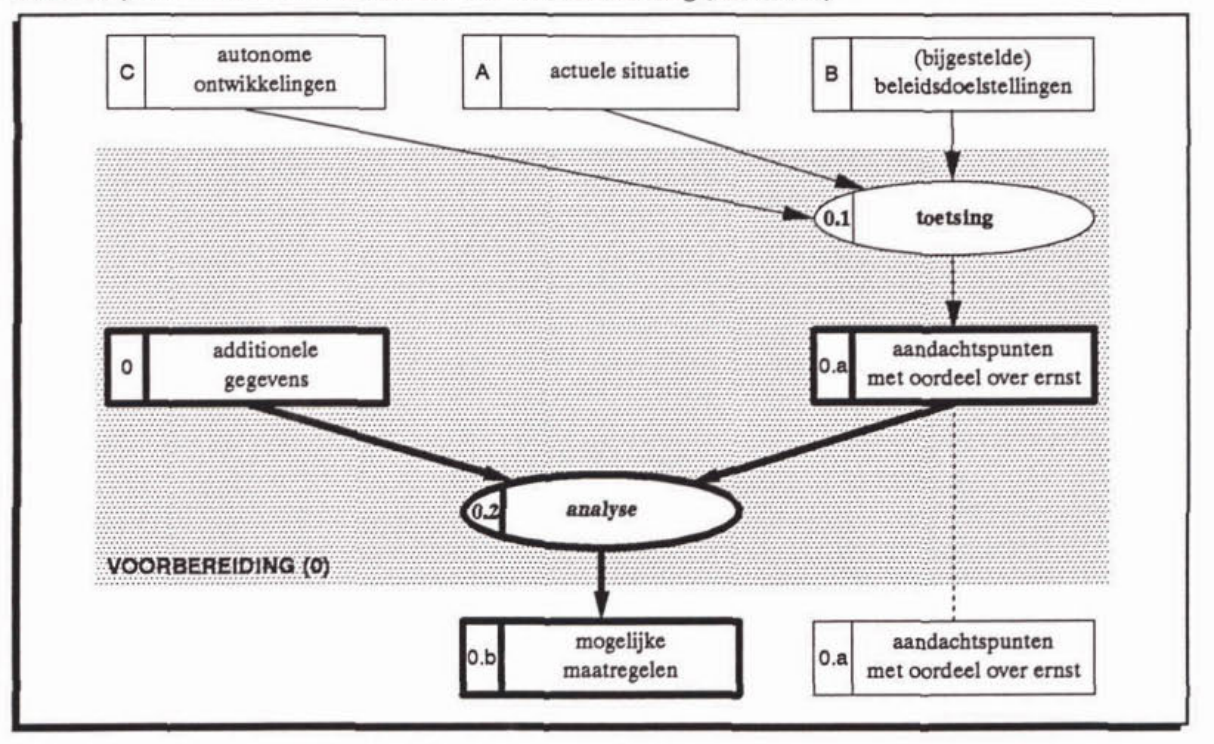

Maatregelen vertonen soms een gecompliceerde samenhang, zoals synergie of antagonisme. Dit dient tijdens de planvoorbereidiig **te** zijn onderzocht en uitgewerkt voordat tot waardering van effectiviteit en kosten kan worden overgegaan. Indien mogelijk is het aan te bevelen een **pakket** van samenhangende maatregelen bij de prioriteitsstelling als één geheel te beschouwen. Een voorbeeld van een dergelijk pakket van maatregelen is een integraal herstelplan voor een bepaald watersysteem, waarbinnen diverse maatregelen zijn te onderscheiden, die moeten leiden tot herstel van dat watersysteem op verschillende aandachtspunten.

Naar aard van de maatregelen kunnen bijvoorbeeld drie typen worden onderscheiden:

- uitvoering: te realiseren door de planvormende instantie(s);
- stimulering: te realiseren door derden, maar met een duidelijke uitstraling naar het waterbeheer;
- onderzoek: ter voorbereiding op uitvoeringsmaatregelen, te realiseren door de planvormende instantie(s).

Doel van dit onderscheid is dat bij de uiteindelijke prioriteitsstellig alleen maatregelen van gelijke aard onderlig vergeleken **(kunnen)** worden.

Wanneer bij de waardering van de mogelijke maatregelen blijkt dat de rentabiliteit **niet** kan worden bepaald, omdat van de effectiviteit en/of kosten van mogelijke maatregelen onvoldoende bekend is, dient hiernaar onderzoek te worden verricht. Hieronder valt onder andere onderzoek **naar** de toepasbaarheid van een maatregel op praktijkschaal. Dergelijke studies kunnen als onderzoeksmaatregel in de methodiek worden behandeld en dienen apart van de uitvoeringsgenchte maatregelen te worden vergeleken.

Er zijn verschillende mogelijkheden om de prioriteitsstelling van onderzoeksmaatregelen te benaderen. Hier worden er twee genoemd.

- De onderzoeksmaatregelen worden slechts geprioriteerd op basis van de technischinhoudelijke aspecten ernst en omvang van de betreffende aandachtspunten en alle draagvlakaspecten. De aspecten effectiviteit en kosten worden buiten beschouwing gelaten en worden daarom voor alle onderzoeksmaatregelen met hetzelfde kental gewaardeerd (zie paragraaf 2.6).
- De onderzoeksmaatregelen worden geprioriteerd op basis van alle technisch-inhoudelijke aspecten en alle draagvlakaspecten. Met de effectiviteit wordt dan gedoeld op de mate waarin de onzekerheid wordt opgeheven en voor de kosten wordt uitgegaan van de onderzoekskosten.

Om de vergelijkbaarheid van de rentabiliteits- en prioriteitsscores te behouden, dienen alle onderzoeksmaatregelen in één plan op gelijke wijze gewaardeerd te worden.

Stimuleringsmaatregelen worden geïnitieerd/getrokken door derden, maar binnen de methodiek behandeld als uitvoeringsmaatregelen. Naar keuze van de gebruiker kunnen zij, al dan niet gecombineerd met de uitvoeringsmaatregelen, geprioriteerd worden.

Naast de aard van de maatregelen is het aan te bevelen om tevens aan te geven welke dienst en/of sector van een dienst het voortouw neemt bij de uitvoering van een maatregel (trekker). Hiermee wordt geanticipeerd op de (financiële) uitwerking van de gekozen maatregelen, al dan niet binnen het kader van het plan van aanpak.

De volgende valkuilen dienen bij de formulering van maatregelen ontweken te worden.

- Het detailniveau van de aandachtspunten en de daarop aangrijpende maatregel(en) dient op elkaar te zijn afgestemd. Mien de aandachtspunten meer gedetailleerd zijn dan de maatregelen blijkt al snel, dat de mogelijkheid om maximaal drie aandachtspunten per maatregel mee te nemen, te krap is. Minder gedetailleerde aandachtspunten vormen geen probleem, **mits** de effectiviteit op de juiste manier wordt gewaardeerd.
- Alleen maatregelen waarvoor nog geen besluit is genomen over het al dan niet uitvoeren, kunnen zinvol worden meegenoemen. Maatregelen die onderdeel zijn van de dagelijkse routine of waarvan reeds vaststaat dat zij zullen worden uitgevoerd. hoeven niet meer te worden geprioriteerd.

**4 1** 

Toepassing op het voorbeeld (mogelijke maatregelen)

Naar aanleiding van de 24 aandachtspunten, die voor het deelgebied uit het voorbeeld zijn onderkend (bijlage **5).** zijn 14 mogelijke maatregelen geformuleerd. In bijlage 6 zijn deze aangevuld met 4 verplichte maatregelen en kort omschreven. De aandachtspunten, waarop de betreffende maatregel effect sorteert, zijn aangegeven. Ook de aard van de maatregel, in dit voorbeeld uitvoerings-, stimulerings- of onderzoeksgericht. is daarbij genoemd. Tensloüe zijn de te verwachten **jaarlijkse** kosten. waarbij rekening is gehouden met rente. afschrijving, onderhoud en exploitatie, vermeld. Op de waardering van de technischinhoudelijke aspecten en de draagvlakaspecten, die samenhangen met de afzonderlijke maatregelen, wordt respectievelijk ingegaan in paragraaf **2.7** en 2.8.

In het voorbeeld zijn maatregelen met een positief effect op zowel één, twee als drie aandachtspunten terug<br>te vinden. Van één maatregel, nummer 11, wordt aangenomen dat deze een negatief effect heeft ten opzichte van aandachtspunt E2a. Door het aanpassen van het Boezemstelsel, teneinde de afwatering te verbeteren. zal vanwege de geringe beschikbare ruimte iussen de boezemkaden vaak een rechthoekig dwarsprofiel meen worden toegepast. **Daarmee** nemen de kansen voor fauna af.

Drie van de vier verplichte maatregelen hebben géén effect op één van de geïdentificeerde aandachtspun-<br>ten.

#### **2.6 Ernst** en omvang **(resultaat 1.a)**

De technisch-inhoudelijke afweging (activiteit 1) begint met de **waardering** van **de** technischinhoudelijke aspecten ernst  $ET$ ) en omvang  $(OM)$  van de aandachtspunten aan de hand van kentallen (deelactiviteit 1.1). Dit is weergegeven in afbeelding 9.

Per aspect wordt een **kental** uit de reeks 1 tot en **met 4** toegekend. Dit geldt voor alle technisch-inhoudelijke aspecten m gebeiut **zo** mogelijk op grond van **een** kwantitatieve **inschatting,**  die met behulp van **een** maatlat wordt omgezet in een **kental.** De maatlatten voor de technischinhoudelijke aspecten dienen door de gebruiker te worden opgesteld. Deze kan echter ook beslissen de waardering te baseren op kwalitatieve inschattingen.

#### Afbeelding 9

De invoer, resultaten en tussenresultaten van de technisch-inhoudelijke afweging (activiteit 1)

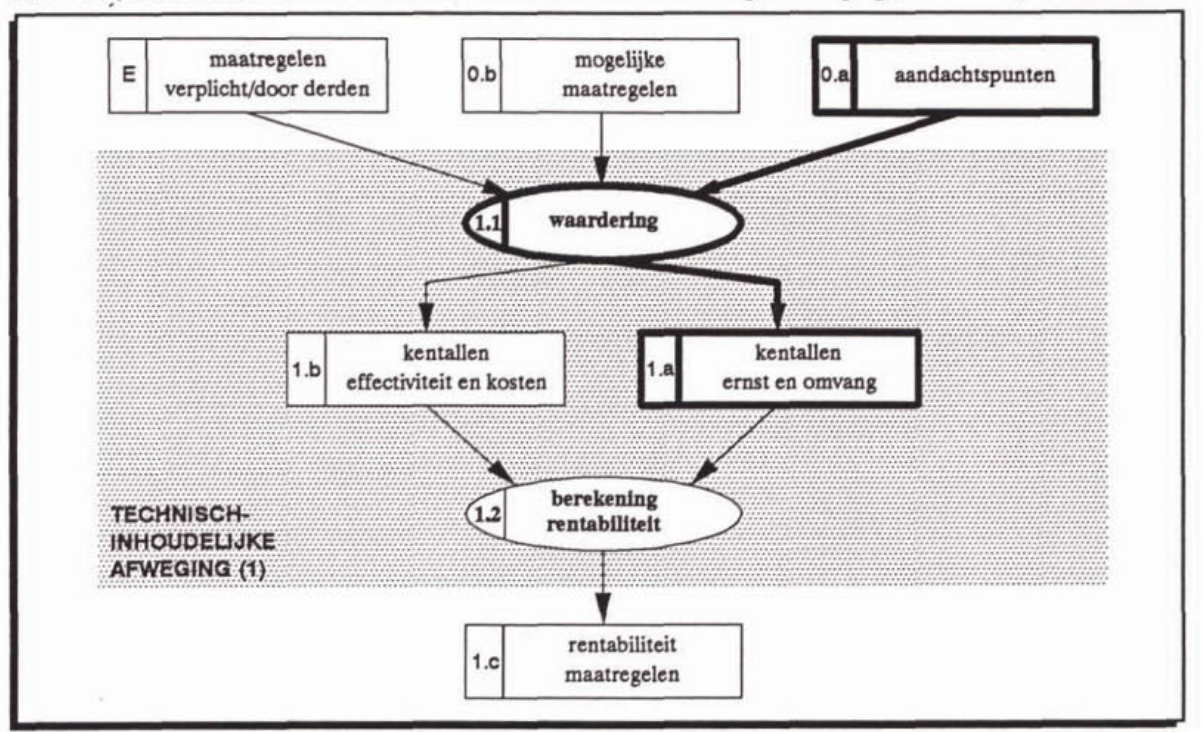

De ernst van een aandachtspunt is in paragraaf 2.3 al gedefinieerd als de mate waarin wordt afgeweken van de doelstellingen. Hiervan wordt een indruk gekregen door tijdens de voorbereiding de actuele situatie, ofwel de in het veld gemeten waarden, te vergelijken met concrete normwaarden (doelstellingen).

Voor de waardering van het aspect ernst hebben de kentallen de volgende betekenis (zie ook bijlage **4):** 

- 1: gering;<br>2: matig;
- matig;
- 3: groot;<br>4: zeer g
- zeer groot.

De omvang van een aandachtspunt wordt gekarakteriseerd met een ruimtelijke grootheid. zoals lengte, oppervlak of volume. De te kiezen grootheid is afhankelijk van het type beheersobject en/of de aard van het aandachtspunt.

Voor de omvang wordt in principe uitgegaan van de volgende betekenis van de kentallen (zie ook bijlage 4):<br> $1:$  ze

- **1:** zeer lokaal;
- 2: lokaal;<br>3: deel pla
- 3: deel plangebied;<br>4: plangebied.
- plangebied.

De omvang van **een** aandachtspunt **kan** de omvang van het plangebied niet overstijgen.

Bij de omvang is het relatief eenvoudig om voor de waardering uit te gaan van een maatlat met numerieke klassegrenzen. Per type beheersobject kan door de gebmiker een maatlat worden opgesteld (zie voorbeeld hieronder). Zoals eerder gesteld is het gebruik van **een**  maatlat echter niet strikt noodzakelijk. De keuze is aan de gebmiker.

De keuze van de klassegrenzen voor een maatlat voor het aspect omvang is afhankelijk van het bereik van de numerieke waarde van de omvang van de gevonden aandachtspunten. De klasseindeling is daarmee **planspecifiek** en niet in algemene **zin** bepaald.

Voor de klassegrenzen dient bij voorkeur een logaritmische **schaal** te worden gehanteerd. Een dergelijke benadering geldt tevens voor het aspect kosten (paragraaf 2.7). De stapgrootte, bepaald door het grondtal van de logaritme, **kan** door de gebmiker gekozen worden, maar dient voor omvang en kosten gelijk te zijn. In hoofdstuk 4, paragraaf **4.1.1** wordt dit nader toegelicht.

#### Toepassing op het voorbeeld (ernst en omvang)

In onderstaande tabel wordt tcn behoeve **van** het voorbeeld een getalsmatige invulling gegeven **aan** een maatlat voor het aspect omvang. Dit is een mogelijke invulling van de planspecifieke klassegrenzen om te komen tot een waardering aan de hand van kentallen. Voor een ander beheersgebied zou de invulling er anders kunnen uitzien.

Met behulp van biilage 4 en onderstaande tabel is de waardering voor ernst en omvang **aan de** hand van kentallen **te** geven (zie bijlage 7).

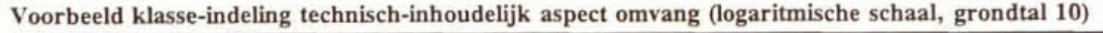

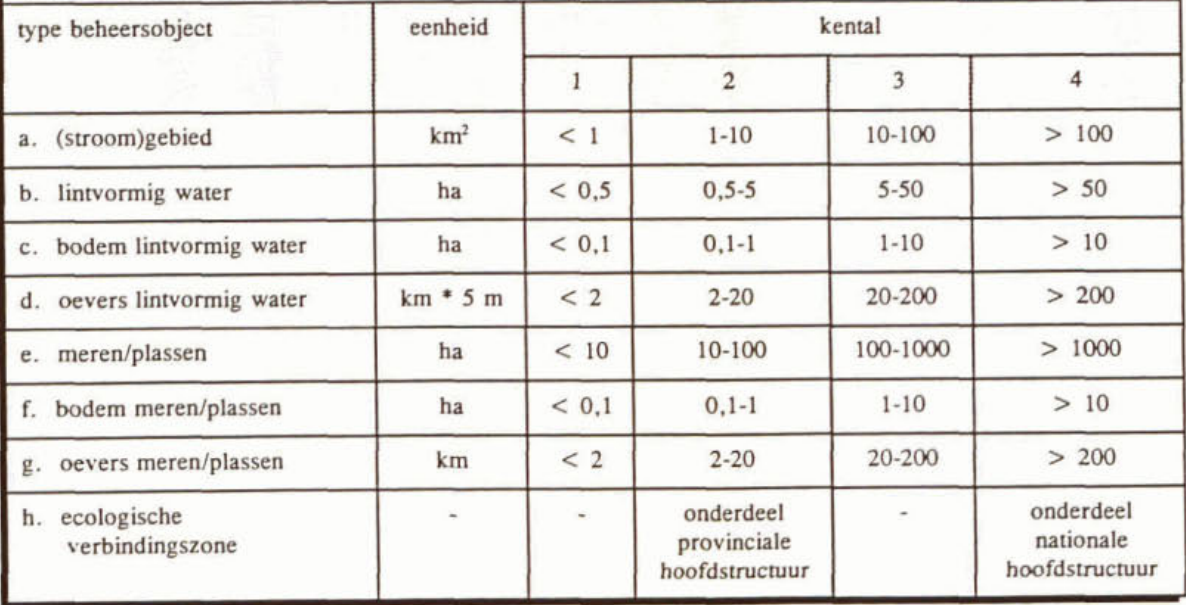

Na de waardering van de aandachtspunten op de aspecten ernst en omvang dient de gebruiker na te gaan of de kentallen voor deze aspecten evenwichtig verdeeld zijn over de aandachtspunten. Dus niet bij alle aandachtspunten kental 4 voor de ernst. In het geval dat die evenwichtigheid er **niet** is, heeft de gekozen maatlat te weinig onderscheidend vermogen en dient daarop te worden aangepast.

**Een** snel **gemaakte** fout bij het waarderen van de ernst is dat de omvang van een probleem wordt betrokken bij de waardering van de ernst. Alleen de afstand tot de doelstelling is echter bepalend voor de ernst.

#### **2.7 Effectiviteit ai** kosten **(resultaai 1.b)**

De waardering van de aspecten effectiviteit *(EF)* en kosten *(KO)* van mogelijke maatregelen behoort eveneens **tot** de eerste deelactiviteit **(1.1,** afbeelding **10)** van de technisch-inhoudelijke afweging. De waardering gebeurt ook voor deze aspecten (zie paragraaf 2.6) **zo** mogelijk op basis van kwantitatieve inschattingen die met behulp van **een** door de gebmiker opgestelde maatlat worden omgezet in kentallen, tenzij de gebruiker beslist te waarderen op basis van kwalitatieve inschattingen.

### Afbeelding 10

De invoer, resultaten en tussenresultaten van de technisch-inhoudelijke afweging (activiteit 1)

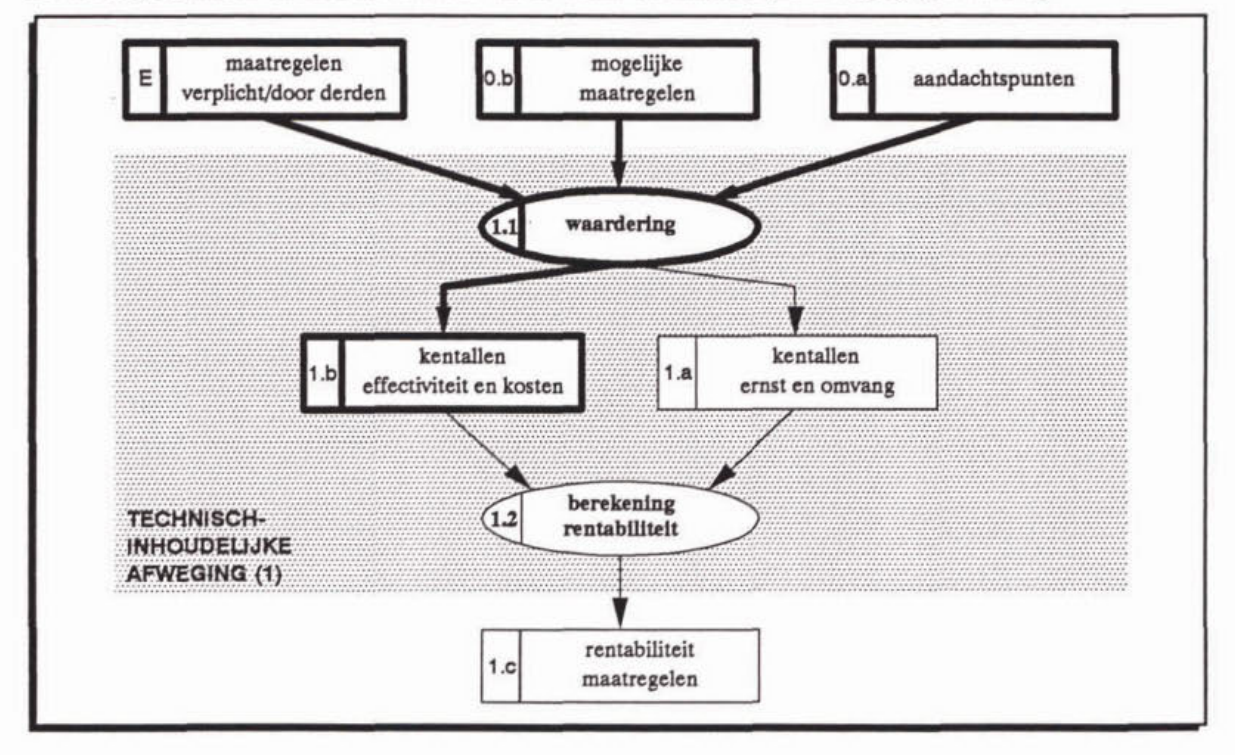

De mate waarin **een** aandachtspunt met een maatregel wordt verholpen, wordt weergegeven met **een** waardering voor de **effediviteit.** Indien **em** maatregel effect heeft op meer dan één aandachtspunt dient de effectiviteit per aandachtspunt te worden gewaardeerd. Zoals eerder aangegeven kunnen maatregelen ook neveneffecten hebben, in de methodiek opgenomen met negatieve kentallen voor het betreffende aandachtspunt.

Voor de waardering van het **aspect** effectiviteit hebben de kentallen de volgende betekenis (zie ook bijlage **4):** 

- 1: gering;<br>2: matig;
- 2: matig;<br>3: groot:
- groot;
- **4:** afdoende.

Met een maatregel kan ook buiten het beheersgebied het één en ander wordt bereikt. Deze meenvaarde, waarmee in het licht van de beheerstaak niets wordt opgelost. wordt niet tot uiting gebracht in de technisch-inhoudelijke afweging, maar komt aan de orde bij de afweging op draagvlak onder de aspecten bestuurlijke en/of maatschappelijke appreciatie.

Mien gewenst kan ter onderbouwing van de waardering de effectiviteit bijvoorbeeld worden weergegeven door het percentage waarin de ernst van het aandachtspunt waarschijnlijk wordt opgeheven. Vervolgens kan met een maatlat het kental worden bepaald. **Een** maatregel is afdoende als het betreffende aandachtspunt geheel wordt opgeheven, ofwel de doelstellingen worden gehaald (100% effect).

Voor het aspect **kosten** worden voor de uitvoerings- en stimuleringsgerichte maatregelen de totale maatschappelijke kosten in ogenschouw genomen, onafhankelijk van de instantie die ze draagt. Dit is het meest zuiver, bijvoorbeeld in verband subsidies.

Er wordt gerekend met de **jaarujkse kosten,** omdat er maatregelen zijn die relatief lage investeringen vergen maar hoge exploitatiekosten met zich meebrengen. Deze maatregelen mogen niet per definitie hoog scoren bij de prioriteitsstelling. Om een en ander te realiseren gaat de waardering uit van de jaarlijkse kosten, waarbij rekening wordt gehouden met rente. afschrijving (aniankelijk van de duur van de afschrijving), onderhoud en exploitatie.

In principe wordt voor het aspect (jaarlijkse) kosten uitgegaan van de volgende betekenis van de kentallen (zie ook bijlage 4):<br>1: zeer laag:

- 1: zeer laag;<br>2: laag:
- $2:$  laag;<br> $3:$  hoog:
- $3:$  hoog;<br> $4:$  zeer h
- zeer hoog.

Bij de berekening van de rentabiliteitsscore van de maatregelen staat het kental voor kosten. in tegenstelling tot de kentallen van de overige drie technische aspecten, onder de deelstreep. Daarom hoort bij hoge kosten een hoog kental.

Analoog aan de omvang is het relatief eenvoudig om de waardering van de kosten met een maatlat kwantitatief te onderbouwen. Het is echter niet strikt noodzakelijk.

Wanneer een maatlat voor het aspect kosten wordt gemaakt, is de keuze van de daarvoor benodigde klassegrenzen afiankelijk van het bereik van de numerieke waarde van de kosten van de te beschouwen maatregelen. De klasseindeling is daarmee planspeciñek en niet in aigemene zin bepaald.

Voor de klassegrenzen dient, evenals voor de omvang, bij voorkeur een logaritmische schaal te worden gehanteerd. De stapgrootte (grondtal van de logaritme) voor omvang en kosten kan door de gebmiker gekozen worden, maar dient voor beide gelijk te zijn (zie hoofdstuk 4, paragraaf 4.1.1).

Na de waardering van de maatregelen op de aspecten effectiviteit en kosten dient de gebruiker na te gaan of de kentallen voor deze aspecten evenwichtig verdeeld zijn over de maatregelen. **Dus** niet aile maatregelen kental 4 voor de kosten. In het geval dat die evenwichtigheid er niet is, heeft de gekozen maatlat te weinig onderscheidend vermogen en dient daarop te worden aangepast.

Verplichte maatregelen en **maatrepelen** door derden (E) worden ook meegenomen bij de prioriteitsstelling door ze toe te voegen aan de lijst met mogelijke maatregelen die voortvloeit uit de analyse van de aandachtspunten.

De uitvoering van bepaalde maatregelen kan van hogerhand worden opgelegd, bijvoorbeeld voortkomend uit internationale afspraken, zoals het Noordzee Actieplan en het Rijn Actieplan. Het is mogelijk dat verplichte maatregelen geen enkele relatie hebben met de voor het betreffende beheersgebied geïdentificeerde aandachtspunten. Daardoor zal de rentabiliteit van dergelijke maatregelen nihil zijn en de prioriteitsscore volledig door de draagvlakaspecten worden bepaald (zie ook paragraaf **2.10).** 

Maatregelen waarvan het initiatief door derden wordt genomen, maar die een uitstraling hebben **naar** het waterbeheer. worden meegenomen om te beoordelen of deze **een** meer of minder positieve stimulans verdienen of zelfs dienen te worden ontraden.

Zoals eerder aangegeven dienen **stimuieringsgerichte maatregelen** op gelijke wijze behandeld te worden als uitvoeringsgerichte maatregelen. Dit betekent dat bij de waardering van de effectiviteit en de kosten uitgegaan dient te worden van de concrete inhoud van de maatregel en niet van de stimulerende handelingen.

Toepassing op het voorbeeld (effectiviteit en kosten)

Voor het aspect effectiviteit is vanwege het fictieve karakter van dit voorbeeld geen maatlat gebruikt voor onderbouwing van de waardering. In bijlage 8 wordt direct de waardering aan de hand van kentallen gegeven.

De effectiviteit van drie verplichte maatregelen *(maatregel 2, 13 en 14)* is nul, omdat deze maatregelen geen effect hebben op één van de geïdentificeerde aandachtspunten.

De invloed van de aspecten effectiviteit en kosten op de prioritering van onderzoeksmaatregelen wordt in het voorbeeld niet meegenomen door deze aspecten steeds te waarderen met het kental 1.

Voor het aspect kosten is ten behoeve van het voorbeeld een maatlat opgesteld (zie onderstaande tabel). Ook hier gaat het om een planspecifieke uitwerking.

Met behulp van de gegevens uit bijlage 6, gebruikmakend van onderstaande maatlat, kan het aspect kosten worden gewaardeerd volgens bijlage 8.

Voorbeeld maatlat voor het technisch-inhoudelijk aspect kosten (logaritmische schaal, grondtal 10)

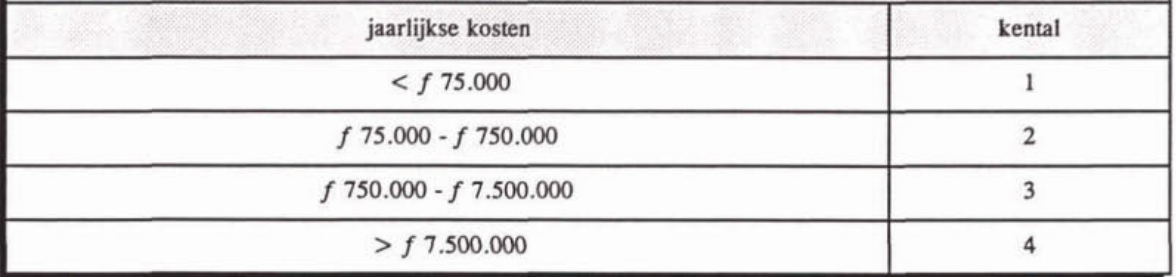

#### **2.8 Rentabiliteit van** de **maatregelen (resultaat 1.c)**

Nu alle technisch-inhoudelijke aspecten zijn gewaardeerd, **kan** de **berekening van** de **rentabiliteit** van de maatregelen plaatsvinden (deelactiviteit **1.2,** afbeelding **11).** De wiskundige formulering, waarmee dat gebeurt. is in hoofdstuk 4 uitgeschreven. Met het software-pakket *PRIMAVERA* is dit na het invoeren van de gegevens een kwestie van 'een druk op de knop'. De score voor de rentabiliteit wordt weergegeven **op** een schaal van **0,O** tot **10,O.** 

Maatregelen die een negatieve rentabiliteit scoren, krijgen de aanduiding "<0". Dit kan voorkomen als de negatieve effecten groter zijn dan de beoogde effecten.

Maatregelen, die **op** technisch-inhoudelijke gronden onaantrekkelijk blijken **(een** rentabiliteit **0,O** of zelfs **<O),** worden toch meegenomen bij de afweging **op** draagvlak (activiteit 2). Op basis van bestuurlijke en/of maatschappelijke appreciatie kunnen zij toch een hoge prioriteit krijgen. **Een** voorbeeld hiervan is **een** maatregel, die geen effect heeft binnen het beheersgebied. maar van hogerhand verplicht wordt gesteld.

Afbeelding 11 De invoer, resultaten en tussenresultaten van de technisch-inhoudelijke afweging (activiteit 1)

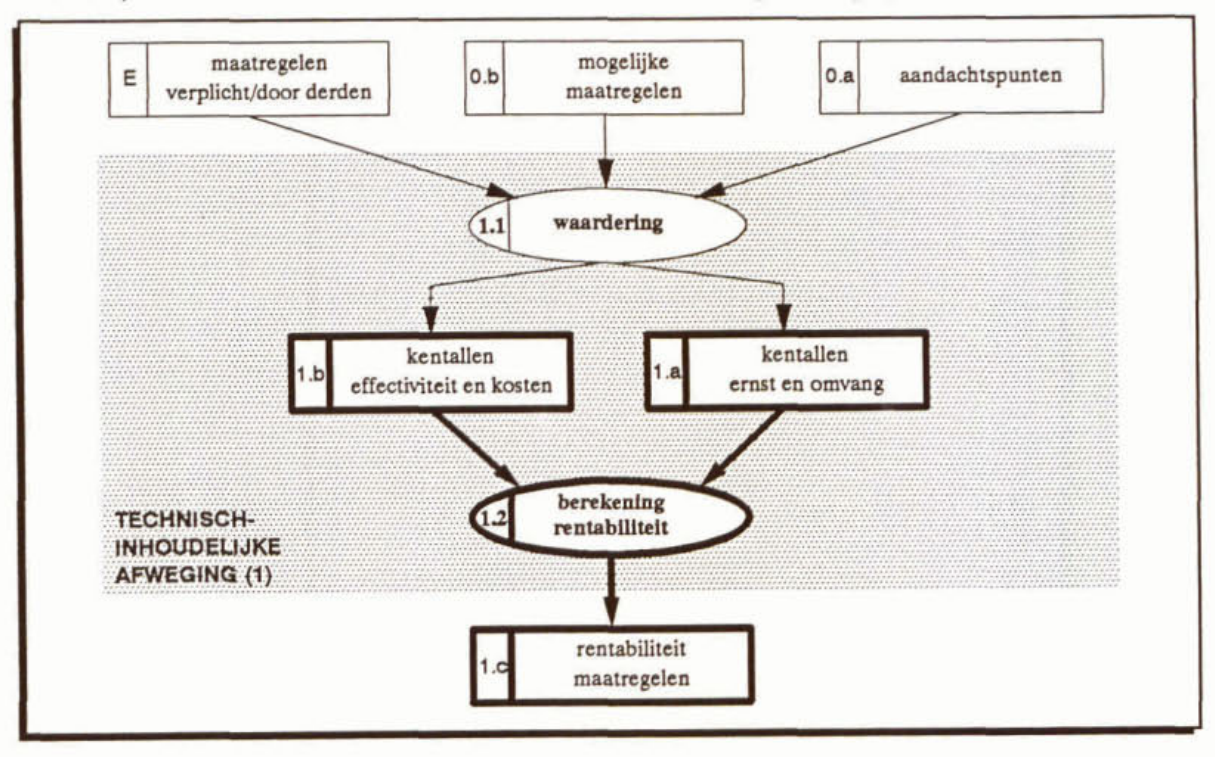

De rentabiliteitsscore kan alleen in vergelijkende zin binnen één beheersplan worden gebruikt. Het getal heeft uitsluitend een relatieve waarde. Onderlinge vergelijking van scores van verschillende beheersplannen vormt géén basis voor het doen van verantwoorde uitspraken.

Nadat de rentabiliteitsscores zijn berekend, dient de gebruiker te beoordelen of de uitkomst niet te veel afwijkt van zijn/haar verwachtingen. Indien dat wel het geval is, bijvoorbeeld doordat alle maatregelen die ingrijpen op het thema ecologie een lage rentabiliteit scoren, moet de oorzaak worden gezocht bij de gehanteerde maatlatten. Met name de maatlat voor de omvang van de aandachtspunten, die kan bestaan uit verschillende submaatlatten voor de verschillende thema's, kan onvoldoende onderscheidend hebben gewerkt.

Toepassing op het voorbeeld (rentabiliteit maatregelen)

De resultaten van de technisch-inhoudelijke afweging binnen het voorbeeld zijn weergegeven in bijlage 9.

Uit bijlage 9 blijkt, dat maatregelen met een effect op meer dan één aandachtspunt niet per definitie hoger<br>scoren dan maatregelen met effect op één aandachtspunt (zie bijvoorbeeld maatregel 4).<br>The statistics of the stati coren dan maatregelen met effect op één aandachtspunt (zie bijvoorbeeld maatregel 4).

geen aandachtspunten binnen het beheersgebied dienen.

Een rentabiliteit 0,0 wordt gescoord door de maatregelen 2, 13 en 14, omdat deze verplichte maatregelen geen aandachtspunten binnen het beheersgebied dienen.<br>Maatregel 11, aanpassing afwatering van het Boezemstelsel, heeft Maatregel 11, aanpassing afwatering van het Boczemstekl. heen een rentabüiiit **'<O'. Di** wordt veroorzaakt doordat zowel de ernst als de omvang van aandachtspunt E2a hoger gewaardeerd worden dan van aandachtspunt M1e, waarop maatregel 11 respectievelijk een negatief en een positief effect heeft.

#### Weergeven van de resultaten

**d** 

De tabel met rentaùiiteitsscores geefi de maatregelen met nummer en omschrijving, primair gesorteerd op aard en secundair gesorteerd op rentabiliteitsscore. In dit overzicht worden per maatregel bijvoorbeeld de aard, de aandachtspunten waarop effect wordt gesorteerd en de bijbehorende kentallen voor **ernst,** omvang. effectiviteit en kosten gegeven. Zie bijlage 9 (uitwerking van het voorbeeld). Met behulp van het software-pakket PRIMAVERA kan deze tabel emvoudig worden samengesteld.

Bij de tabel met de rentabiliteitsscores dient in de **toelichting** op het plan een verantwoording voor de waardering van de technisch-inhoudelijke aspecten te worden gegeven. De aangehouden klasse-indelingen moeten steeds bij de hoofdtabel beschikbaar zijn.

#### 2.9 Draagvlakaspecten (resultaat 2.a)

In de praktijk speelt bij selectie en uitvoering van maatregelen ook het algemeen beleid een rol. Het gaat met andere woorden om het draagvlak. het geheel van de maatschappelijke factoren, die invloed hebben op de haalbaarheid van een maatregel en daarmee op de prioriteit. Deze factoren worden in de afweging op draagvlak meegenomen als de draagvlakaspee ten.

Nadat de technisch-inhoudelijke afweging. die leidt tot een rentabiiiteitsscore per maatregel, heeft plaatsgevonden, volgt de afweging op draagvlak (activiteit 2, afbeelding 8). Ook deze activiteit **kent** als eerste deelactiviteit **em waardehg** aan de hand van kentallen (deelactiviteit 2.1, afbeelding 12), in dit geval van de draagvlakaspecten. De kentallen lopen van -2 tot en met **+2** (inclusief O, neutraal).

#### **Afbeelding U**

**De invoer, resultaten en tussenresultaten van de afweging op draagvlak (activiteit 2)** 

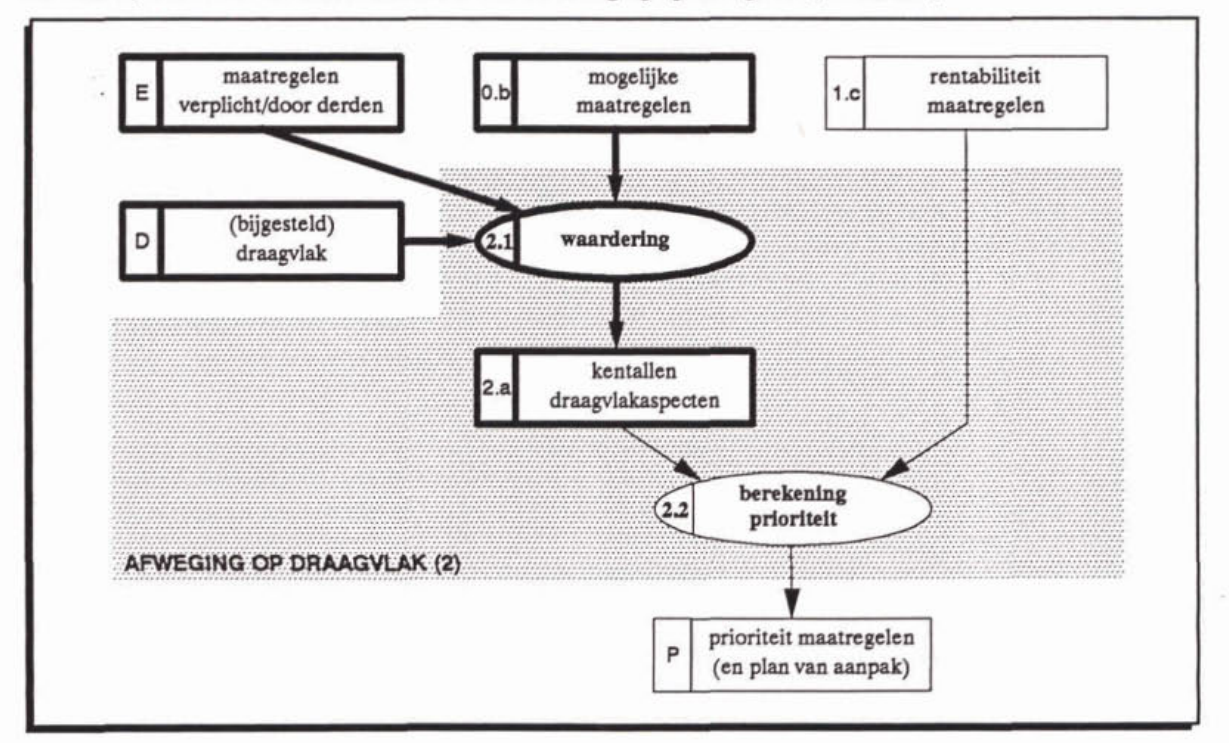

Er worden vier draagvlakaspecten onderscheiden:

- externe randvoorwaarden  $(ER)$ ;
- termijn van effectuering (TE);
- bestuurlijke appreciatie (BA);
- maatschappelijke appreciatie (MA).

Onder externe randvoorwaarden worden factoren verstaan, die in positieve of negatieve zin van invloed zijn op de uitvoering van **een** maatregel en die niet binnen het bereik liggen van de planvormende instantie(s). Voorbeelden zijn het niet beschikbaar zijn van bergingsdepots voor de opslag van verontreinigd waterbodemslib, de afhankelijkheid van besluitvorming door derden of het toekennen van subsidie door derden.

Dit asped kan worden uitgedrukt in termen als sterk remmend, remmend, neutraal. stimulerend of zeer stimulerend.

De termijn van effectuering heeft betrekking op de tijd nodig voor realisatie tot en **met** het optreden van de beoogde effecten van de maatregel. Uitgangspunt hierbij is, dat de (voorberei-

Een korte voorbereiding stijd is vaak een voordeel van kleinschalige ingrepen, omdat maatregelen die snel effect sorteren een grote publicitaire waarde **kunnen** hebben. Wanneer een bestuur gebruik wil maken van de voorbeeldwerking van een beheersplan, kan op deze plaats of bij maatschappelijke appreciatie een positieve score worden toegekend.

Voor de termijn van effectuering wordt gedacht in de orde van grootte van korter dan één jaar tot langer dan twee planperioden  $(\approx 8 \text{ jaar})$ .

Met de bestuurlijke appreciatie wordt de mate waarin het voor het plan verantwoordelijke bestuur de uitvoering van een maatregel op grond van algemene beleidsovenvegingen wenselijk acht, in rekening gebracht. Het is aan het bestuur dat het plan uitbrengt om te bepalen in hoeverre zij zich laat leiden door hogere bestuurslagen, bijvoorbeeld in verband met verplichtingen.

De maatschappelijke appreciatie refereert aan de waarde die burgers en/of belangenorganisaties hechten aan uitvoering van een maatregel. Zo **kunnen** maatschappelijke ontwikkelingen worden gewaardeerd, zonder dat ze bestuurlijk formeel zijn onderkend of in bepalingen zijn vastgelegd. Als voorbeelden gelden het streven naar verbetering van het milieu in ruime zin en het (ook) appreciëren van effecten van maatregelen buiten het beheersgebied.

#### Toepassing op het voorbeeld (draagvlakaspecten)

In bijlage 10 zijn de waarderingen voor de draagvlakaspecten voor de maatregelen van het voorbeeld gegeven. Waar geen waarden zijn ingevuld wordt het kental O bedoeld: een neutrale invloed. respectievelijk een termijn van effectuering van ongeveer 4 jaar (einde planperiode).

Twee maatregelen (7 en 8). betreffende de waterhuishoudkundige isolatie van een polderdecl. worden ten aanzien van de externe randvoorwaarden gewaardeerd met "remmend" (kental -1). Dit kan bijvoorbeeld verband houden met nog niet vastgestelde Iandinrichtingsplannen.

De termijn van effectuering voor maatregel 13 is met +2 gewaardeerd: beoogd effect binnen 1 jaar. Van vier maatregelen (3, 6, 11 en 12) wordt verwacht dat na ongeveer 2 jaar de beoogde effecten gehaald zullen worden. Dit werkt stimulerend, zodat kental 1 hier op zijn plaats is. De beoogde effecten van maatregel 7 worden pas in de volgende planperiode verwacht, terwijl de effecten van maatregel 1 nog meer dan 8 jaar op zich zullen laten wachten. (respectievelijk kentallen -1 en -2).

De bestuurlijke appreciatie van twee maatregelen (13 en 14) wordt als "positief" (kental 1) en van twee andere (2 en 5) als "zeer positief" (kental 2) ingeschat. Deze maatregelen betreffen respectievelijk het opstellen van waterakkoorden en de aanpassing van de RWZI's **A** en B om aan de emissienomen voor fosfor en stikstof te kunnen voldoen. Dit zijn van hoger hand opgelegde maatregelen.

Tenslotte is voor vijf maatregelen (1, 7, 8, 10 en 11) de maatschappelijke appreciatie als "positief" ingeschat (kental 1).

De bestuurlijke en maatschappelijke appreciatie kan uiteenlopen van zeer negatief via neutraal tot zeer positief. Soms is de **grens** tussen de bestuurlijke en maatschappelijke appreciatie niet duidelijk **aan** te geven. Voor de prioriteitsscore **maakt het** echter niet uit of de waardering voor appreciatie bij de bestuurlijke of de maatschappelijke appreciatie wordt ondergebracht  $(BA=2 \text{ en } MA=0 \text{ is gelijk}$  aan  $BA=0 \text{ en } MA=2 \text{ of } BA=1 \text{ en } MA=1$ .

Het spreekt vanzelf dat de (ambtelijke) waardering van de bestuurlijke en de maatschappelijke appreciatie door **het** bestuur kan worden **bigesteld** bij de toetsing door het bestuur **(11,**  resultaat D). De afweging op draagvlak (activiteit 2 van de ambtelijke planvoorbereiding) dient dan opnieuw doorlopen te worden.

**Net** als voor de technisch-inhoudelijke aspecten kunnen in de methodiek voor de draagvlakaspecten het beste **kentallen** worden gebruikt. In bijlage 4 (middelste en onderste kader) worden de bij de omschrijvingen horende kentallen gegeven').

### **2.10 Prioriteit van de maatregelen (en plan van aanpak) <b>(P)**

Met de kentallen voor de draagvlakaspecten en de eerder berekende rentabiliteit van de maatregelen **kan** de **berelening van** de **prioriteitsscore** plaatsvinden (deelactiviteit 2.2. afbeeld'mg 13). Een eenvoudige formule, die is uitgeschreven in hoofdstuk 4, levert een score op een schaal tussen O en 100.

Afbeelding 13

De invoer, resultaten en tussenresultaten van de afweging op draagvlak (activiteit 2)

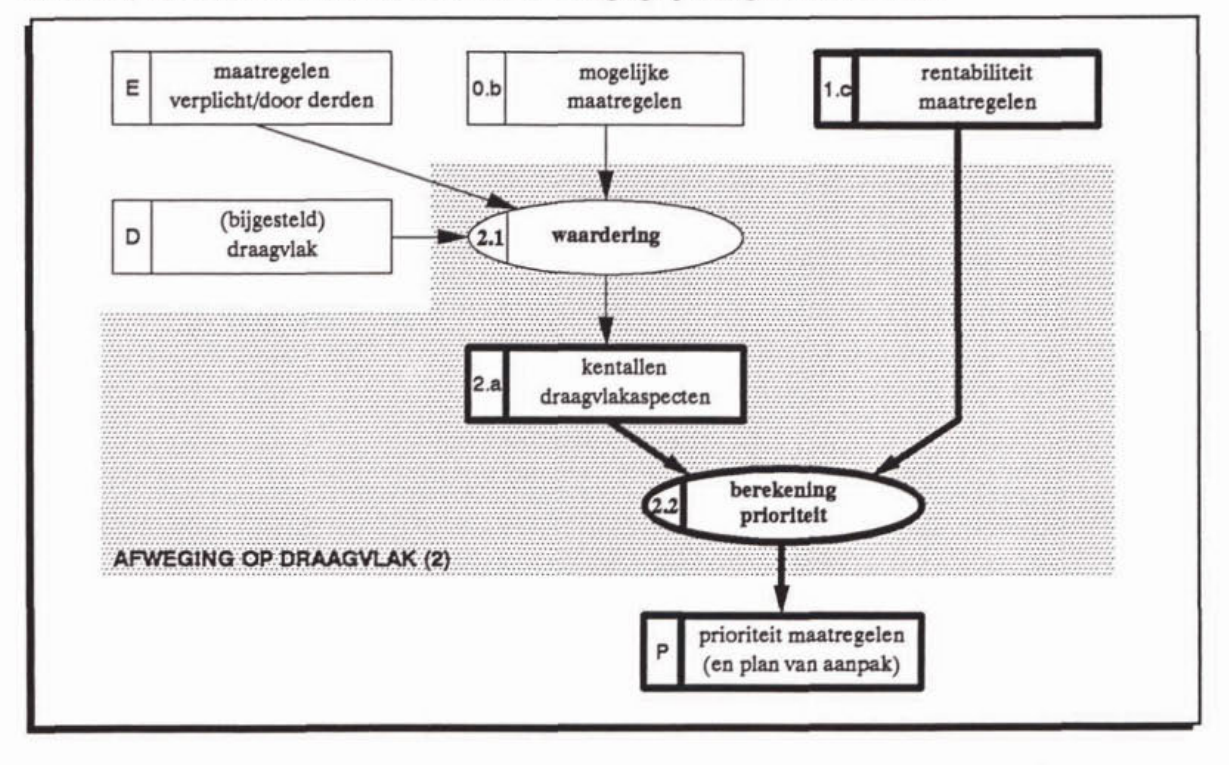

<sup>&</sup>lt;sup>1)</sup> Hoewel voor de vier draagvlakaspecten dezelfde kentallen worden gebruikt, is de invloed op de prioriteitsscore verschillend. De ER en TE hebben een relatieve invloed op de prioriteitsscore, terwijl de BA en de MA een **absolute invloed hebben. Zie verder hoofdstuk 4.** 

Met nadmk wordt erop gewezen dat de prioriteitsscore alleen waarde heeft in vergelijkende zin binnen één beheersplan. Evenals bij de rentabiliteitsscores is de onderlinge vergelijking van scores van verschillende beheersplannen niet mogelijk, zeker niet wanneer het beheersplannen betreft die een betrekking hebben op verschillende beheersgebieden. Wel kunnen vergelijkingen worden gemaakt voor wat betreft de gestelde prioriteiten.

#### Weergeven **van** de **resultaten**

In combinatie met de tabel met rentabiliteitsscores is het voldoende om voor de prioriteitsstellig een tabel op te stellen waarin naast de prioriteitsscore het nummer, de omschrijving en de aard van de maatregelen, de rentabiliteitsscore **en** de kentailen voor de draagvlakaspecten worden weergegeven.

De volgende sorteringen/groeperingen zijn daarbij denkbaar:<br>1. primair sorteren op aard en secundair op de prioriteitsso

- 1. primair sorteren op aard en secundair op de prioriteitsscore (zie bijlage 11);<br>2. groeperen per thema van aandachtspunten (code aandachtspunt), zodat per
- **2.** groeperen per thema van aandachtspunten (code aandachtspunt), zodat per thema of probleemveld de maatregelen worden weergegeven; sortering volgens 1;
- **3.** primair sorteren **op** aard, secundair op trekker en tertiair op prioriteitsscore;
- **4.** primair sorteren **op** aard, secundair op gebied **waarbien** de maatregel werkzaam is en tertiair **op** prioriteitsscore.

De betekenis van de kentallen, die de waardering van de draagvlakaspecten weergeven, dient steeds bij de tabel met prioriteitsscore aanwezig te zijn.

#### Toepassing op het voorbeeld (geprioriteerde maatregelen)

De termijn van effectuering voor maatregel 13 (+2, beoogd effect binnen 1 jaar) blijkt géén invloed te hebben op de prioriteitsscore (vergelijk maatregel 14). Dit komt doordat de rentabiliteitsscore van maatregel l3 **0.0** is.

De prioriteitsvolgorde van de maatregelen uit het voorbeeld is gegeven in bijlage 11. Opvallende stijgingen ten opzichte van de rentabiliteitsvolgorde zijn:<br>- maatregel 5: stijgt 9 plaatsen van 10 naar 1;

- 
- maatregel 2: stijgt 9 plaatsen van 13 naar 4;
- maatregel 10: stijgt 3 plaatsen van 5 naar 2;

Met maatregel **2** wordt geïllustreerd. dat een rentabiiiteit gelijk **aan** 0.0 niet per defmite betekent. dat een dergelijke maatregel een lage prioriteit zal krijgen.

Tevens blijkt uit het voorbeeld dat met name de bestuurlijke **m** maarschappelijke appreciatie kunnen leiden tot een hoge prioriteit. De drie hierboven genoemde maatregelen hebben stuk voor stuk een positieve waardering voor deze draagvlakaspecten.

De volgorde van de onderzoeksmaatregelen is niet gewijzigd ten opzichte van de rentabiliteitsvolgorde. omdat zij voor alle draagvlakaspecten neutraal zijn gewaardeerd.

### 2.11 Tot slot

Hiermee is de werkwijze om volgens de gepresenteerde methodiek te komen tot prioriteitsstelling van maatregelen tot in detail beschreven. Bij daadwerkelijke toepassing van de methodiek zijn de volgende bijlagen te gebruiken als korte referentie:<br>1 Begrippenliist:

- 1 Begrippenlijst;<br>2 Totaal overzich
- 2 Totaal overzicht van de deelactiviteiten bij de ambtelijke planvoorbereiding;<br>3 Te onderscheiden thema's bij de aandachtspunten;
- **3** Te onderscheiden thema's bij de aandachtspunten;
- **4** Overzicht van de kentallen voor de waardering van de technisch-inhoudelijke aspecten en de draagviakaspcten.

De methodiek wordt ondersteund door het software-pakket *PRIMAVERA*, waarvan het gebruik **in het volgende hoofdstuk wordt toegelicht.** 

De theoretische achtergronden, zoals de wiskundige formuleringen, volgen in hoofdstuk 4.

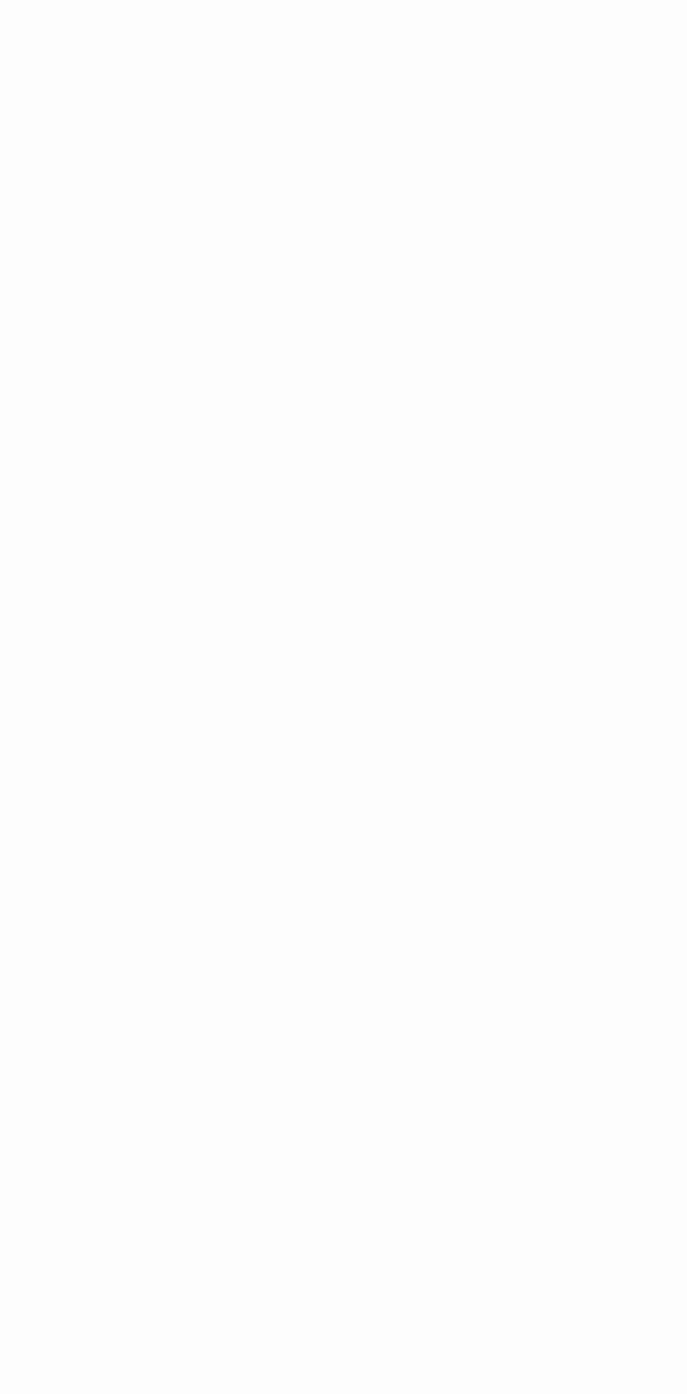

### <sup>1</sup>**3** *PRIMA VER4* **SOFTWARE**

### **3.1 Beginnen**

Dit hoofdstuk vormt de handleiding van het softwarepakket *PRIMAVERA*, versie 2.0. Een geheel menugestuurd hulpmiddel bij het prioriteren van maatregelen.

Bij het opstellen van deze handleiding is ervan uitgegaan dat de methodiek **en** de bijbehorende terminologie bekend zijn (hoofdstuk 2).

De opbouw van dit hoofdstuk is ais volgt.

Deze paragraaf bevat een algemene inleiding met informatie over de Hulplijn en de benodigde hardware. Er is aangegeven hoe **het pakket** op de harde schijf ("hard dik") van **een** PC dim te worden gelnstalleerd en hoe ha programma omgaat **met** bestanden. Tenslotte is de opstartprocedure beschreven. Daarbij wordt de menustructuur van het pakket gepresenteerd en toegelicht.

#### Afbeelding 14 Het opstartscherm van PRIMAVERA

Hulplijn: 033-682310 **PRIMAVE** 

In de voigende paragrafen is per optie van het HOOFDMENU en daarna van het **UITVOER-MENU** aangegeven:

- **het** doel van de optie;
- wat *PRIMAVERA* levert;
- de benodigde invoer/toetsaanslagen door de gebruiker, geïllustreerd met een stroomschema (zie voor legenda afbeelding 15);
- welke stap volgt;
- eventuele bijzonderheden.

#### **Afbeelding l5 Lrgeada voor stroomschema's**

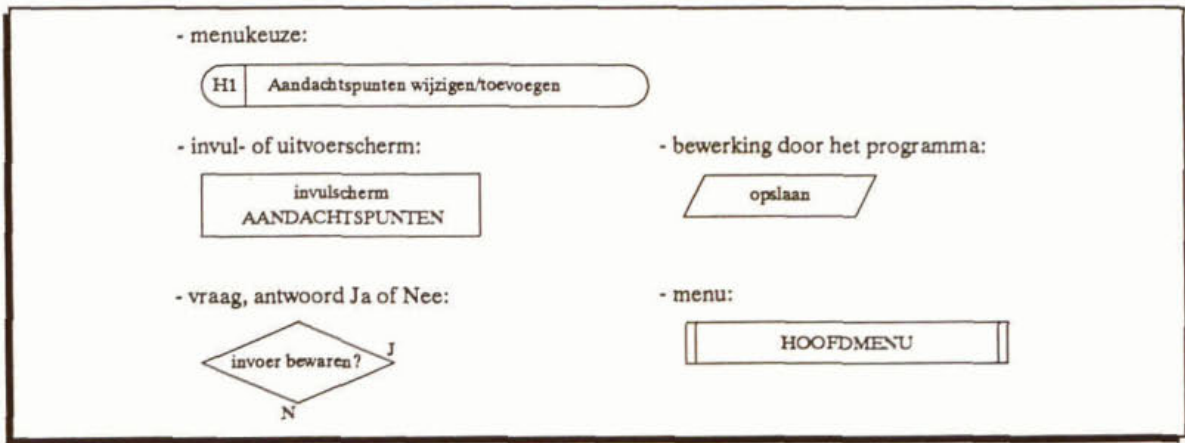

In dit hoofdstuk wordt verwezen naar de volgende bijlagen.

- 12 Menu's, invoer- en uitvoerschermen van PRIMAVERA.<br>13 Programma- en projectgebonden bestanden van PRIMA
- 13 Programma- en projectgebonden bestanden van *PRIMAVERA*.<br>14 Overzicht van de uitvoervelden, te kiezen met optie U5 uit het
- **14** Overzicht van de uitvoervelden, te kiezen met optie U5 uit het **UITVOERMENU.**
- 15 Korte referentie voor het gebruik van de PRIMAVERA software.

Ter illustratie wordt het in hoofdstuk 2 geïntroduceerde voorbeeld gebruikt.

#### $3.1.1$ Hulplijn

Deze handleiding zou voldoende houvast moeten bieden bij het gebruik van het pakket. Bovendien is het pakket zodanig opgebouwd dat gebruikersfouten vrijwel uitgesloten zijn. Voor het geval er toch vragen rijzen over of naar aanleiding van het gebruik, is de mogelijkheid geschapen deze voor te leggen aan de Hulplijn. Het telefoonnummer is:

### 033-682310.

*Indien u. ondanks de grondig uitgevoerde testen, fouten ontdekt en/of suggesties voor verbetering van hef pakket en/of de handleiding he@, schroom dan* **niet** *deze re meiden bij de Hulplijn.* 

### 3.1.2 *Benodigde hardware*

De PRIMAVERA-software stelt slechts geringe eisen aan de hardware en het besturingssysteem van de PC:<br>- PC met 80286-processor of hoger;

- 
- intern geheugen (RAM) van minimaal 640 kB;
- besturingssysteem: **DOS 3.3** of hoger;
- kleurenscherm (schermdriver niet van belang);
- hard disk (de programmatuur neemt ongeveer 500 **kB** in beslag; een project met 300 aandachtspunten en 300 maatregelen vraagt circa 1 Mb);
	- het aantal tegelijkertijd te openen bestanden dient minimaal 25 te bedragen.

Uitvoer naar de printer kan alleen naar printers, die de stuurcodes van Hewlett Packard (HP Laserjet **III** of hoger) herkennen.

#### $3.1.3$ Installatie

Het pakket is geprogrammeerd met Clipper. versie **5.0** en wordt geleverd als executable versie (\*.exe bestand). Het kan in eike door de gebruiker te kiezen of aan te **maken** (sub)directory worden geïnstalleerd. De installatie gebeurt door eenvoudig alle bestanden van de meegeleverde dikette te kopiéren naar de betreffende directory (programmadirectory), bijvoorbeeld:

#### c:\PRMVR.

V66r het opstarten dient gecontroleerd te worden of het aantal tegelijkertijd te openen bestanden meer dan 25 bedraagt.

Hiervoor dient in het bestanden CONFIG.SYS in de root-directory (meestal C:\) het commando *FILES*=25 (of hoger) opgenomen te zijn. Indien dat niet het geval is, moet dit worden gewijzigd/toegevoegd en de PC opnieuw worden opgestart.

#### $3.1.4$ **Bestandsbeheer**

Tijdens het gebruik van *PRIU4VERA* wordt voor alle projectgebonden bestanden door **het**  pakket **een** subdirectory onder de programmadirectory aangemaakt. Deze subdirectories krijgen de **naam** van het project, die in het eerste invulscherm na het opstarten (invulscherm PROJECT, bijlage 12, scherm 1) wordt ingetoetst (maximaal **5** letters). Bijvoorbeeld:

#### C:\PRMVR\voorb.DIR

Alle bestandsnamen in deze projectgebonden directory, uitgezonderd enkele hulpbestanden, beginnen met deze **5** letters (zie bijlage 13).

Clipper **5.0 maald** gebruik van databestanden in het DBASE ïïï fonnaat. Bestanden in **het**  DBASE IV formaat kan *PRIMAVERA* niet verwerken.

PRIMAVERA werkt niet direct met de gegevensbestanden uit de projectgebonden directory. Bij het opstarten van het pakket worden zogenaamde werkbestanden aangemaakt, waarin de benodigde gegevens uit de originele bestanden worden gekopieerd. Berekeningen worden steeds uitgevoerd met de actuele gegevens in de werkbestanden.

Na het wijzigen of toevoegen van gegevens in de werkbestanden wordt door het programma gevraagd of deze wijzigingen bewaard moeten worden. Indien dat gewenst is, zijn er drie mogelijkheden (zie afbeelding 18):

- wijzigingen worden bewaard in de actuele projectgebonden directory (eerder gemaakte gegevensbestanden worden overschreven);
- wijzigingen worden bewaard in een andere, bestaande projectgebonden directory (eerder gemaakte gegevensbestanden worden overschreven);
- wijzigingen worden bewaard in een nieuw aan te maken projectgebonden directory (eerder gemaakte gegevensbestanden worden niet overschreven).

Bij de keuze voor een andere (bestaande of nieuwe) projectgebonden directory wordt tegelijkertijd het aan de gekozen directory gebonden project actueel. Berekeningen en/of wijzigingen in de invoergegevens worden steeds op basis van het actuele project uitgevoerdlaangebracht.

indien de gebruiker de bestanden van verschillende stadia van een project wil bewaren, kan dit dus door bij aanvang van een nieuw stadium de invoergegevens te bewaren in een nieuwe projectgebonden directory.

#### $3.1.5$

Het opstarten van *PRIMAVERA* heeft pas zin als de benodigde invoer gereed ligt. Die bestaat

- d . Die bestaat en en *DRIMAVERA* heeft pas zin als de benodigde invoer gereed ligt. Die bestaat<br>minimaal uit (zie hoofdstuk 2 voor een nadere toelichting op onderstaande begrippen):<br>een lijst met gecodeerde aandachtspunte
- een lijst met maatregelen (korte omschrijving) met aanduiding van de aandachtspunten waarop deze betrekking hebben en de bijbehorende kentallen voor effect (EF), kosten (KO), externe randvoorwaarden (ER), termijn van effectuering (TE), bestuurlijke (BA) en maatschappelijke appreciatie **(MA).**

Waar nodig en/of gewenst kan de keuze van de kentallen worden toegelicht.

Voor het opstarten van *PRIMVERA* wordt eerst *naar* de directory gegaan, waarin het pakket is geïnstalleerd (programmadirectory). Dit kan onder andere met het DOS-commando CD ("Change Directory").

toets in: cd \prmvr  $<$ Enter $>$ 

Het pakket wordt nu als volgt gestart.

primav  $<$ Enter $>$ toets in:

Het programma wordt nu geladen en na een introductiescherm (zie afbeelding 14). dat na 10 seconden of na het intoetsen van <Esc> verdwijnt, verschijnt het eerste invulscherm (invulschenn PROJECT. bijlage 12, scherm 1). Het pakket **vraagt** om de naam van het project, dat gestart of gewijzigd moet worden. Men kan daarvoor maximaal 5 posities gebmiken. Minder tekens zijn toegestaan, maar dan moet de <Enter> toets worden gebruikt.

toets in: voorb<br>(of vrb  $\langle Enter\rangle$ 

Dat geldt overigens voor alle invoerveiden. Indien niet alle posities van een invoerveld worden gebruikt, wordt u < Enter > gebruikt.

Nadat er enige informatie over de te gebruiken bestanden is gegeven (tussenscherm, bijlage 12, scherm 2), verschijnt het HOOFDMENU (bijlage 12, scherm 3) met 9 opties. Afbeelding 16 toont de menustructuur van *PRMAVERA.* Daarin zijn de ooties van de verschillende menu's aangeduid met H1 tot en met H9 (HOOFDMENU), U1 tot en met U6 (UITVOERME-NU) en P1 tot en met P4 (menu UITVOERVORM PRIORITEIT). Deze aanduidingen worden in dit hoofdstuk consequent gebruikt.

De opties van het HOOFDMENU kunnen worden gekozen door

- met de cursor naar de gewenste optie te lopen of
- de eerste letter van de gewenste optie in te toetsen
- $en$  < *Enter* > te geven.

De opties H1 tot en met H5 van het HOOFDMENU worden respectievelijk beschreven in de paragrafen 3.2 tot **en** met 3.6.

Met de opties H4 en H5 kan naast het berekenen van de rentabiliteits- en prioriteitsscores tevens uitvoer worden aangemaakt. Optie H6 biedt de mogelijkheid om de inhoud van **deze**  uitvoer aan te passen en opnieuw aan te maken.

**Aibeeläiug 16 De menustructuur van PRIMAVERA** 

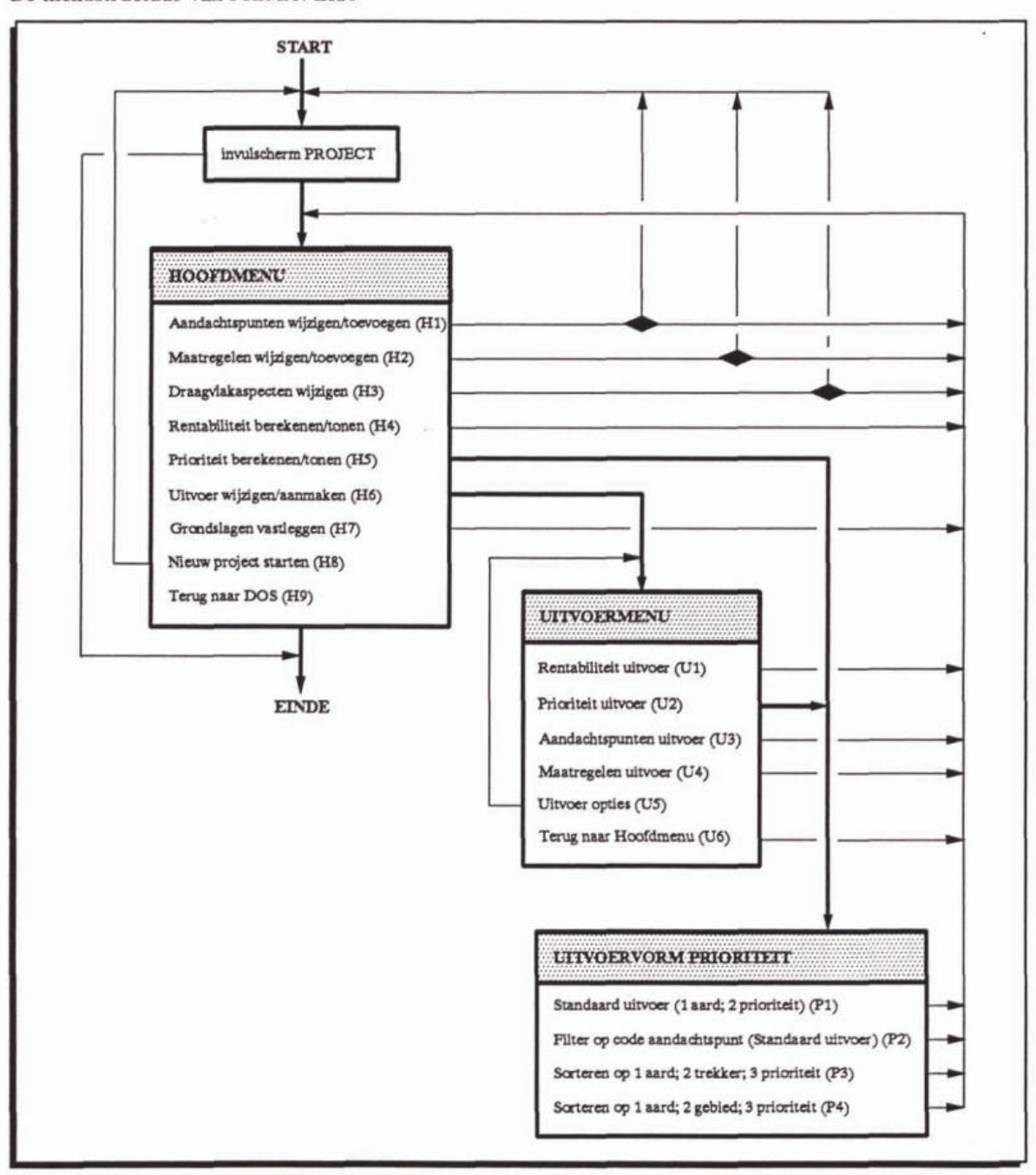

Naast het HOOFDMENU zijn er nog twee menu's. Deze zijn onder andere te bereiken met optie H6 van het HOOFDMENU en hebben betrekking op het aanmaken van uitvoer. De opties uit het UITVOERMENU worden besproken in de paragrafen 3.7.1 tot en met 3.7.4. In paragraaf 3.7.2 (optie U2) wordt het menu UITVOERVORM PRIORITEIT toegelicht.

Het vastleggen van de uitgangspunten (grondslagen) van een project gebeurt met de optie H7. Deze wordt besproken in paragraaf 3.8.

Met de optie "Nieuw project starten" (Hg) wordt het programma in feite opnieuw gestart met het verschijnen van het invulscherm PROJECT (bijlage 12, scherm l). Deze optie haalt, na 1 het aanbrengen van wijzigingen zonder deze te bewaren (bijvoorbeeld om het effect van deze wijzigingen op de rentabiliteits- en/of prioriteitsscore te bekijken), de oorspronkelijke gegevens weer op door het oorspronkelijke project opnieuw op te starten.

Met de optie "Terug naar DOS" (H9) verlaat u PRIMAVERA.

#### $3.2$ Aandachtspunten wijzigen/toevoegen (H1)

#### **Doel van deze optie**

Invoeren van nieuwe aandachtspunten met de bijbehorende gegevens en/of het wijzigen van gegevens van aandachtspunten. Tevens kunnen aandachtspunten uit het bestand worden verwijderd.

#### Piodukt **van deze optie**

Gewijzigde lijst en/of bijbehorende gegevens van aandachtspunten, al dan niet bewaard in het bestand "voorbADP.DBF" (voorb = projectnaam en ADP = AanDachtsPunten) voor gebruik in volgende sessies.

#### **Benodigde invoer/toetsaanslagen**

Na de keuze H1 uit het HOOFDMENU verschijnt het invulscherm AANDACHTSPUNTEN (zie afbeelding 17 en bijlage **12,** scherm 4).

#### **Aíbeeldiug 17 Stroomschema** optie H1

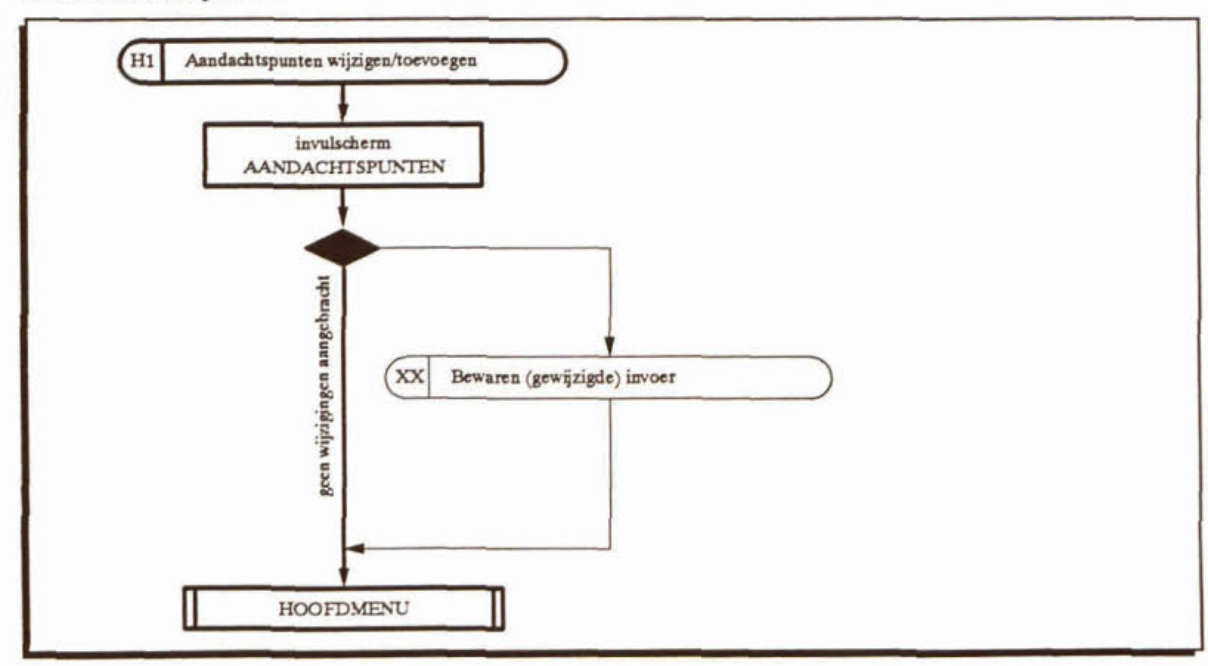
Indien eerder aandachtspunten zijn ingevoerd. ziet u hier de gegwens van één van die aandachtspunten. Het bestand wordt doorgebladerd met:

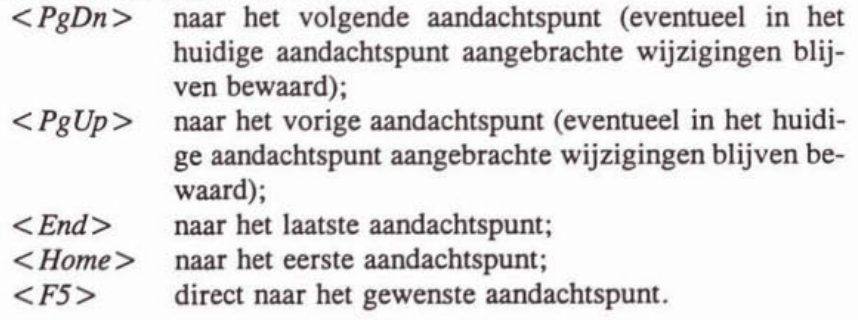

**Om** de gegevens van **een** aandachtspunt te kunnen wijzigen:

toets in:  $<$ Enter $>$ 

Dit scherm **bevat** zes velden waar informatie **kan** worden ingevuld of gewijzigd.

- **Cde Aandsehtspunt** ( maximaal 6 posities). Elk aandachtspunt heefi **een** unieke code, gebaseerd op **een** indeling naar thema (zie bijlage **3).** die als volgt is samengesteld:

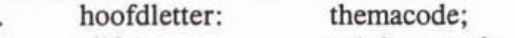

- eijfer: subthemacode;<br>
kleine letter: gebiedsaanduid
- gebiedsaanduiding.

toets in (bijv.): *E2a* < *Enter* >

**Omschrijving Aandachtspunt** (maximaal 120 posities). Hier de (korte) omschrijving van het aandachtspunt intypen.

toets in: tekst < *Enter* >

Ernst (ET) (maximaal 1 positie). Hier wordt het kental voor de ernst van het betreffende aandachtspunt ingegeven. De

standaarduitvoering van PRIMAVERA gaat uit van vier klassen voor de technischinhoudelijke aspecten, **zodat** slechts een heel getal van 1 tot en met 4 kan worden ingevoerd.

toets in (bijv.):  $3 \quad (\leq Enter > \text{ is niet nodig})$ 

- **Argumentatie Ernst (maximaal** 80 posities). In dit veld **kan** een toelichting op de keuze van het kental voor ernst worden gegeven.

toets in: tekst < *Enter* >

Omvang (OM) (maximaal 1 positie). Evenals bij ernst dient hier een kental van 1 tot en met 4 te worden ingevuld.

toets in (bijv.): 4  $\left(\langle Enter\rangle\right)$  is niet nodig)

Argumentatie **Omvang** (maximaal 80 posities).

Een veld voor het geven van een toelichting op de keuze van het kental voor de omvang van het betreffende aandachtspunt.

toets in: tekst < *Enter* 

Zoals hierboven al aangegeven kan pas worden gewijzigd in de gegevens van een aandachtspunt als *<Enter>* is gegevens en blijven de gewijzigde velden bewaard als met *<PgDn>* of *<PgUp* > naar het volgende of vorige aandachtspunt wordt gesprongen.

Nieuwe aandachtspunten kunnen worden toegevoegd met:

toets in:  $< lns$ 

Er verschijnt een leeg invulscherm voor het volgende aandachtspunt.

De aandachtspunten worden meteen na invoeren gesorteerd op de code. Indien bijvoorbeeld een aandachtspunt met code 'Al' zojuist is toegevoegd, kunnen deze gegevens opnieuw zichtbaar worden gemaakt door met  $\langle PgUp \rangle$  of  $\langle Home \rangle$  naar (waarschijnlijk het eerste) record 'Al' te gaan.

Het wissen **van** een aandachtspunt kan door:

toets in:  $<$ Del>

Bovenin het scherm verschijnt de aanduiding "Del", hetgeen betekent dat het aandachtspunt (uit de werkbestanden) wordt verwijderd bij het verlaten van de wijzigen/toevoegen-optie. De markering kan door dezelfde toetsaanslag weer ongedaan worden gemaakt.

U kunt de optie "Aandachtspunten wijzigen/toevoegen" (H1) op elk moment verlaten,

toets in:  $\langle F7 \rangle$ 

Indien wijzigingen in één of meer van de aandachtspunten zijn aangebracht en/of aandachtspunten zijn toegevoegd, stelt *PRLMRVERA* de volgende (zie afbeelding 18)

vraag: "Wilt u de wijzigingen bewaren (J/N) **N**"

Antwoorden met "N(ee)" (door het programma voorgesteld) betekent dat de veranderingen/toevoegingen niet op de harde schijf worden bewaard. Zij blijven echter wel bestaan in de werkbestanden, zodat berekeningen plaatsvinden met de gewijzigde gegevens. Door opnieuw de optie H1 uit het HOOFDMENU te kiezen kunnen wijzigingen alsnog worden bewaard. **Pas**  bij het opsrarten van een nieuw project (keuze Hg) of het verlaten van *PRIMXYERA* (keuze **Hg)** gaan deze wijzigingen verloren.

Antwoorden met "J(a)" leidt tot de volgende

vraag: "Wilt u de gegevens van het huidige project (VOORB) overschrijven (J/N) N"

Na het beantwoorden met "J(a)" zal *PRIMAVERA* de nieuwe gegevens/aandachtspunten in het bestand voorbADP.DBF wegschrijven. Dit bestand, van het actuele project, wordt dus overschreven.

Afbeelding 18 Stroomschema bewaren (gewijzigde) invoer

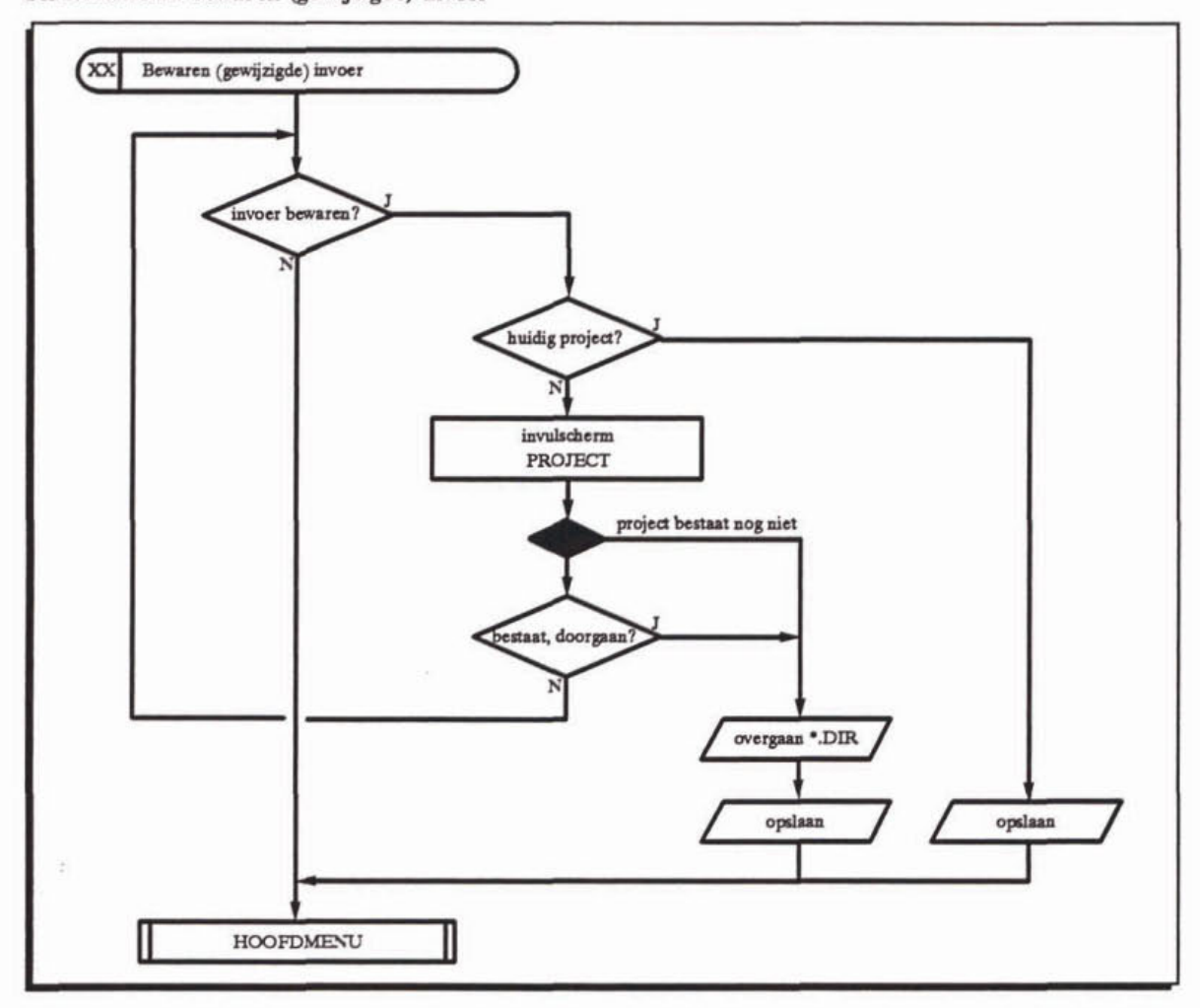

Door **deze** vraag met "N(ee)" (door het programma voorgesteld) te beantwoorden verschijnt **het** invulscherm PROJECT. Er kan een bestaande of nieuwe projectnaam worden opgegeven. Bij een bestaande projectnaam en **daarmee** bestaande projectgebonden directory komt de

vraag: "Project (directory) XXXXX bestaat al! Doorgaan (J/N) N"

Door te antwoorden met "N(ee)" (door het programma voorgesteld) gaat het programma terug naar de vraag de wijzigingen te bewaren.

Antwoorden met "J(a)" leidt tot het overschrijven van het bestand xxxxxADP.DBF.

indien **xxxxx.DIR** nog **niet** bestaat, maakt *PRIMAVERA* deze projectgebonden directory aan, copiëert alle projectgebonden bestanden daar naar toe en overschrijft het bestand xxxxxADP.DBF. Hiermee is **XXXXX** het actuele project geworden. **Met** de optie H8 (Nieuw project starten) kunnen de oorspronkelijke gegevens weer worden gebruikt.

## **Volgende stap**

Na deze optie (H1) is (zijn) de volgende stap(pen) relevant.

- Uitvoer wijzigen/aanmaken (H6), voor het uitvoeren van de gegevens van de aandachtspunten (optie U3 van het UITVOERMENU).
- Maatregelen wijzigen/toevoegen (H2).
- Rentabiliteit berekenen/tonen (H4), indien de maatregelen en de bijbehorende kentallen voor EF en **K0** al zijn ingevoerd (HZ).
- Draagvlakaspecten wijzigen (H3), indien de maatregelen en de bijbehorende kentallen voor EF en **K0** al zijn ingevoerd (H2).
- Prioriteit berekenen/tonen (H5), indien ook de kentallen voor de draagvlakaspecten al zijn ingevoerd **(H3).**

## **3.3** Maatregelen wijzigen/toevoegen **(H2)**

#### **Doel van deze optie**

Invoeren van nieuwe maatregelen met de bijbehorende gegevens en/of het wijzigen van gegevens van maatregelen. Tevens kunnen maatregelen uit het bestand worden verwijderd.

#### **Produkt van deza optie**

Gewijzigde lijst enlof bijbehorende gegevens van maatregelen, al dan niet bewaard in het bestand voorbMTR.DBF (voorb = projectnaam en MTR = MaaTRegelen) voor gebruik in volgende sessies.

## **Benodigde** invoer/toetsaanslagen

Met **keuze** H2 uit het HOOFDMENU verschijnt het invulschenn MAATREGELEN (zie afbeelding 19 en bijlage 12, scherm 5).

# Afbeelding 19

Stroomschema optie H2

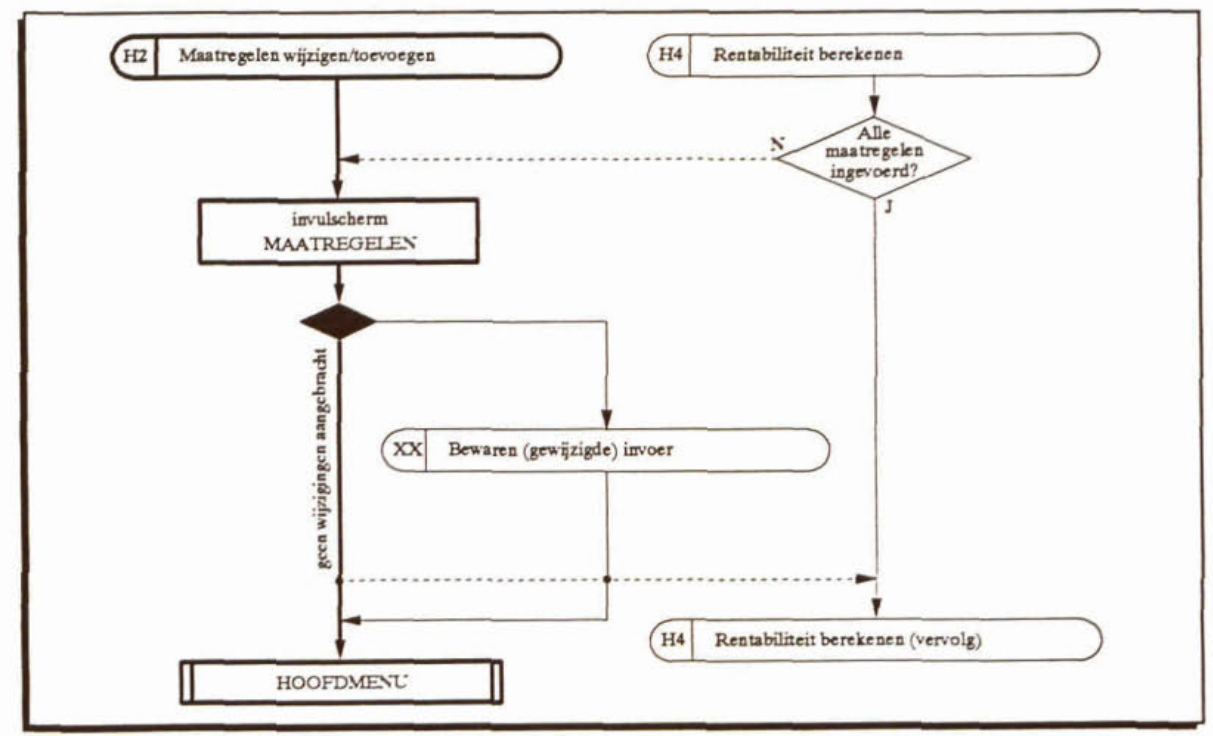

Indien eerder maatregelen zijn ingevoerd, worden hier de gegevens van één van die maatregelen getoond. Men kan door het bestand bladeren met:

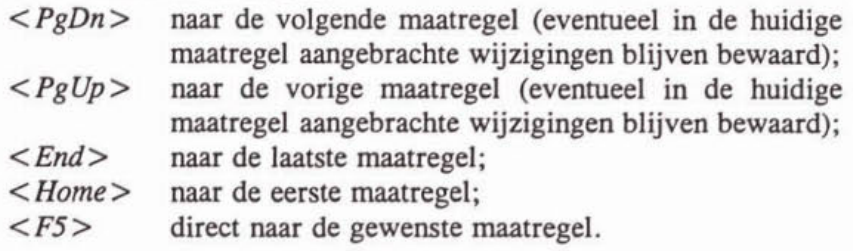

Om de gegevens van een maatregel te kunnen wijzigen:

toets in:  $<$  Enter  $>$ 

Dit invulscherm bevat 24 velden om gegevens in te voeren.

Omschrijving (maximaal 74 posities). In dit veld wordt een korte omschrijving van de betreffende maatregel gegeven. De nununering van de maatregelen gebeurt automatisch en wordt daardoor bepaald door de volgorde van invoeren.

toets in: tekst *<Enter>* 

Aard (maximaal 7 posities).

Hier wordt de aard van de maatregel ingevoerd. **Een** maatregel kan bijvoorbeeld gericht zijn op uitvoering of op het verkrijgen van meer zekerheid over effectiviteit (onderzoek). *PRIMAVERA* reikt de eerder gebruikte mogelijkheden aan. Als de cursor op het betreffende veld staat, worden deze in de vorm van **een** keuzelijst zichtbaar gemaakt (zie voor de betekenis van deze begrippen paragraaf 2.5).

toets in:  $\langle FI \rangle$ 

De keuzelijst verschijnt over het invulscherm. Met de cursortoetsen wordt de cursor op de juiste code gezet (bijlage 12, scherm **6).** 

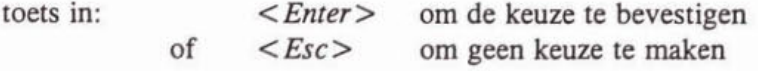

De keuzelijst verdwijnt nu en de keuze is zichtbaar in het betreffende veld. Het is mogelijk de keuzelijst aan te vullen door met de cursortoetsen naar het laatste (lege) veld van de keuzelijst te gaan en de gewenste tekst in te typen.

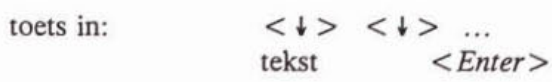

Bij het aanmaken van uitvoer van de berekeningen worden de maatregelen altijd eerst gesorteerd op aard en pas daarna op andere aspecten, bijvoorbeeld prioriteitsscore. De aanduiding voor **een** bepaalde aard dient daarom steeds precies dezelfde te zijn.

Gebied (maximaal 7 posities).

Een aanduiding voor het gebied(sdee1). waarop de maatregel betrekking heeft, **kan** hier worden ingevuld.

toets in: tekst <*Enter>* 

Bij het aanmaken van uitvoer kan hierop worden gesorteerd, zodat alle maatregelen, die in bepaald gebied spelen, onder elkaar in de uitvoer verschijnen. Daarom is het belangrijk dat voor hetzelfde gebied steeds precies dezelfde aanduiding wordt gebruikt.

**Trekker** (maximaal 9 posities).

Het is aan te bevelen om één instantie of onderdeel van een instantie (bijvoorbeeld de afdeling Zuiveringsbeheer **van** een waterschap) als initiatiefnemerlaanspreekpunt voor een maatregel aan te wijzen. In dit invoerveld kan daarvoor een aanduiding worden ingegeven.

toets in: tekst < Enter>

Ook **op** dit veld kan bij het aanmaken van uitvoer worden gesorteerd, zodat eenduidigheid in de aanduidingen vereist is.

Aandachtspunt (AP) (maximaal 6 posities per aandachtspunt).

Dit is een kolom met zes invoervelden waarin de codes van de aandachtspunten, waarop de maatregel effect heeft, worden ingevuld. In de eerste drie velden worden aandachtspunten ingevuld, waarop de maatregel een positief effect heeft. De andere velden zijn voor de aandachtspunten waarop de maatregel negatieve effecten heeft.

De codes van de aandachtspunten worden gebruikt voor het leggen van de verbindingen tussen de maatregelen en de aandachtspunten. Dit **maakt** het noodzakelijk om voor een aandachtspunt steeds precies dezelfde code te gebruiken. De codes die hier moeten worden ingevuld, kunnen daarom slechts via een keuzelijst worden geselecteerd. De keuzelijst bevat de codes van aandachtspunten die eerder zijn ingevoerd. Het maken van een keuze gaat als volgt:

toets in: *<Fl* > (dit **kan** alleen als de cursor **op** één van de invoervelden voor aandachtspunten staat)

De keuzelijst verschijnt over het invulscherm. Met de cursortoetsen wordt de cursor op de juiste code gezet (bijlage 12, scherm 7),

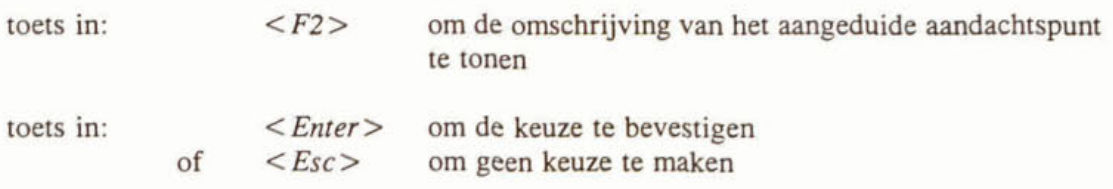

De keuzelijst verdwijnt nu en de keuze is zichtbaar in het betreffende veld.

Effect (EF) (maximaal 2 posities, inclusief teken, per aandachtspunt). Bij e& van de aandachtspunten dient **een** kentai voor de effectiviteit van de maatregel ten opzichte van het betreffende aandachtspunt gegeven te worden. Het plus- of minteken wordt automatisch toegevoegd.

toets in (bijv.):  $3 \left( \langle Enter \rangle \right)$  is niet nodig)

- **Kosten (KO)** (maximaal 1 positie).

Hier wordt het kental ingevoerd dat **een** maat is voor de kosten van de maatregel, uitgedrukt in jaarlijkse kosten (rente, afschrijving, exploitatie en onderhoud). Dit dient **een**  heel getal van 1 tot en met 4 te zijn.

toets in (bijv.):  $3 \left( \langle Enter \rangle \right)$  is niet nodig)

Argumentatie Effect/kosten (maximaal 38 posities per kental).

Het is mogelijk om per aandachtspunt **een** korte toelichting te geven **op** de **keuze** van het aandachtspunt en de bijbehorende effectiviteit van de maatregel. De ruimte is beperkt.

Ook de **keuze** voor het kentai voor de kosten van de maatregel kan van een korte toelichting worden voorzien.

toets in: **tekst**   $<$ Enter $>$ 

Zoals eerder aangegeven kan pas worden gewijzigd in de gegevens van een maatregel als eerst  $\langle$  *Enter* > is gegeven. Na het wijzigen wordt afgesloten met  $\langle PgUp \rangle$  of  $\langle PgDn \rangle$ .

Nieuwe maatregelen **kunnen** worden toegevoegd met:

toets in:  $<$ *Ins* $>$ 

Er verschijnt dan een leeg invulscherm voor de volgende maatregel.

Het mimmer van een nieuwe maatregel wordt automatisch gegenereerd. De volgorde van invoeren bepaalt de nummering van de maatregelen. Hoewel de toevoegtoets ( $\langle Ins \rangle$ ) anders doet vermoeden is het niet mogelijk **een** nieuwe maatregel van **een** tussenliggend nummer te voorzien.

**Een** maatregel kan worden gemarkeerd voor verwijdering (uit de werkbestanden) na afloop van het wijzigen/toevoegen. Dit is te zien aan het verschijnen van de markering "Del" boven in **het** scherm.

toets in:  $\langle Del \rangle$ 

Nogmaals dezelfde toetsaanslag maakt de markering weer ongedaan.

Het wijzigen/toevoegen van maatregelen wordt beëindigd met:

 $\langle F7 \rangle$ toets in:

Indien wijzigingen in één of meer van de maatregelen zijn aangebracht en/of maatregelen zijn toegevoegd, stelt *PRLU4VERA* de volgende (zie afbeelding 18)

vraag: "Wilt u de wijzigingen bewaren **(J/N)** N"

Antwoorden met "N(ee)" (door het programma voorgesteld) betekent dat de veranderingen/toevoegingen niet op de harde schijf worden bewaard. Zij blijven echter wel bestaan in de werkbestanden, zodat berekeningen plaatsvinden met de gewijzigde gegevens. Door opnieuw de optie H2 uit het HOOFDMENU te kiezen, kunnen wijzigingen alsnog worden bewaard. Pas bij het opstarten van een nieuw project (keuze H8) of het verlaten van *PRIMAVERA* (keuze Hg) gaan deze wijzigingen verloren.

Antwoorden met "J(a)" leidt tot de volgende

vraag: "Wilt u de gegevens van het huidige project (VOORB) overschrijven (J/N) N"

Na het beantwoorden met "J(a)" zal PRIMAVERA de nieuwe gegevens/maatregelen in het bestand voorbMTR.DBF wegschrijven. Dit bestand, van het actuele project. wordt dus overschreven.

Door deze vraag met "N(ee)" (door het programma voorgesteld) te beantwoorden verschijnt het invulscherm PROJECT. Er kan een bestaande of nieuwe projectnaam worden opgegeven. Bij een bestaande projectnaam en daarmee bestaande projectgebonden directory komt de

vraag: "Project (directory) XXXXX bestaat al! Doorgaan (J/N) N"

Door te antwoorden met **"N@)"** (door het programma voorgesteld) gaat het programma terug naar de vraag of u de wijzigingen wilt bewaren.

Antwoorden met "J(a)" leidt tot het overschrijven van het bestand xxxxxMTR.DBF.

Indien xxxxx.DIR nog niet bestaat, maakt PRIMAVERA deze projectgebonden directory aan, copiëert alle projectgebonden bestanden daar naar toe en overschrijft het bestand xxxxxMTR.DBF. Hiermee is **XXXXX** het actuele project geworden. Met de optie H8 (Nieuw project starten) kunnen de oorspronkelijke gegevens weer worden gebruikt.

### Volgende stap

Na deze optie (H2) is (zijn) de volgende stap(pen) relevant.

- Uitvoer wijzigen/aanmaken (H6), voor het uitvoeren van de gegevens van de maatregelen (optie U4 van het UITVOERMENU).
- Rentabiliteit berekenen (H4).
- Draagvlakaspecten wijzigen (H3)
- Prioriteit berekenen **(H5),** indien ook de kentallen voor de draagvlakaspecten al zijn ingevoerd (H3).

## Bijzonderheden

Zoals in afbeelding 19 is aangegeven kan deze optie **(H2)** ook worden doorlopen vanuit de optie H4: "Rentabiliteit berekenen". Door de vraag of alle maatregelen zijn ingevoerd met "N(ee)" te beantwoorden verschijnt het invulscherm MAATREGELEN. Na  $\langle F7 \rangle$  en eventueel het beantwoorden van de vraag of de wijzigingen bewaard moeren worden, keert het programma, onafhankelijk van het antwoord, terug bij optie H4 en worden de scores voor rentabiliteit berekend (zie afbeelding **21).** 

#### Draagvlakaspecten wijzigen (H3)  $3.4$

#### Doel van deze optie

Invoeren/wijzigen van de kentallen voor de draagvlakaspecten van de eerder ingevoerde maatregelen.

#### Produlrt van **deze optie**

Oewijzigde draagvlakaspecten van eerder ingevoerde maatregelen, al dan niet bewaard in het bestand voorbMTR.DBF voor gebruik in volgende sessies.

#### **Benodigde** invoer/toetsaanslagen

Van het invulscherm **DRAAGVLAKASPECTEN** (bijlage 12. scherm 8). dat verschijnt na **keuze** H3 van **het HOOFDMENU** (afbeelding **ZO),** is de bovenkant gelijk aan het invulscherm **MAATREGELEN.** Aan de onderzijde zijn echter acht velden toegevoegd om de kentallen voor de draagvlakaspcten, eventueel voorzien van een toelichting in te voeren. De andere gegevens van de betreffende maatregel zijn wel zichtbaar. maar kunnen hier niet worden

#### Afbeelding 20

Stroomschema optie H3

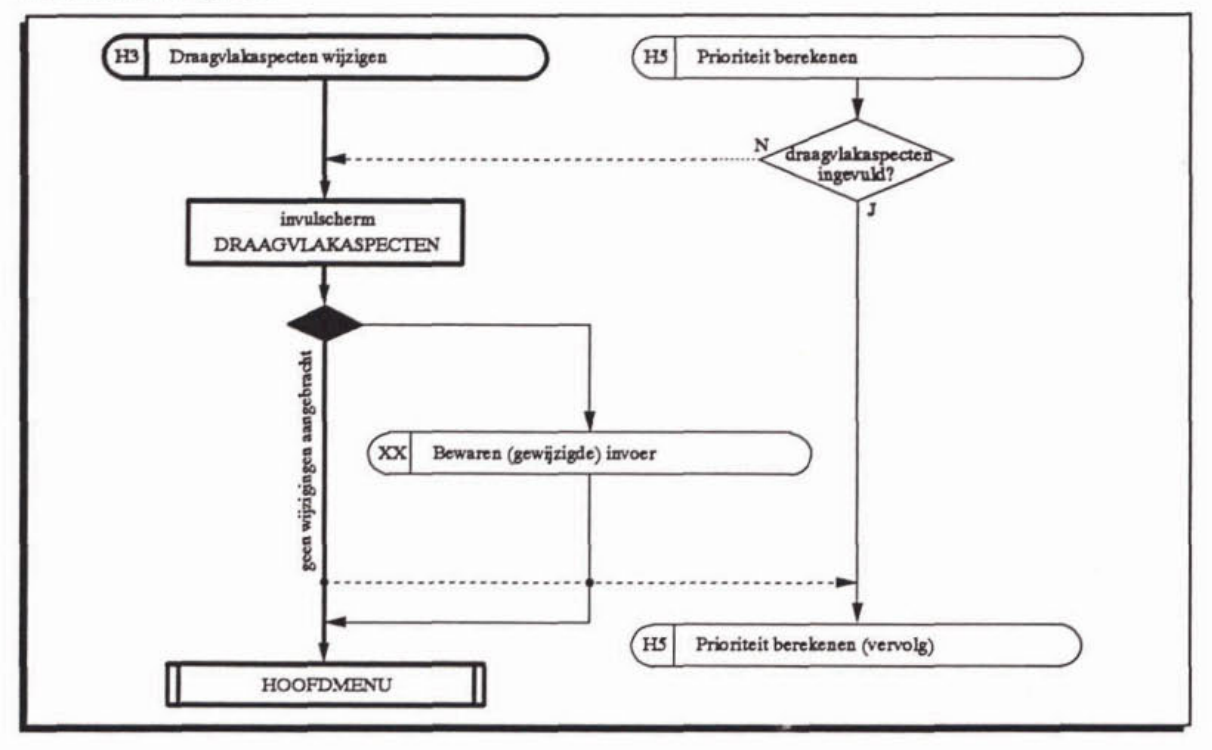

Bladeren door het bestand met maatregelen gebeurt op dezelfde wijze **als** bij de andere invoerschemen:

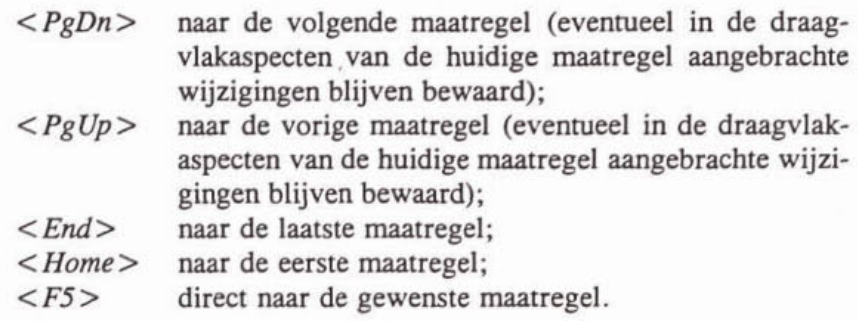

Om de draagvlakaspecten van een maatregel te kunnen wijzigen:

 $<$ Enter $>$ 

toets in:

 $-45-$ 

De volgende invoerveiden zijn beschikbaar.

- **Externe randvoorwaarden (ER)** (maximaal **2** posities, inclusief teken). Invoerveld voor het kental voor het draagvlakaspect externe randvoorwaarden: een heel getal van  $-2$  tot en met  $+2$  (inclusief 0, neutraal).

toets in (bijv.): **-1** *(<Enter>* is niet nodig)

**Termijneffect (TE)** (maximaal 2 posities, inclusief teken). Invoerveid voor het kental voor het draagvlakaspect termijn van effectuering: een heel getal van -2 tot en met **+2** (inclusief 0, neutraal).

toets in (bijv.): I *<Enter* >

**Bestuurüjke appreciatie (BA) (maximaal 2** posities. inclusief teken). Invoerveld voor het kental voor het draagvlakaspect bestuurlijke appreciatie: een heel getal van  $-2$  tot en met  $+2$  (inclusief 0, neutraal).

toets in: *<Enter>* (er verschijnt **een "0"** van "neutraal")

**Maatschappelijke appreciatie (MA) (maximaal 2 posities, inclusief teken).** Invoerveid voor het kental voor het draagvlakaspect maatschappelijke appreciatie: een heel getal van -2 tot en met **+2** (inclusief **0,** neutraal).

toets in (bijv.): 2 *<Enter* >

**Argumentatie** (maximaal **38** posities per draagvlakaspect). Voor elk **van** de draagvlakaspecten is een invoerveld met **38** posities beschikbaar voor een toelichting op het gekozen kental.

toets in: tekst *<Enter>* 

Zoals eerder aangegeven kunnen de draagvlakaspecten pas worden gewijzigd als eerst *<Enter>* is gegeven. Na het wijzigen wordt afgesloten met < *PgUp>* of < *PgDn>* .

Ook vanuit dit invulscherm is het mogelijk om een maatregel uit het bestand te verwijderen:

 $<$ Del $>$ toets in:

De maatregel wordt gemarkeerd met "Del" zodat bij het verlaten van de optie "Draagvlakaspecten wijzigen" de betreffende maatregel uit het werkbestand wordt verwijderd. Opnieuw intoetsen van *<Del* > schakelt de markering weer uit.

Het invoeren/wijzigen van de draagvlakaspecten wordt beëindigd met:

toets in:  $\langle F7 \rangle$ 

Indien wijzigingen in de kentallen voor de draagvlakaspecten van één of meer **van** de maatregelen zijn aangebracht, stelt PRIMAVERA de volgende (zie afbeelding 18)

vraag: "Wilt u de wijzigingen bewaren **(UN) N"** 

Antwoorden met "N(ee)" (door het programma voorgesteld) betekent dat de veranderingen/toevoegingen niet op de harde schijf worden bewaard. Zij blijven echter wel bestaan in de werkbestanden, zodat berekeningen plaatsvinden met de gewijzigde gegevens. Door opnieuw de optie H3 uit het HOOFDMENU te kiezen kunnen wijzigingen alsnog worden bewaard. Pas bij het opstarten van een nieuw project (keuze H8) of het verlaten van *PRIMAVERA* (keuze **Hg)** gaan deze wijzigingen verloren.

Antwoorden met "J(a)" leidt tot de volgende

vraag: "Wit u de gegevens van **het** huidige project **(VOORB)** overschrijven (JíN) \$1"

Na het beantwoorden met "J(a)" zal *PRLMAVERQ* de nieuwe gegevens in **het bestand**  voorbMTR.DBP wegschrijven. Dit **bestand,** van het actuele project. wordt **dus** overschreven. Door deze vraag met "N(ee)" (door het programma voorgesteld) te beantwoorden verschijnt het invulscherm **PROJECT.** Er kan een bestaande of nieuwe projectnaam worden opgegeven. Bij een bestaande projectnaam en daarmee bestaande projectgebonden directory komt de

vraag: "Project (directory) XXXXX bestaat al! Doorgaan (J/N) **N**"

Door te antwoorden met "N(ee)" (door het programma voorgesteld) gaat het programma terug naar de vraag de wijzigingen te bewaren.

Antwoorden met "J(a)" leidt tot het overschrijven van **het bestand** xxxxxMTR.DBP.

Indien xxxxx.DIR nog niet bestaat, maakt PRIMAVERA deze projectgebonden directory aan, copiëert alle projectgebonden bestanden daar naar toe en overschrijft het **bestand**  xxxxxMTR.DBF. Hiermee is XXXXX het actuele project geworden. Met de optie H8 (Nieuw project starten) kunnen de oorspronkelijke gegevens weer worden gebruikt.

## **Volgende** stap

Na deze optie (H3) is (zijn) de volgende stap(pen) relevant.

- Uitvoer wijzigen/aanmaken **(H6),** voor het uitvoeren van de gegevens van de maatrege len (optie U4 van het UITVOERMENU).
- Rentabiliteit berekenen (H4).
- Prioriteit berekenen (H5).

#### **Bijzonderheden**

Ook deze optie (H3) **kan** vanuit een andere optie uit het HOOFDMENU worden doorlopen (zie afbeelding 20): de optie H5, "Prioriteit berekenen". Door de vraag of alle draagvlakaspecten zijn ingevoerd met "N(ee)" te beantwoorden verschijnt het invulscherm DRAAGVLAKAS-PECTEN. Na het beëindigen van het wijzigen van de draagvlakaspecten (met <F7>) keert het programma terug bij optie H5 en worden de scores voor prioriteit berekend (zie afbeelding 22).

## **3.5 Rentabiiteit berekenen (H41**

## Doei van **dezo** optie

Het berekenen van de rentabiliteitsscores van de maatregelen op basis van de actuele gegevens (werkbestanden) en het aanmaken van de bijbehorende uitvoer.

## Produkt van deze optie

Een rentabiliteitsscore per maatregel op een schaal tussen **0.0** en 10,O.

Indien gewenst worden uitvoerbestanden aangemaakt volgens de geldende uitvoeropties, waarbij de maatregelen gesorteerd zijn op aard (primaire sleutel) en rentabiliteitsscore (secundaire sleutel). Zie voor het aanmaken van de uitvoer paragraaf 3.7.1 (optie UI).

## Benoäigde **invoer/toetsaanslagen**

De optie H4 uit het HOOFDMENU leidt eerst tot de

vraag: "Heeft u alle maatregelen ingevoerd ? [J/N] : N"

Door deze vraag met "N(ee)" (door het programma voorgesteld) te beantwoorden, wordt een uitstapje gemaakt naar optie H2 (zie de afbeeldingen 21 en 19). Daarmee is het mogelijk maatregelen en/of gegevens van maatregelen te wijzigen en/of toe te voegen. Onafhankelijk van de keuze of de wijzigingen bewaard moeten worden, keert het programma temg naar de onderhavige optie en worden de scores voor rentabiliteit berekend.

Het antwoord "J(a)" leidt direct tot het berekenen van de scores.

#### Afbeelding 21 Stroomschema optie H4

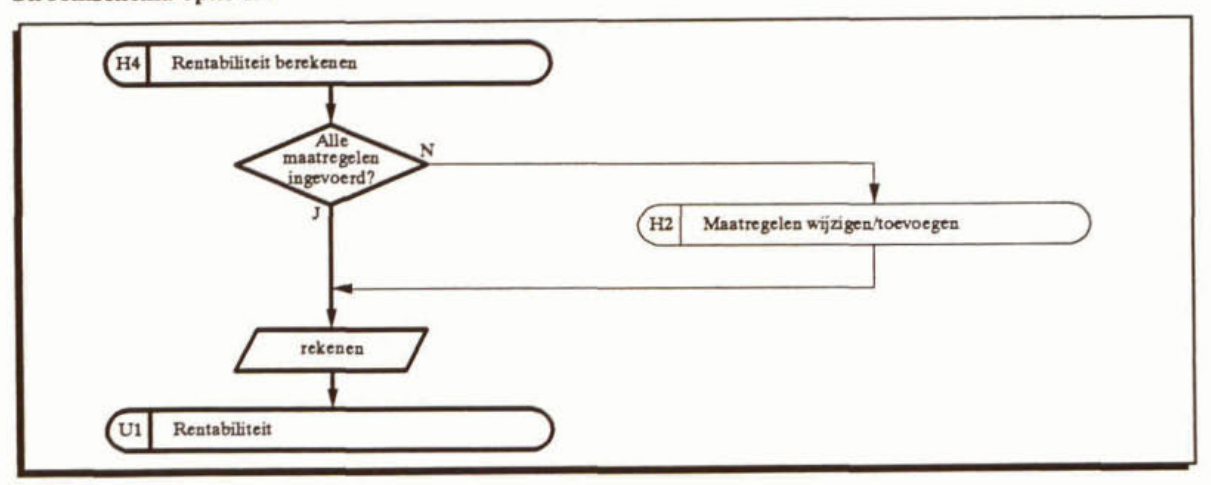

Na het rekenen volgt een vraag die de wijze van uitvoer van de resultaten betreft. Deze vraag volgt ook bij optie U1 van het UITVOERMENU en wordt aldaar besproken (paragraaf 3.7.1).

## Volgende stap

Na deze optie (H4) is (zijn) de volgende stap(pen) relevant.<br>- Prioriteit berekenen (H5).

- 
- Uitvoer van berekeningen (H6) aanmaken.
- . Nieuw project starten **(H8).**
- Temg naar DOS **(Hg).**

## 3.6 Prioriteit berekenen (H5)

## Doel van deze optie

Het berekenen van de prioriteitsscores van de maatregelen op basis van de actuele gegevens (werkbestanden) en het aanmaken van de bijbehorende uitvoer.

## **Produkt** van **deze** optie

Een prioriteitsscore per maatregel op een schaal tussen 0 en 100.

Indien gewenst worden uitvoerbestanden aangemaakt volgens de geldende uitvoeropties, waarbij de maatregelen verschillend gesorteerd kunnen zijn of een selectie van maatregelen op basis van type aandachtspunt wordt gemaakt (zie paragraaf 3.7.2. optie U2).

#### **Benodigde invoer/toetsaanslagen**

De optie H5 uit het HOOFDMENU leidt eerst tot de

vraag: "Heeft u de draagvlakaspecten ingevuld ? [J/N] : N'

Door deze vraag met "N(ee)" (door het programma voorgesteld) te beantwoorden, wordt een uitstapje gemaakt naar optie H3 (zie de afbeeldingen 22 en 20). Daarmee is het mogelijk de kentallen voor de draagvlakaspecten van de maatregelen te wijzigen. Onafhankelijk van de keuze of de wijzigingen bewaard moeten worden, keert het programma terug naar de onderhavige optie en worden de scores voor prioriteit berekend.

Het **antwoord** "J(a)" leidt direct tot het berekenen van de scores.

#### **Afbeelding 22** Stroomschema optie H5

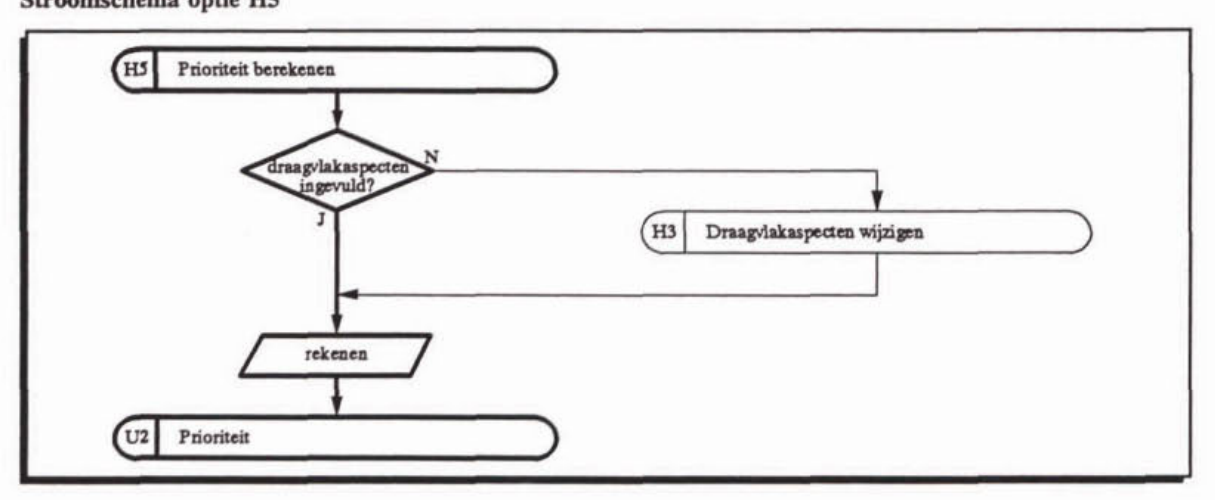

Na **het** rekenen volgt een reeks van vragen die de wijze van uitvoer van de resultaten **betref**fen. Deze reeks is gelijk aan de optie U2 van het UITVOERMENU (paragraaf 3.7.2).

## Volgende stap

Na deze optie (H5) is (zijn) de volgende stap(pen) relevant.

- Uitvoer van berekeningen **(H6)** aanmaken.
- Nieuw project starten (H8).
- Terug naar DOS (H9).

#### **Bijzonderheden**

Na het opstarten van **em** bestaand project, dat wil zeggen dat de aandachtspunten en maatrege len met de bijbehorende gegevens eerder zijn ingevoerd, kan **diiect** de optie HS. "Prioriteit berekenen" worden gekozen. *PRIMAVERA* **zal** dan automatisch eerst de rentabiliteitsscores berekenen.

## 3.7 Uitvoer wijzigen/aanmaken (H6)

## Doel van deze optie

Het aanmaken van uitvoer van de invoergegevens en/of van de berekeningen. Voor wat betreft de uitvoer van berekeningsresultaten kan worden gekozen uit twee door de gebruiker samen te stellen tabellen voor rentabiliteit en prioriteit.

## Produkt **van deze** optie

De uitvoer bestaat steeds uit twee ASCII bestanden (extensie .OUT en .PRN) in de projectgebonden directory. Het bestand met de extensie .OUT kan eenvoudig met **een** spreadsheetprogramma worden bewerkt tot een presentabele tabel. Het bestand met de extensie .PRN bevat stuurcodes voor een HP Laserjet **111** printer en wordt direct naar de printer gestuurd. Indien er geen printer beschikbaar is, die de HP-stuurcodes herkent. dient de printer te worden uitgezet/afgekoppeld.

De berekeningsresultaten worden eerst op het beeldscherm getoond.

Voor de presentatie van de berekeningsresultaten **op** het beeldscherm kan een **keuze** worden

- De standaard opmaak, waarbij de invoergegevens en het berekeningsresultaat per maatregel worden weergegeven (voor elke maatregel een nieuw scherm). Deze **opmaak**  kan niet door de gebruiker worden gewijzigd.
- De zogenaamde "BROWSE" opmaak, waarbij elke regel de door de gebruiker te kiezen invoergegevens en/of berekeningsresultaten van een maatregel weergeeft. De keuze van de te presenteren gegevens gebeurt via de optie U5 "Uitvoer opties" uit het UITVOERinvoergegevens en/of berekeningsresultaten van<br>de te presenteren gegevens gebeurt via de optie<br>MENU (zie paragraaf 3.7.4).

## Benodigde invoer/toetsaanslagen

Met de optie H6 uit het HOOFDMENU verschijnt het UITVOERMENU met zes opties (zie afbeelding 16 en bijlage 12, scherm 9).

Ten behoeve van de berekeningsresultaten kunnen twee tabelsamenstellingen worden gedefinieerd en bewaard (optie U5). Eén die betrekking heeft op de rentabiliteit van de maatregelen en één die betrekking heeft **op** de prioriteit van de maatregelen.

Met de opties (U1 en U2) wordt de uitvoer van de berekeningen volgens de laatste opgave van de gebmiker op het scherm getoond (BROWSE) **en** eventueel als ASCII-bestanden op schijf aangemaakt en geprint.

Met de opties U3 en U4 worden respectievelijk de invoergegevens van de aandachtspunten en de maatregelen naar ASCII-bestanden weggeschreven en geprint.

Met de optie "Temg naar Hoofdmenu" (U6) wordt het UITVOERMENU verlaten zonder uitvoer aan te maken en teruggekeerd naar het HOOFDMENU.

In de volgende subparagrafen worden de opties van het UITVOERMENU besproken.

## **Bijzonderheden**

De ASCII-bestanden, die voor uitvoer naar de printer worden aangemaakt, kunnen met een door de gebmiker te kiezen standaardpakket worden bewerkt tot presentabele tabellen. Hieronder volgen enkele korte tips voor bewerking met LOTUS of WordPerfect.

Inlezen in LOTUS.

Het ASCII-bestand met de extensie .OUT is 'comma-delimited' en kan daarom in LOTUS worden ingelezen met het volgende LOTUS-commando.

/Worksheet/File/Import/Numbers

De kolombreedte dient te worden aangepast aan de breedte van de velden in de databestanden van *PRIMAVERA*.

Door het bewerkte uitvoerbestand onder een andere **naam** als LOTUS-bestand (extensie .WK1) te bewaren, is het bij een volgende keer dat met *PRIMAVERA* uitvoer wordt aangemaakt, niet meer nodig de kolombreedtes aan te passen. Het bewerkte bestand<br>
dient dan eerst opgeroepen te worden voordat het ASCII-bestand wordt geïmporteerd.<br>
Inlezen in WordPerfect (WP).<br>
Het ASCII-bestand met de e dient dan eerst opgeroepen te worden voordat het ASCII-bestand wordt geïmporteerd.<br>Inlezen in WordPerfect (WP).

Het ASCII-bestand met de extensie **.PRN** kan op de gebmikelijke manier in WP worden ingelezen. Alvorens dat te doen dient eerst **een** klein, niet proportioneel lettertype, smalle marges links en rechts en een liggend (landscape) papierformaat te worden gekozen, Wp-commando's:

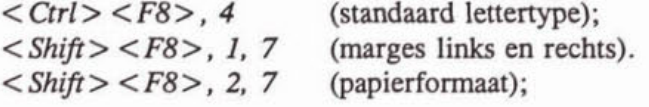

#### 3.7.1 *Rentabiliteit uitvoer* (UI)

#### Produkt van deze optie

hesentatie van de resultaten van de rentabditeitgberekening op het scherm en, indien gewenst, in ASCII-bestanden op schijf en op papier. De samenstelling van de tabel volgens BROWSE op het scherm **m** in de bestanden is volgens de laatste opgave van de gebmiker (zie paragraaf 3.7.4). Indien veel gegevens per maatregel worden gevraagd, kan het zijn, **dat** niet **alle** gegevens van een maatregel op één regel achter elkaar in de bestanden geplaatst kunnen worden. Dan worden deze bestanden in blokken opgebouwd. Een eerste blok waarin alle maatregelen onder elkaar staan met daarachter zoveel gegevens als mogelijk is. Daaronder staat een tweede blok dat evenveel regels telt als het eerste en waarin de overige gegevens van de maatregelen staan.

De maatregelen zijn steeds gesorteerd op aard (primaire sleutel) en rentabiliteitsscore (secundaire sleutel).

De volgende bestanden worden met deze optie aangemaakt:

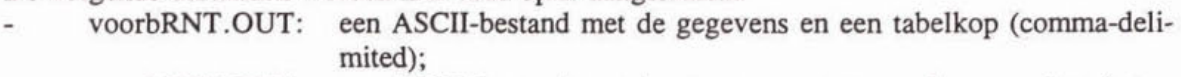

voorbRNT.PRN: een ASCII-bestand met de gegevens en stuurcodes voor de printer.

Deze bestanden wordt in de projectgebonden directory geplaatst (zie bijlage 13). Het bestand met de extensie **.PRN** wordt direct **naar** de printer gestuurd.

## **Benodigde invoer/toetsaansiagen**

Na het kiezen van de optie U1 van het UITVOERMENU en na het berekenen van de rentabiliteit (optie H4, paragraaf 3.5) stelt het programma eerst de

vraag: "Wilt u gebruik maken van de "BROWSE" functie ? [J/N] : N"

Antwoorden met "N(ee)" (voorgesteld door het programma) leidt tot de standaardopmaak, wals weergegeven in bijlage **12,** scherm 11. Dit scherm toont onder andere de gegevens van de maatregelen die nodig zijn om de rentabiliteit te kunnen berekenen (de kentallen voor de vier technisch-inhoudelijke aspecten). Daaronder worden de berekende waarden voor de positieve (RNT-PLUS) en de negatieve (RNT-MIN) bijdrage aan de totale rentabiliteit gegeven. Deze zijn nog niet geschaafd tussen O en 10, **maar** geven een indruk van de verhoudimg tussen deze bijdragen. Tenslotte wordt de eindscore voor de rentabiliteit (wel geschaald tussen 0,O en 10.0) en op basis daarvan het rangnummer getoond.

# Afbeelding 23

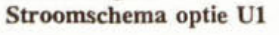

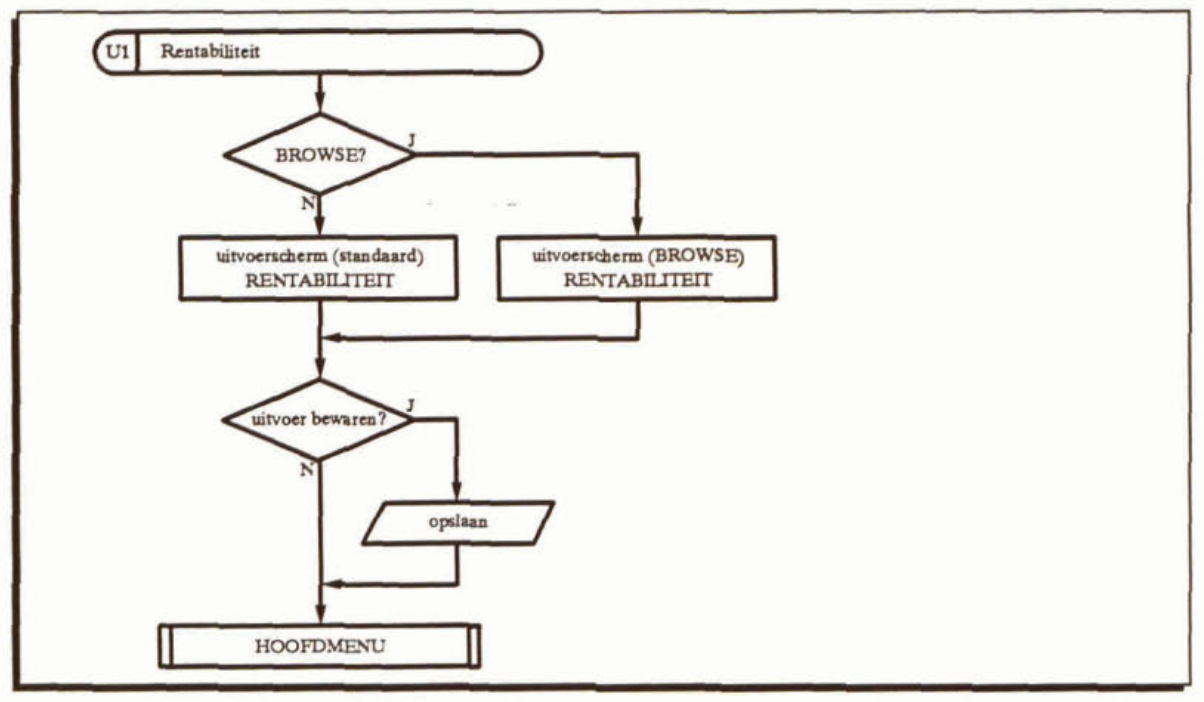

Er kan door de maatregelen, die zijn gesorteerd naar aard (primaire sleutel) en rentabiliteitsscore (secundaire sleutel), worden gebladerd. De maatregel met de hoogste rentabiliteit staat binnen de groep van maatregelen met een bepaalde aard bovenaan. De volgende commando's zijn voor het bladeren beschikbaar:

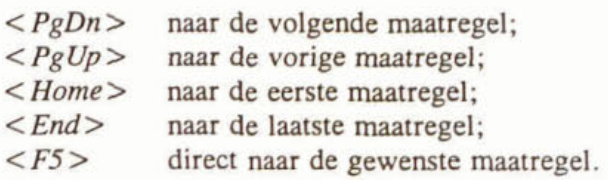

Het bekijken van de resultaten op het scherm kan worden beëindigd met:

toets in:  $\langle F7 \rangle$ 

Door bovenbedoelde vraag met "J(a)" te beantwoorden wordt het uitvoerscherm getoond als weergegeven in bijlage 12, schenn 12. De inhoud van de kolommen kan door de gebmiker met optie U5 uit het UITVOERMENU (paragraaf 3.7.4) worden bepaald. In de kop van deze tabel zijn de veldnamen uit het databestand opgenomen. De betekenis van deze veldnamen is weergegeven in bijlage 14.

Met de volgende toetsen wordt de cursor over dit scherm verplaatst.

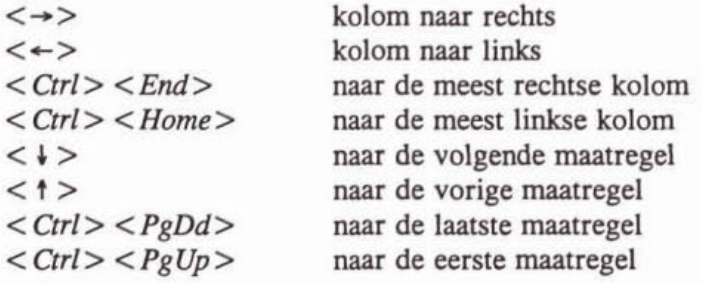

Dit scherm wordt verlaten door:

 $\langle$  Esc $\rangle$ toets in:

Nu volgt de

vraag: "Wilt u de resultaten op schijf bewaren ? [J/N] : N<sup>\*</sup>

Intoetsen van "N(ee)" (door het programma voorgesteld) betekent dat geen uitvoerbestanden worden aangemaakt. Eerder gemaakte bestanden worden niet overschreven.

Het hierboven genoemde bestand wordt **aangemaakt** als de vraag met "J(a)" wordt beantwoord. De inhoud van dit bestand is conform de laatste opgave van de gebruiker (via optie U5).

#### Volgende stap

Na deze optie (H6, U1) is (zijn) de volgende stap(pen) relevant.

- Aandachtspunten, Maatregelen en/of Draagvlakaspecten wijzigen (H1, H2, H3).
- Uitvoer van berekeningen (H6, **UZ) aamnaken.**
- Nieuw project starten (H8).
- Terug naar DOS (H9).

## **3.7.2 Prioriteit** *uitvoer* **(UZ)**

#### **Produkt** van **deze** optie

Presentatie van de resultaten van de prioriteitsberekening op het scherm en, indien gewenst, in ASCII-bestanden op schijf en op papier. De samenstelling van de tabel volgens BROWSE op het scherm en in de bestanden is volgens de laatste opgave van de gebruiker (zie paragraaf 3.7.4). Indien veel gegevens per maatregel worden gevraagd, kan het zijn, dat niet alle gegevens van een maatregel op één regel achter elkaar in de bestanden geplaatst kunnen worden. Dan worden deze bestanden in blokken opgebouwd. Een eerste blok waarin alle maatregelen onder elkaar staan met daarachter zoveel gegevens als mogelijk is. Daaronder staat een tweede blok dat evenveel regels telt als het eerste en waarin de overige gegevens van de maatregelen staan.

Naast de standaard sortering op aard (primaire sleutel) en prioriteitsscore (secundaire sleutel) van de maatregelen kunnen drie andere uitvoervormen worden gekozen.

De volgende bestanden worden met deze optie aangemaakt:<br>- voorbPRI.OUT: een ASCII-bestand met de gegev

- een ASCII-bestand met de gegevens en een tabelkop (comma-delimited);
- voorbPRI.PRN: een ASCII-bestand met de gegevens en stuurcodes voor de printer.

Deze bestanden worden in de projectgebonden directory geplaatst (zie bijlage 13). Het bestand met de extensie **.PRN** wordt direct naar de printer gestuurd.

#### Benodigde invoer/toetsaanslagen

#### **AibarIiïmg 24 Stroomschema optie UZ**

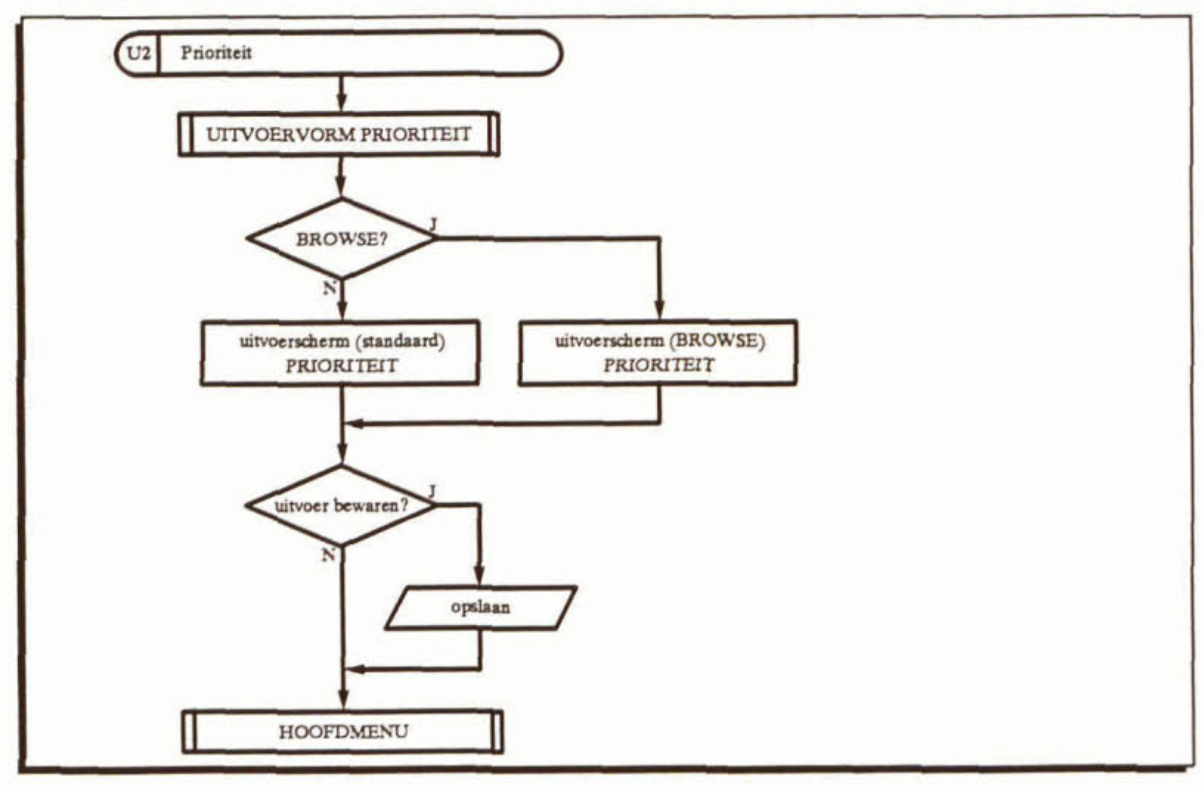

Na het kiezen van de optie U2 van het UITVOERMENU en na het berekenen van de prioriteit (optie H5, paragraaf 3.6) verschijnt het menu UITVOERVORM PRIORITEIT (zie afbeelding 16 en bijlage 12, scherm 13).

Dit menu biedt de keuze uit vier opties voor de vorm van de uitvoer van de prioriteitsberekeningen.

#### - Standaard **uitvoer (l** aard; 2 prioriteit) (PI).

Deze optie leidt tot een sortering van de maatregelen op aard (primaire sleutel) en op prioriteitsscore (secundaire sleutel). Zo is voor elke groep van maatregelen met dezelfde aard de prioriteitsvolgorde direct af te lezen.

#### Filter op code aandachtspunt (Standaard uitvoer) (P2).

Met deze optie is het mogelijk alleen die maatregelen in de uitvoer op te nemen, die effect sorteren op aandachtspunten met een code die begint met een op te geven letter. Het gaat met andere woorden om de bundeling van maatregelen die ingrijpen op een bepaald thema (zie bijlage 3).

Voor de keuze van de eerste letter van de code, waarop gefilterd moet worden, geeft *PRIM VERA* een keuzelijst met de voor het actuele project ingevoerde aandachtspunten (zie bijlage 12, scherm 14). Met de cursortoetsen kan naar de gewenste code worden bewogen.

toets in:  $\langle F2 \rangle$  om de omschrijving van het aangewezen aandachtspunt te tonen

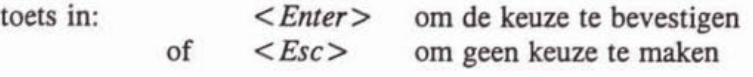

Omdat alleen op de eerste letter van de code wordt gefilterd is er geen verschil in uitkomst tussen bijvoorbeeld de **keuze** Ela, Elb, E2a of E3b.

Sorteren op 1 aard; 2 trekker; 3 prioriteit (P3). Door secundair te sorteren op trekker en tertiair op prioriteitsscore worden maatrege len, waarvan het initiatief en de verantwoordelijkheid bij een bepaalde instantie of onderdeel van **een** instantie ligt, gegroepeerd.

- **Sorteren op 1 Sard; 2** gebied; 3 **prioriteit** (P4).

Maatregelen die spelen in bepaald gebied worden met deze optie gegroepeerd. Er wordt gesorteerd op aard (primaire sleutel). gebiedsaanduiding (secundaire sleutel) en prioriteitsscore (tertiaire sleutel).

Nadat de uitvoervorm op bovenstaande **wijze** is gekozen, stelt **het** programma de

vraag: "Wilt u gebruik maken van de "BROWSE" functie ? [J/N] : N'

Antwoorden met **"N(@"** (voorgesteld door het programma) leidt tot de standaardopmaak, zoals weergegeven in bijlage 12, scherm 15. Dit scherm is gelijk aan de standaardopmaak voor de uitvoer van de rentabiliteitsberekening (bijlage 12, scherm 11) onder toevoeging van de kentallen voor de vier draagvlakaspecten, de prioriteitsscore (geschaald tussen 0 en 100) en het op de prioriteitsscore gebaseerde rangnummer.

Er kan door de maatregelen worden gebladerd, al dan **niet** getïlterd naar aandachtspuntcode en gesorteerd op de eerder gekozen **wijze.** De maatregel met de hoogste prioriteit staat **biin** de groep van maatregelen met een bepaalde aard bovenaan. De volgende commando's zij voor het bladeren beschikbaar:

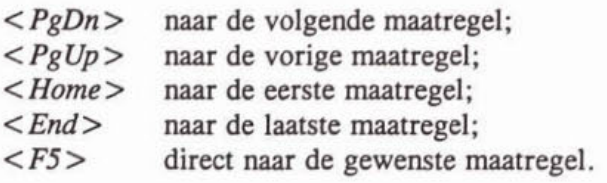

Het bekijken van de resultaten op het scherm kan worden beëindigd met:

 $\langle F7 \rangle$ toets in:

Door bovenbedoelde vraag met **"J(a)"** te beantwoorden wordt **het** uitvoerscherm getoond als weergegeven in bijlage 12, scherm 16. De inhoud van de kolommen kan door de gebruiker met optie U5 uit het UITVOERMENU (paragraaf 3.7.4) worden bepaald. In de kop van deze tabel zijn de veldnamen uit het **databestand** opgenomen. De betekenis van deze veldnamen is weergegeven in bijlage 14.

Met de volgende toetsen kan de cursor over dit schem verplaatst worden.

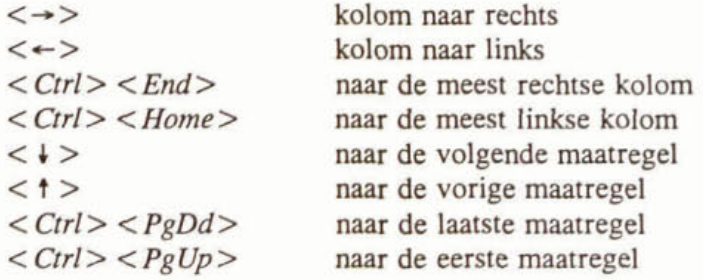

Dit scherm wordt verlaten door:

toets in:  $\langle Esc \rangle$ 

Nu volgt de

vraag: "Wilt u de resultaten op schijf bewaren ? [J/N] : N"

Intoetsen van "N(ee)" (door het programma voorgesteld) betekent dat er geen uitvoerbestand wordt aangemaakt. Eerder gemaakte bestanden worden niet overschreven.

Het hierboven genoemde bestand wordt aangemaakt als de vraag met "J(a)" wordt beantwoord. De inhoud van dit bestand is conform de laatste opgave van de gebruiker (via optie **US).** 

## Volgende stap

Na deze optie (H6, U2) is (zijn) de volgende stap(pen) relevant.

- Aandachtspunten, Maatregelen en/of Draagvlakaspecten wijzigen (H1, H2, H3).
- Nieuw project starten (H8).
- Temg naar **DOS (Hg).**

## Bijzonderheden

Voor het aanmaken van verschillende tabellen met steeds een ander filter op de maatregelen, moet, na elke **keer** dat uitvoer op schijf is bewaard, *PRIMVER4* worden verlaten om op DOS-niveau de namen van de bestanden met de extensies .OUT en **.PRN** te wijzigen. Ook is het mogelijk om elke wijziging onder een andere projectnaam (dus in een nieuwe projectgebonden directory) te bewaren. Dit is nodig omdat *PRLU4VERA* deze uitvoerbestanden, bij elke opdracht om uitvoer op schijf te bewaren en te printen, overschreven worden.

## **3.7.3** *Aandachtspunten uitvoer* **(ü3)** *en Maatregelen uitvoer* **(U4)**

#### **Produkt** van deze **optie8**

Met deze opties worden ASCII-bestanden aangemaakt en naar de printer gestuurd, waarin alle gegevens van respectievelijk de aandachtspunten en de maatregelen zijn opgenomen.

Zowel voor de aandachtspunten als voor de maatregelen geldt echter dat het niet mogelijk is om alle gegevens van één aandachtspunt of maatregel op één regel achter elkaar te plaatsen. Daarom zijn deze bestanden als volgt opgebouwd. Eerst is er een blok waarin alle aandachtspunten of maatregelen onder elkaar staan met daarachter zoveel gegevens als mogelijk is. Daaronder staan een tweede en zo nnodig meerdere blokken die elk evenveel regels tellen als het eerste en waarin de overige gegevens van de aandachtspunten of maatregelen zijn opgenomen.

De bestanden hebben respectievelijk de volgende namen (zie bijlage 13):<br>voorbADP.OUT gegevens van de aandachtspunten in twee blok

gegevens van de aandachtspunten in twee blokken (comma-delimited): voorbADP.PRN gegevens van de aandachtspunten in twee blokken en sturrcodes voor de printer; voorbMTR.OUT gegevens van de maatregelen in drie, vier of vijf blokken (commadelimited). - voorbMTR.PRN gegevens van de maatregelen in vijf blokken en srwrcodes voor de printer.

## **Benodigde invoer/toetsaanslagen**

Na het kiezen van 6én van de opties (U3 of U4) wordt door *PRIMAVER4* geen inbreng van de gebruiker meer verlangd. De bestanden worden automatisch aangemaakt en naar de printer gestuurd, waarna teruggekeerd wordt naar het hoofdmem. Eerder gemaakte bestanden worden overschreven.

## **Volgende stap**

Na deze opties (H6, U3 of U4) is (zijn) de volgende stap(pen) relevant.

Aandachtspunten, Maatregelen en/of Draagvlakaspecten wijzigen (H1, H2, H3).

## 3.7.4 Uitvoer opties **(U5)**

## Produkt van deze optie

Deze optie leidt tot de gewenste samenstelling van de uitvoer van de rentabiliteits- en prioriteitsberekeningen (zie paragraaf 3.7.1 en 3.7.2). Voor elk van deze tabellen kan door de gebmiker worden aangegeven welke van de beschikbare gegevens moeten worden opgenomen. In de tabellen worden per regel de gegevens van één maatregel opgenomen. De volgorde van de kolommen ligt vast, maar de gebruiker kan aangeven welke kolommen wel en welke niet worden opgenomen (zie bijlage 14).

## **Benodigde invoer/toetsaanslagen**

Met de keuze U5 van het UITVOERMENU verschijnt het invulschenn **UITVOER** OPTIES (zie bijlage 12, scherm 10).

## Afbeelding 25

Stroomschema optie U5

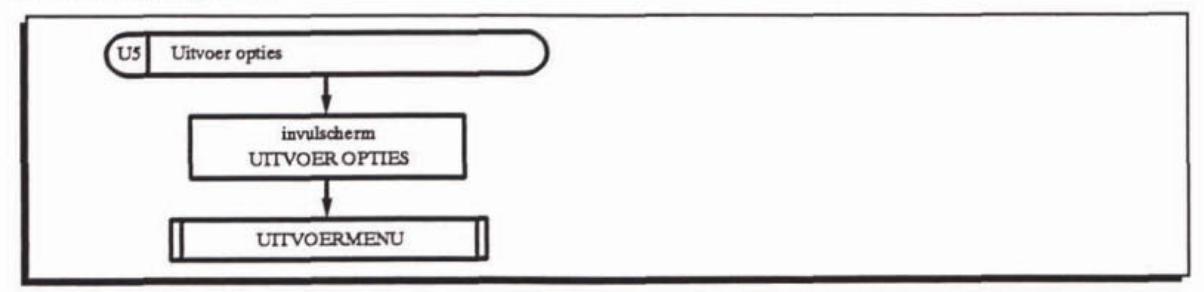

Met de volgende toetsen kan over dit scherm worden bewogen.

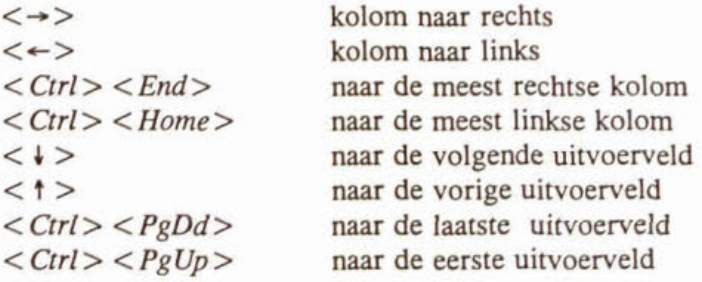

Wijzigingen kunnen alleen worden aangebracht in de twee laatste kolommen.

In de eerste kolom **staan** de veldnamen uit de PRIMYERA-databestanden weergegeven. In de tweede kolom is de bijbehorende benaming voor de tabelkop opgenomen. Bijlage 14 geeft een volledige overzicht.

In de derde en vierde kolom dient met een "0" (niet opnemen) of een "1" (opnemen) te worden aangegeven of de betreffende grootheid in de uitvoertabel voor respectievelijk de rentabiliteits- en prioriteitsberekeningen moet worden opgenomen.

Dit invulscherm wordt als volgt verlaten:

toets in:  $\langle F7 \rangle$  wijzigingen worden bewaard.

PRIMAVERA komt vervolgens terug met het UITVOERMENU.

#### Volgende stap

Na deze optie (H6, U5) is (zijn) de volgende stap(pen) relevant.

- Uitvoer **van** berekeningen Rentabiditeit (UI) aanmaken.
- Uitvoer van berekeningen Prioriteit (U2) **aanmaken.**
- Terug naar Hoofdmenu (U6).

#### 3.8 Grondslagen vastleggen (H7)

#### Doel van deze **optie**

Deze optie biedt de mogelijkheid om bij elk project de grondslagen of uitgangspunten, zoals de maatlatten, vast te leggen.

#### **Produkt** van deze optie

Het produkt van deze optie is een ASCii-bestand (UITPUNT.TXT) in de projectgebonden directory.

#### Benodigde invoer/toetsaanslagen

Na de keuze H7 van het HOOFDMENU verschijnt het invulscherm GRONDSLAGEN **PROJECT** (zie afbeelding 26 en bijlage 12, scherm 17).

Dit invulscherm lijkt op een tekstverwerker, maar dat is het niet. De mogelijkheden zijn beperkt. De tekst wordt regel voor regel ingevoerd. Er kan wel worden doorgetypt, maar woorden worden niet netjes afgebroken.

De eerste regel wordt door PRIMAVERA gegeven: "Grondslagen van het project .....".

Afbeelding 26 Stroomschema optie H7

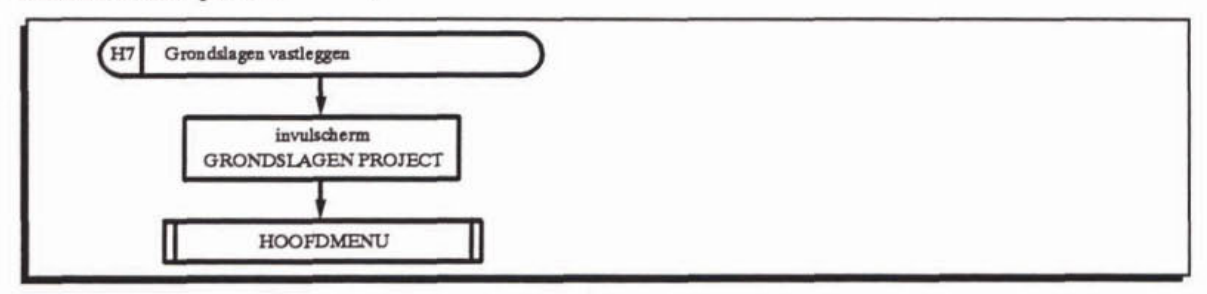

Dit invulscherm biedt de volgende mogelijkheden:

o.

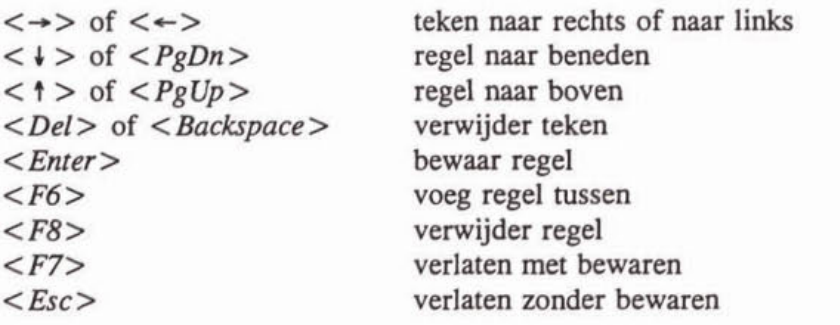

Na 20 regels is het scherm vol, maar voor de volgende regels verschijnt een leeg scherm met bovenaan regel 19 en 20 van het voorgaande scherm.

# Volgende stap

Niet relevant.

 $-60-$ 

#### $\overline{\mathbf{4}}$ **THEORETISCHE ACHTERGRONDEN**

Bestudering van dit hoofdstuk is niet noodzakelijk voor de toepassing van *PRIMAVERA*. Hier worden meer theoretische achtergronden van de methodiek belicht: de technisch-inhoudelijke afweging (activiteit 1) en de afweging **op** draagvlak (activiteit 2) en de gevoeligheid van de methodiek voor wijzigingen in de kentallen voor de verschillende aspecten. De voorbereiding, activiteit 0 van de ambtelijke planvoorbereiding, wordt hier niet besproken omdat het geen daadwerkelijk onderdeel van de methodiek is. **Een** goede voorbereiding is overigens wel noodzakelijk (zie hoofdstuk 2).

#### $4.1$ Technisch-inhoudelijke afweging (activiteit 1)

De lijst **met** mogelijke. maatregelen en bijbehorende aandachtspunten vormt **het** uitgangspunt voor de berekening van de rentabiliteit. Eén maatregel kan effect sorteren **op meer** dan één aandachtspunt. Daarbij kan het effect op één of meer aandachtspunten negatief zijn (neveneffecten). De methodiek voorziet in **een** correctie **om** te voorkomen dat maatregelen met effect op meer dan één aandachtspunt per defuiitie **een** hogere prioriteit krijgen dan maatregelen met effect **op** één aandachtspunt.

In het softwarepakket *PRIU/IVERA* is per maatregel uitgegaan van **maximaal zes** aandachtspunten. waarvan **op** maximaal drie aandachtspumen **een** positief effect wordt gesorteerd en **eveneens** maximaal drie. waarop **een** negatief effect wordt verwacht.

De berekening van de rentabiliteit van een maatregel is gebaseerd **op** vier technisch-inhoudelijke aspecten:

- de ernst  $(ET_a)$  van de betreffende aandachtspunt(en);
- de omvang  $(OM<sub>n</sub>)$  van de betreffende aandachtspunt(en);
- de effectiviteit ( $EF_{m,a}$ ) van de maatregel op de betreffende aandachtspunt(en);
- de (jaarlijkse) kosten  $(KO_m)$  van de maatregel.

## 4.1.1 Waardering technisch-inhoudelijke aspecten (deelactiviteit 1.1)

Alvorens tot de berekening **van** de rentabiliteit kan worden overgegaan dienen ernst, omvang, effectiviteit en kosten te worden gewaardeerd. Daarbij kan onderscheid worden gemaakt tussen aspecten met **een** intensiteits- en **een** capaciteitskaraiuer. Met **een** intensiteitskarakter wordt gedoeld **op een** kwalitatieve aanduiding, terwijl dat voor **een** capaciteitskarakter **een** kwantitatieve aanduidhg betreft. Ernst en effectiviteit hebben **een** intensiteitskarakter en omvang en kosten **een** capaciteitskarakter.

Voor de aspecten met **een** intensiteitskarakter (ernst en effectiviteit) ligt het voor de hand de waardering weer te geven met kentallen.

Voor de aspecten met een capaciteitskarakter (omvang en kosten) zou het. gelet **op** de inzichtelijkheid van de gegevens, aantrekkelijk kunnen zijn om de oorspronkelijke, numerieke waarden **te** gebruiken. Navolgende overwegingen pleiten er echter voor om ook voor deze aspecten te **kiezen** voor een waardering aan de hand van kentallen door de numerieke waarden met behulp van aan maatlat om te **zetten** in kentallen.

- De eenheid, waarin de omvang wordt uitgedrukt, is niet eenduidig in de methodiek vast te leggen, omdat deze sterk wordt bepaald door de aard van het plangebied en van de beheersobjecten.
- Voor **een** evenwichtige afweging van dure en goedkope maatregelen dienen **het** produkt van ernst en effectiviteit enerzijds en het quotiënt van de omvang en de jaarlijkse kosten anderzijds van dezelfde orde van grootte te zijn. Omdat de waarden van de beide laatste

grootheden over een groot bereik zouden kunnen variëren, is dat niet zondermeer het geval. Wanneer bijvoorbeeld zou worden uitgegaan van  $m<sup>2</sup>$  en guldens per jaar, verschijnen in absolute zin goedkope maatregelen te hoog **op** de prioriteitenlijst.

- Door ook voor deze aspecten met kentallen te werken staat de (reken)methodiek los van de oordelen van de gebruiker. Deze oordelen worden via de maatlatten, die door de gebmiker zelf dienen te worden vastgesteld, meegenomen. De gebruiker heeft daarin alle vrijheid. Zo **kan** deze beslisen daarvoor een lineaire of logaritmische schaal (met **een** te kiezen grondtal) gebruiken. Het enige dat de methodiek voorschrijft is dat de maatlatten voor omvang en kosten dezelfde basis, logaritme met hetzelfde grondtal, moeten hebben.
- Detailinformatie over omvang en kosten kan aanleiding geven tot in dit stadium niet relevante dicussies over de exacte waarde.

De waardering van de vier technisch-inhoudelijke aspecten gebeurt met kentallen **op een**  maatlat met **een** gelijk aantal (S) klassen. Het aantal klassen. **dat** wordt onderscheiden, hangt samen met de detaillering en de nauwkeurigheid van de beschikbare informatie. Zoals hierboven al is aangegeven, is in veel gevallen slechts een kwalitatieve of semi-kwantitatieve aanduiding van ernst en effectiviteit mogelijk. Omvang en kosten zijn in principe beter kwantitatief te bepalen, **maar** beperking van het aantal kIassen is ook hier zinvol.

Het meest evenwichtig en consequent lijkt een opbouw in vier klassen voor alle vier de technisch-inhoudelijke aspecten van de rentabiliteitsbepaling. Dit aantal is gebruikt bij de standaarduitvoering van de methodiek. De rekenkundige bewerking zelf is overigens zo opgezet dat het resultaat niet gevoelig is voor het aantal klassen.

De kentallen worden in de overzichten ten behoeve van de rapportage weergegeven en in de formules gebruikt voor de berekening van de rentabiliteit.

In tabel 1 is voor een maatlat met vier klassen de omschrijving voor de vier technischinhoudelijke aspecten gegeven. In hoofdstuk **2,** paragraaf **2.6** en 2.7 zijn voor respectievelijk omvang en kosten voorbeelden voor een getalsmatige afbakening van de klassen gegeven.

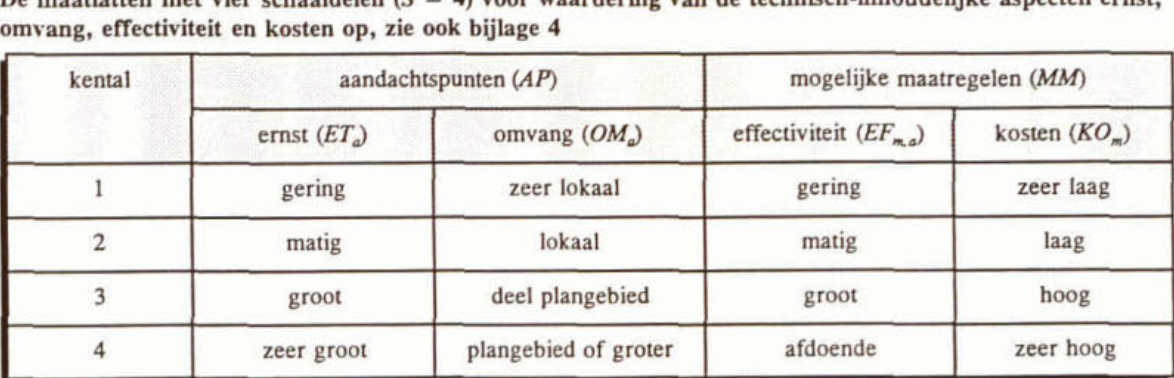

#### **Tabel 1**

De maatlatten met vier schaaldelen (S = 4) voor waardering van de technisch-inhoudelijke aspecten ernst, **omvang, effectiviteit en kosten op, zie ook bubge 4** 

## **4.1.2** *Berekening rentabiliteit (deelactiviteit 1.2)*

De algemene vorm voor het berekenen van de kosteneffectiviteit van de maatregelen is als weergegeven in formule Za. De kosteneffectiviteit wordt weergegeven door het quotiënt van effectiviteit en kosten van een maatregel. De ernst en omvang van het aandachtspunt kunnen in dit verband worden opgevat als twee weegfactoren, die de zwaarte van het aandachtspunt, waar de maatregel **een** oplossing voor biedt, aanduiden.

$$
ET_a \times OM_a \times \frac{EF_{m,a}}{KO_m} \qquad (2a)
$$

**waarin:** 

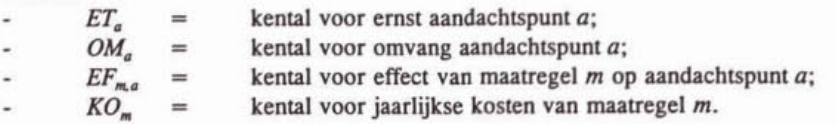

De berekening van de rentabiiiteit is hieronder gesplitst in twee stappm.

Berekening van de ruwe rentabiliteit van een maatregel  $(r_m,$  formule 2b), verkregen door sommatie van formule 2a voor **maximaal zes** aandachtspunten (drie waarop positief en drie waarop negatief effect).

$$
r_m = \sum_{a=1}^{6} \left( ET_a \times OM_a \times \frac{EF_{m,a}}{KO_m} \right) \qquad (2b)
$$

Berekening van de gepolijste rentabiliteit (R<sub>m</sub>, formule 2), waarbij voor op een aantal punten wordt gecorrigeerd en omrekening naar **een schaal** van **O tot 10 plaatsvindt.** 

$$
R_m = \left(\frac{\log(r_m + 1)}{\log(S)}\right) \times \left(\frac{10\log(S)}{\log(3 \cdot S^3 + 1)}\right) \qquad \text{(voor } r_m \ge 0\text{)} \qquad (2)
$$
\nwaarin:

\n
$$
r_m = \text{ruwe rentabiliteit van maatregel } m \text{ (formule 2b);}
$$
\nindien  $r_m < 0$  word  $R_m = 0$ , maar aangeduid met " $< 0$ ";

\n
$$
S = \text{aantal klassen op de maatlatten voor de aspecten ET, OM,}
$$
\n
$$
EF, KO.
$$

Formule 2 is ten opzichte van formule 2b op de volgende punten gecorrigeerd.

De lineaire vergroting van de rentabiliteit bij maatregelen met een effect op meer dan één aandachtspunt.

Door de logaritme van de gesommeerde, ruwe rentabiliteiten  $(r_m)$  te introduceren, wordt bereikt, dat een maatregel, die bijvoorbeeld **op** drie aandachtspunten **een even** grote rentabiliteit genereert, niet een drie maal **u,** hoge totale rentabiliteit scoort dan **een**  maatregel. die slechts op één aandachtspunt effect heeft.

- Een maatregel moet ook een rentabiliteit gelijk **aan O** kunnen hebben. bijvoorbeeld als de effectiviteit nihil is.

Dit is opgelost door  $r_m$  met 1 te verhogen alvorens de logaritme te nemen. Maatregelen met een  $r_m < 0$  worden in de prioriteitsstelling behandeld als maatregelen met een  $R_m$ = 0, **maar** krijgen in de presentatie de aanduiding "rentabiliteit < 0".

- De invloed van **het** aantal onderscheiden klassen op de maatlatten voor de aspecten *EZ*  OM, **EF,** KO.

Het delen door de logaritme van het aantal klassen (S), dat **op** de maatlatten wordt onderscheiden, maakt de methodiek ongevoelig voor **dat aantal.** Er is in de standaarduitvoering van de methodiek uitgegaan van vier klassen en daarmee vier kentallen per technisch-inhoudelijk aspect.

- De uitkomt is omgezet naar **een** schaal tussen **0,O** en **10,O.** 

Dit gebeurt door vermenigvuldiging met de tweede factor tussen haken.

Het effect van deze correcties wordt geïllustreerd in afbeelding 27.

**Afbeeldmg 27** 

Het scorebereik voor de rentabiliteit bij  $S=4$  gebaseerd op formule 2b (links) en gebaseerd op formule 2 (rechts)

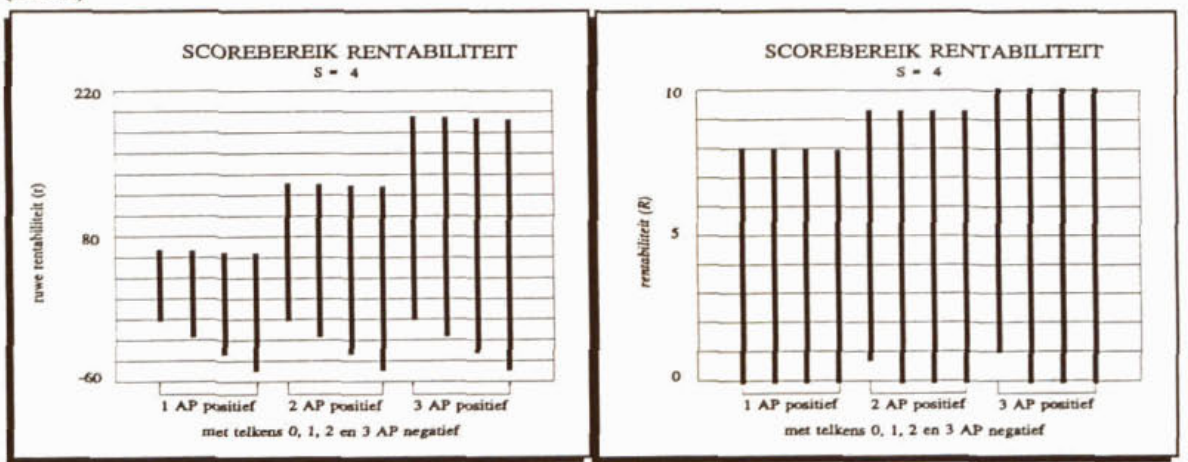

#### $4.2$ Afweging op draagvlak (activiteit 2)

Nadat de technisch-inhoudelijke afweging heeft geleid tot een rentabiliteitsscore per maatregel, kan worden overgegaan tot de afweging op draagvlak: de berekening van de prioriteitsscore. Deze wordt naast de rentabiliteit bepaald door het draagvlak.

Het draagvlak wordt hier beschouwd als het geheel van maatschappelijke factoren, die invloed hebben **op** de haalbaarheid van een maatregel en daarmee op de prioriteit. Het draagvlak wordt onder meer bepaald door financiën, logistiek, organisatie, beleid en politiek. In bestuurlijk opzicht kan er bovendien sprake zijn van hierarchie, bijvoorbeeld in de vorm van aanwijzingen of richtlijnen van hogerhand.

De volgende draagvlakaspecten zijn onderscheiden:

- externe randvoorwaarden *(ER<sub>m</sub>)*;
- termijn van effectuering  $(TE<sub>m</sub>)$ ;
- bestuurlijke appreciatie (BA<sub>m</sub>);
- maatschappelijke appreciatie (MA<sub>m</sub>).

## 4.2.1 Waardering draagvlakaspecten (deelactiviteit 2.1)

Evenals bij de technisch-inhoudelijke aspecten is voor de waardering van de draagvlakaspecten gekozen voor kentallen. Het aantal klassen is bepaald **op** vijf. Eén meer dan bij de technischinhoudelijke aspecten, omdat hier ook de mogelijkheid wordt geboden het aspect niet te waarderen, in casu **een '0'** toe te **kennen.** De bijbehorende kentallen maken deel uit van het bereik van -2 tot en met **+Z** (inclusief 0, neutraal).

De kentallen worden niet als zodanig in de wiskundige bewerking gebruikt. Zij worden eerst omgerekend naar een andere schaal. Die afgeleide schaal is verschillend voor de externe randvoorwaarden en de termijn van effectuering enenijds en de bestuurlijke en maatschappelijke appreciatie anderzijds. Dit houdt verband met de inpassing van deze aspecten in de methodiek.

De externe randvoorwaarden en de termijn van effectuering hebben in de methodiek een relatieve invloed op de prioriteit. Zij vormen een vermenigvuldigingsfactor op de rentabiliteit.

De bestuurlijke en maatschappelijke appreciatie hebben daarentegen een absolute invloed op de prioriteitsscore (formule **3.** paragraaf **4.2.2).** 

Tabel 2 geeft de omschrijving behorend bij de kentallen voor de draagvlakaspecten externe randvoorwaarden en termijn van effectueríng. Tevens zijn de afgeleide kentallen gegeven, die bij de berekening van de prioriteit worden gebruikt. In tabel 3 wordt dezelfde informatie gegeven voor de aspecten bestuurlijke en maatschappelijke appreciatie

#### Tabel 2

De maatlatten met vijf schaaldelen voor waardering van de draagvlakaspecten externe randvoorwaarden en termijn van effectuering, zie ook bijlage 4

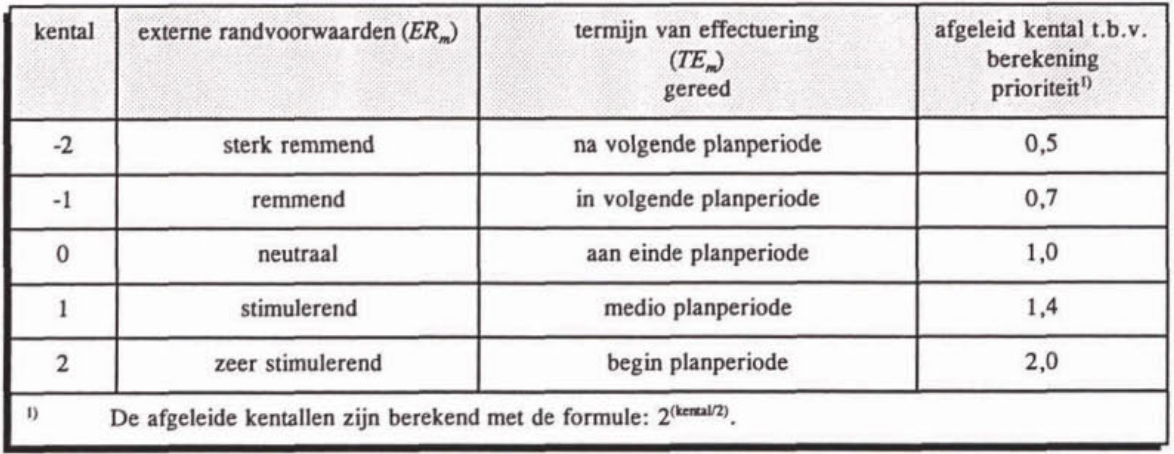

De schaal voor de afgeleide kentallen voor ER en TE is gekozen als in tabel 2 omdat zij om mathematische redenen niet negatief mogen zijn en neutraal met **"1"** overeen dient te komen. Het bereik van het produkt van ER en TE ligt daarmee tussen 0,25 en 4.

#### Tabel 3

De maatlatten met vijf schaaldelen voor de waardering van de draagvlakaspecten bestuurlijke en maatschappelijke appreciatie, zie ook bijlage 4

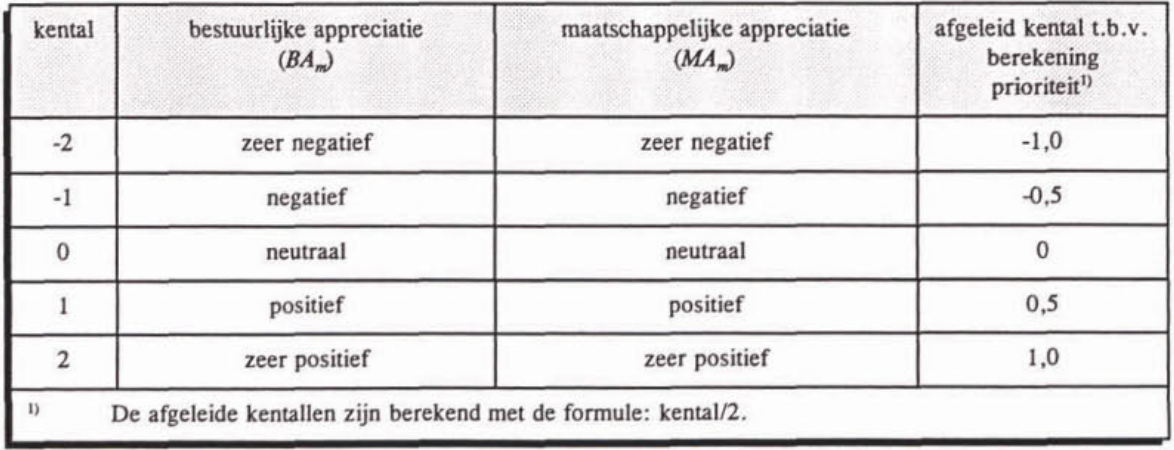

Het argument om de schaal voor afgeleide kentallen voor BA en **MA** te kiezen als in tabel 3 is, dat met elk van BA en MA mogelijk moet zijn om 100% te corrigeren.

#### 4.2.2 Berekening prioriteit (deelactiviteit 2.2)

De ruwe prioriteitsscore wordt berekend met formule 3a.

$$
p_m = R_m \times (2^{ER_m/2} \cdot 2^{TE_m/2}) + (\frac{BA_m}{2} + \frac{MA_m}{2}) \times R_{\text{max}} \qquad (3a)
$$

**waarin:** 

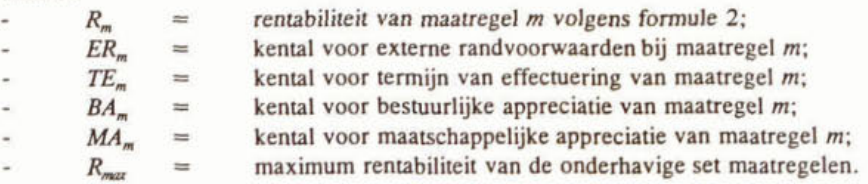

Uitgaande van deze formule en het bereik van de kentallen van de samenstellende aspecten wordt het theoretisch bereik van de ruwe prioriteitsscore: -20 tot 60.

Onderstaande formule 3 leidt tot een prioriteitsscore op een schaal van O tot 100, zoals in de standaarduitvoering van PRIMAVERA. Bovendien is de schaal dusdanig gecorrigeerd dat het middengebied, waarin veel maatregelen zullen scoren is opgerekt ten opzichte van de gebieden in de buurt van O en 100.

$$
P_m = \left(1 + \frac{\{(1,25)^n - 1 \times m\}}{k!} \times e^{\{-(1,25)^n - 125\}} \times m\} \times \frac{factor}{k!} \times (1,25)^n - 125
$$
 (3)

waarin<sup>.</sup>

**Pm** = **ruwe prioriteitsszore van maafregel m volgens formule 3a:**   $binom{15}{15}$  $k$  = **binominaalcoëfficiënt: 6;**<br> $factor$  = **schaalfactor: 5**. **foefar** = **schaalfactar: 5.** 

#### **4.3 Gevoeligheidsanalyse**

Hieronder is aan de hand van het variëren van het aantal aandachtspunten en/of de kentallen van maatregel 10 uit het voorbeeld een indruk gegeven van de gevoeligheid van de methodiek.

Met maatregel 10, aanpassing van de waterhuishouding van polder D. worden drie aandachtspunten beïnvloed: Mld. Elb en Kla. Het kental voor de kosten bedraagt 3 en van de draagvlakaspecten heeft alleen MA een van O afwijkend kental, namelijk **1.** Hiermee eindigt maatregel 10 op de tweede plaats in de prioriteitsstelling.

Voor de gevoeligheidsanalyse zijn van maatregel 10 de volgende varianten beschouwd.

- Het derde aandachtspunt (K1a) wordt al dan niet meegenomen.
- Het kental voor het technisch-inhoudelijk aspect kosten (KO) wordt gevarieerd tussen 1 en 4.
- Het kental voor het draagvlakaspect maatschappelijke appreciatie (MA) wordt 0 of 1.

Door combinatie van deze variaties zijn de scenario's, **zoals** aangegeven in tabel 4, doorgerekend. In deze tabel zijn tevens de resultaten van die berekeningen opgenomen (zie ook bijlage **16).** 

#### **Tabel 4**

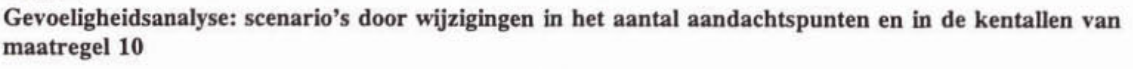

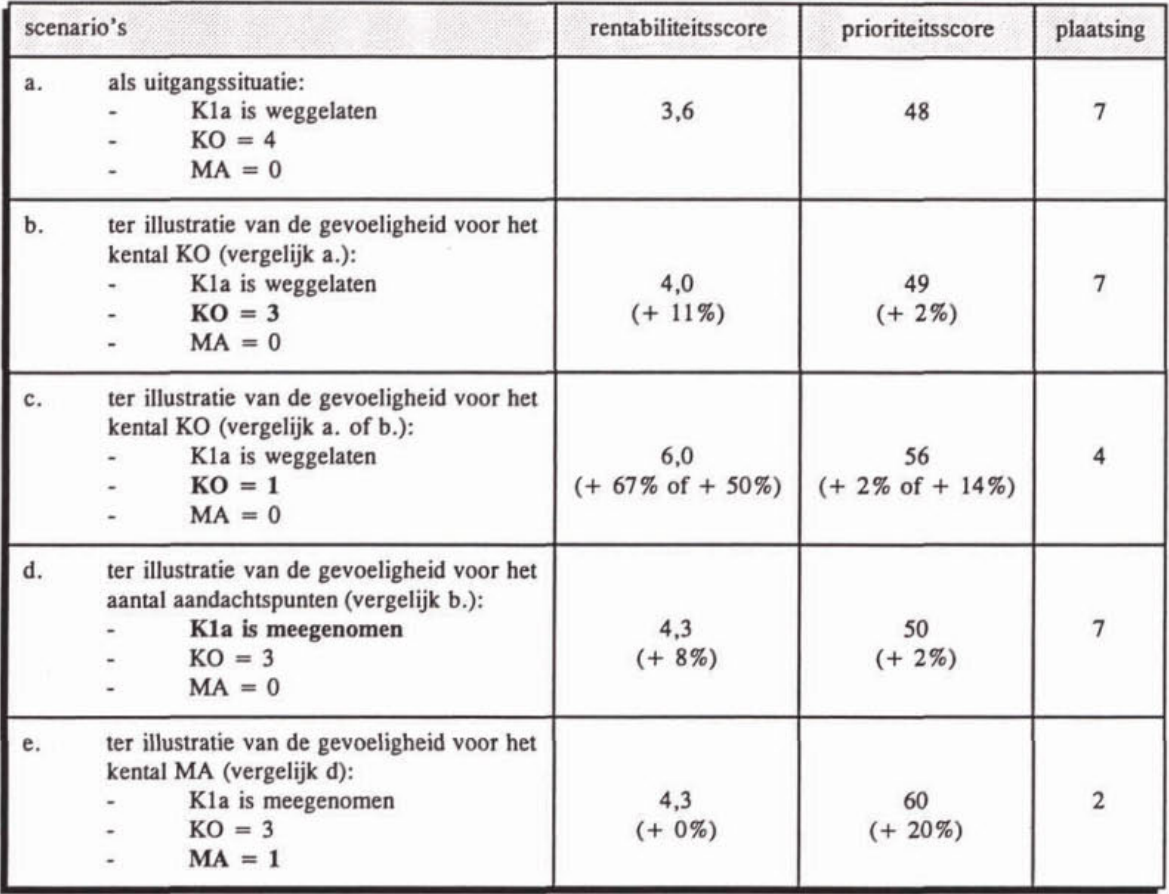

## **Scenario a.**

Met twee aandachtspunten, hogere kosten  $(KO = 4)$  en een neutrale maatschappelijke appreciatie ( $MA = 0$ ) eindigt maatregel 10 op plaats 7.

#### **Scenario** b.

Als **ten** opzichte van scenario a. de kosten worden verlaagd tot kental 3, wordt de rentabiliteitsscore en daarmee de prioriteitsscore weliswaar hoger, maar blijft de maatregel op positie 7 uitkomen.

#### **Scenario c.**

Verlaagt men het kental voor de kosten nog verder naar 1 dan stijgt de rentabiliteisscore zodanig **dat** de daaruit volgende prioriteitsscore de maatregelen naar positie 4 tilt.

#### **Scenario d.**

In dit scenario is **ten** opzichte van scenario b. **een** extra aandachtspunt meegmomen: Kla. Hoewel de rentabiliteitsscore iets hoger wordt, blijft de maatregel op positie 7.

## **Scenario e.**

Tenslotte is ten opzichte van scenario d. de maatschappelijke appreciatie op stimulerend **(kental** 1) ingeschat. Als gevolg hiervan stijgt de prioriteitsscore, uitgaande van dezelfde rentabiliteitsscore, dusdanig dat de maatregel op positie 2 uitkomt.

Uit het bovenstaande blijkt dat met name via de MA nog een grote invloed op de uiteindelijke prioriteitsvolgorde van de maatregelen kan worden uitgeoefend. De invloed van BA is even groot omdat deze op gelijke wijze in de formule is opgenomen.

Het effect van het aantal aandachtspunten, dat bij **eni** maatregel wordt meegenomen. blijkt relatief gering. Groter is de impact van de kentallen voor de vier technisch-inhoudelijke aspecten.

# **BIJLAGEN**

# **BIJLAGE 1 Begrippenlijst**

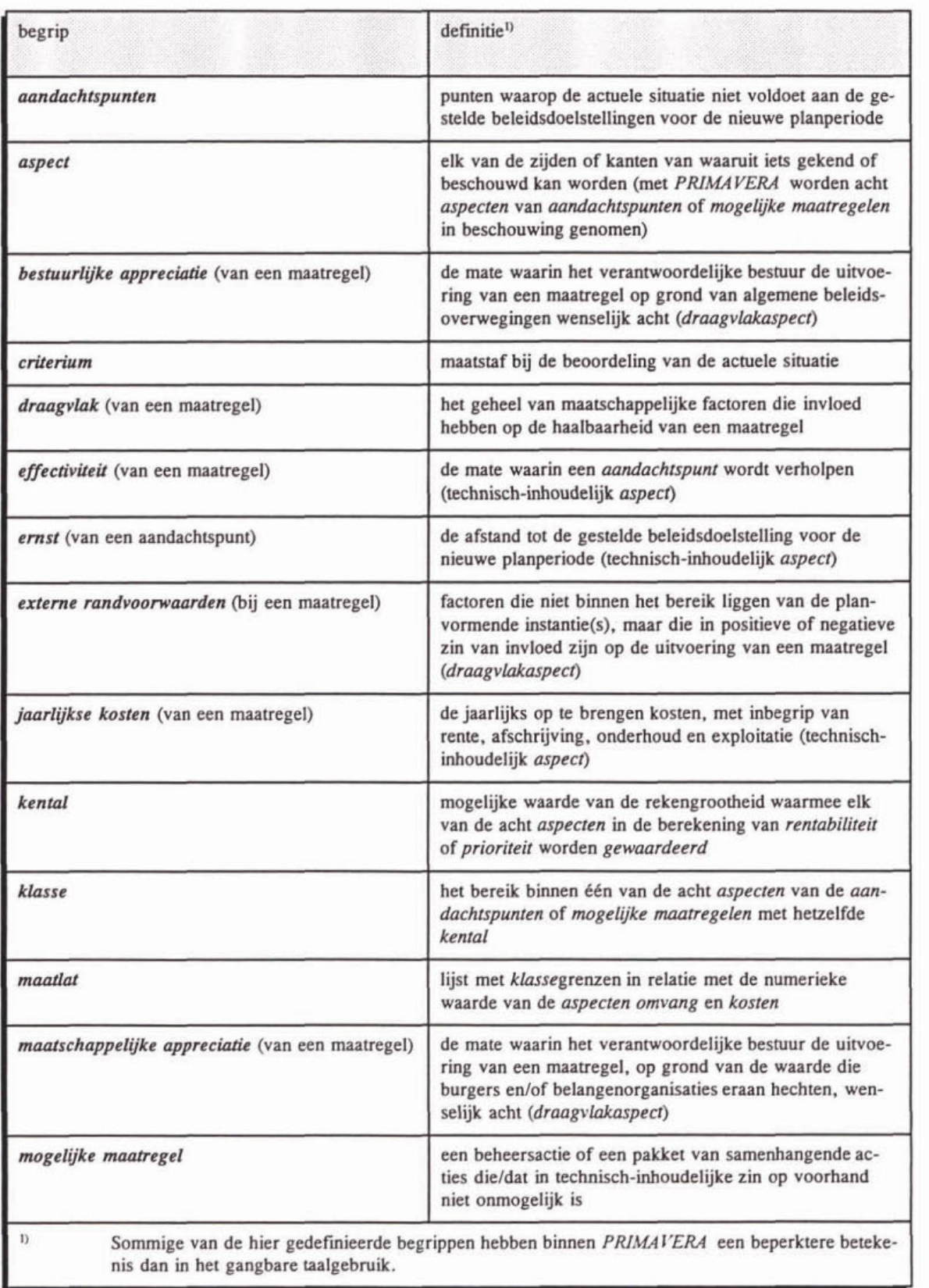

# **BIJLAGE l Begrippenlijst (vervolg)**

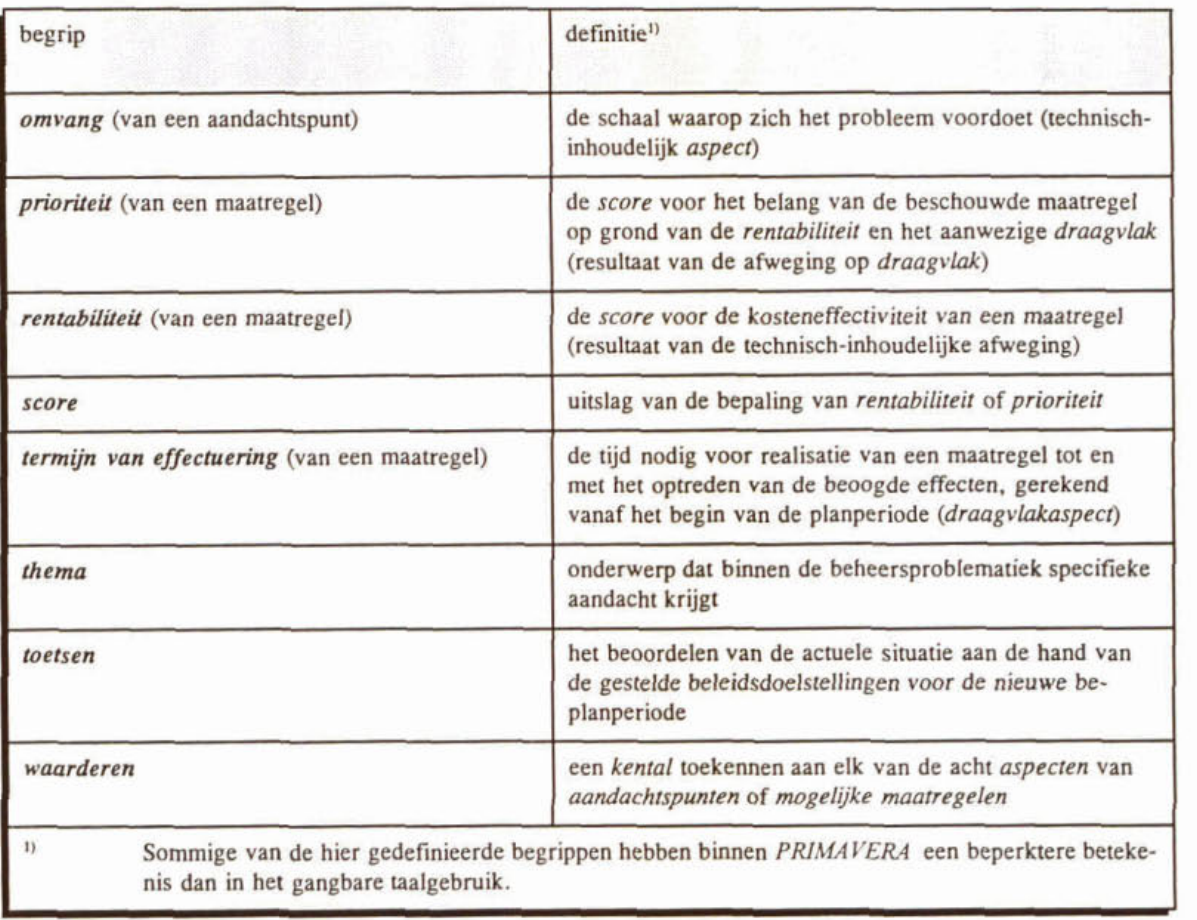

## **BIJLAGE 2**

Totaal overzicht van de deelactiviteiten bij de ambtelijke planvoorbereiding (I)

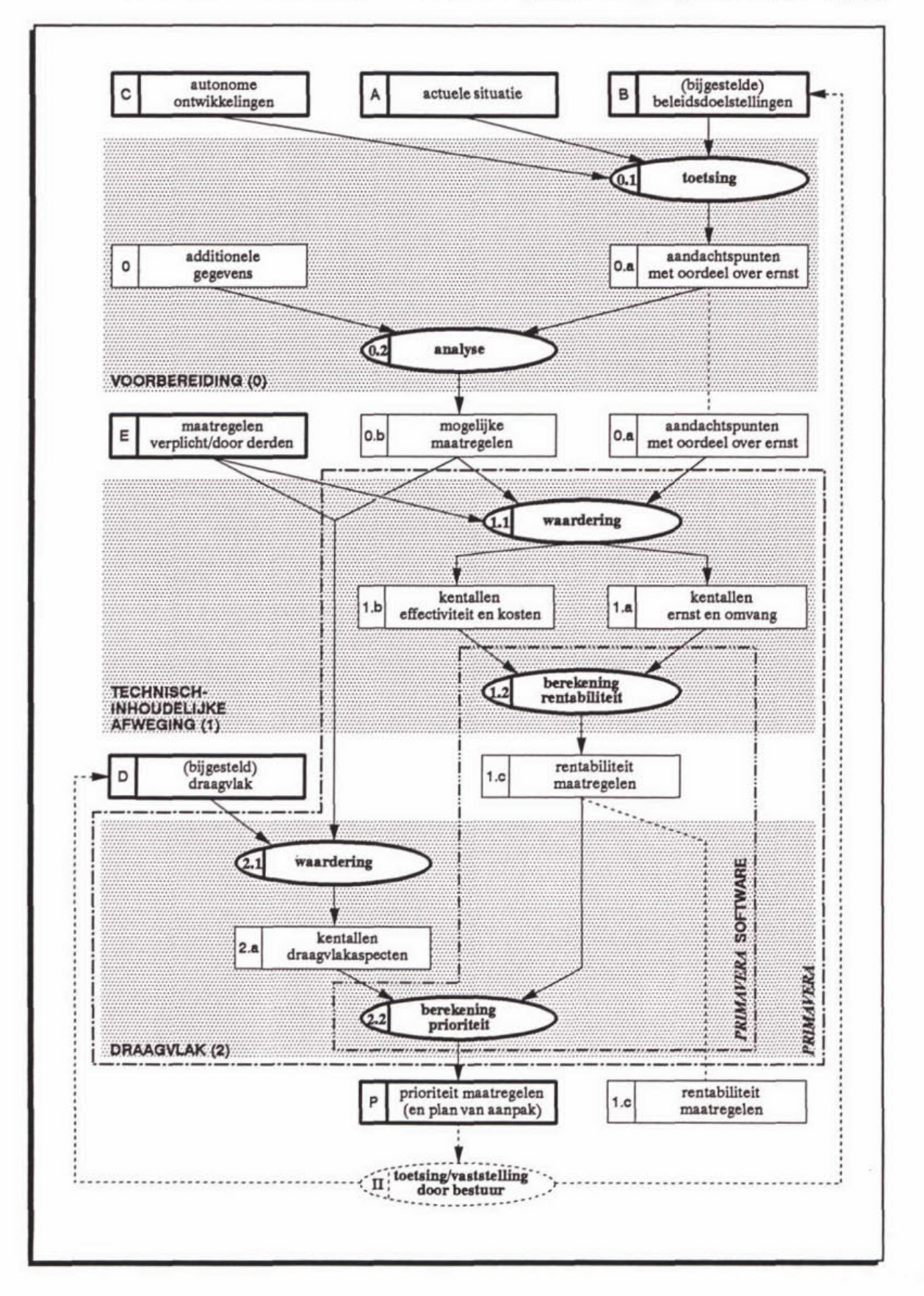
# **BIJLAGE 3 Te onderscheiden thema's bij de aandachtspunten**

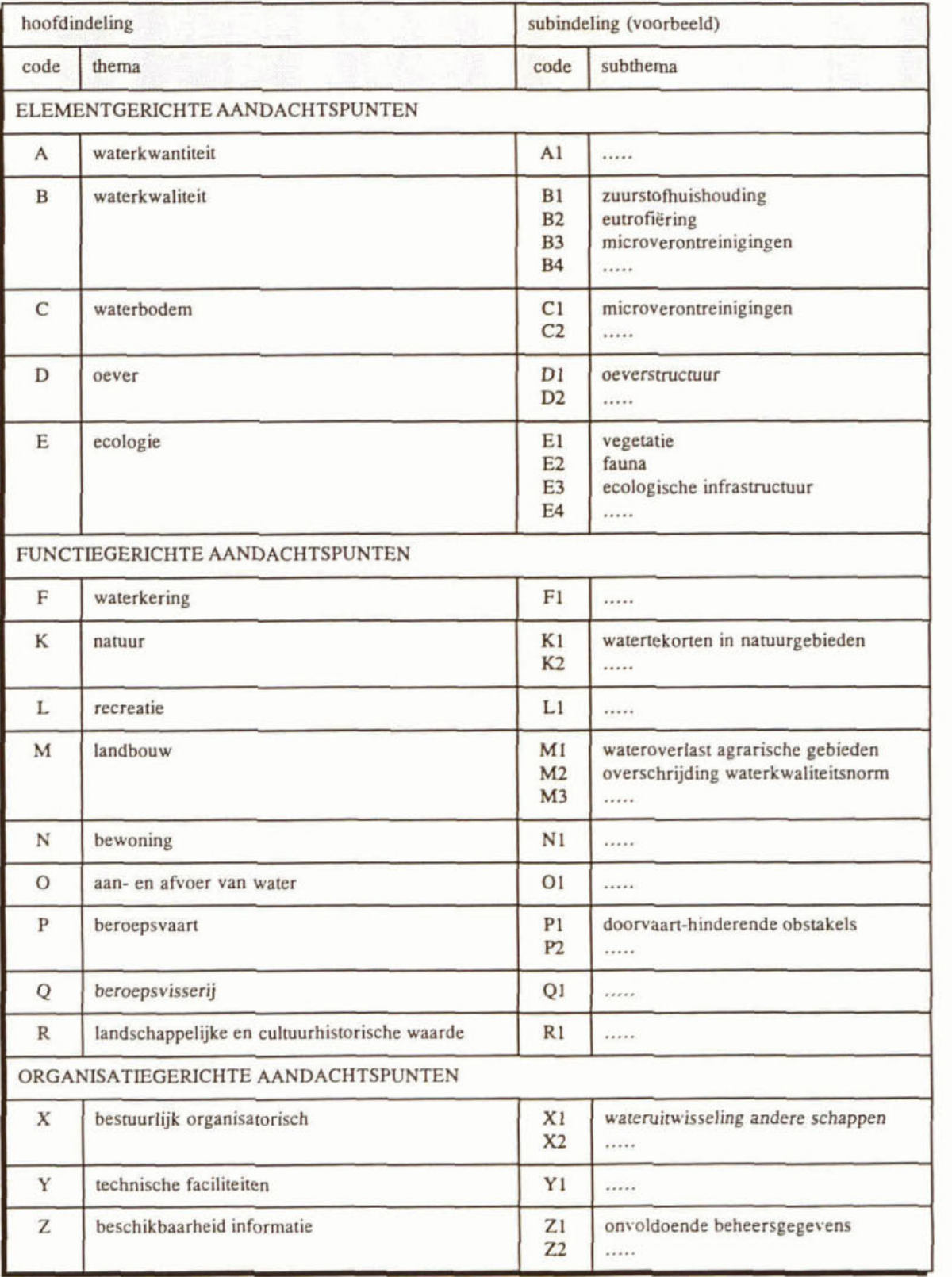

# **BIJLAGE 4**

Overzicht van de kentallen voor de waardering van de technisch-inhoudelijke aspecten en de draagvlakaspecten

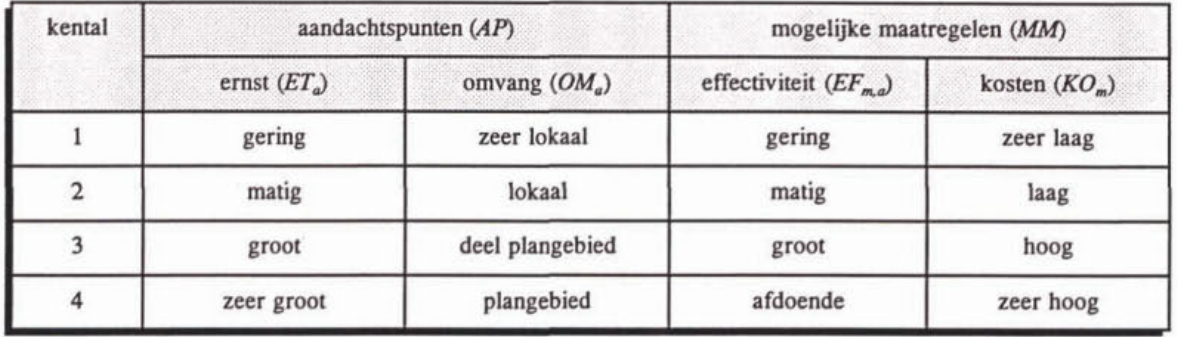

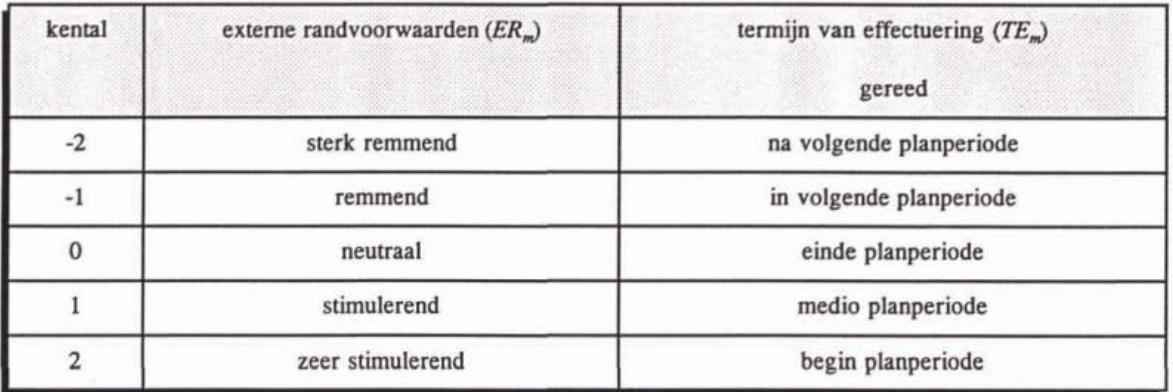

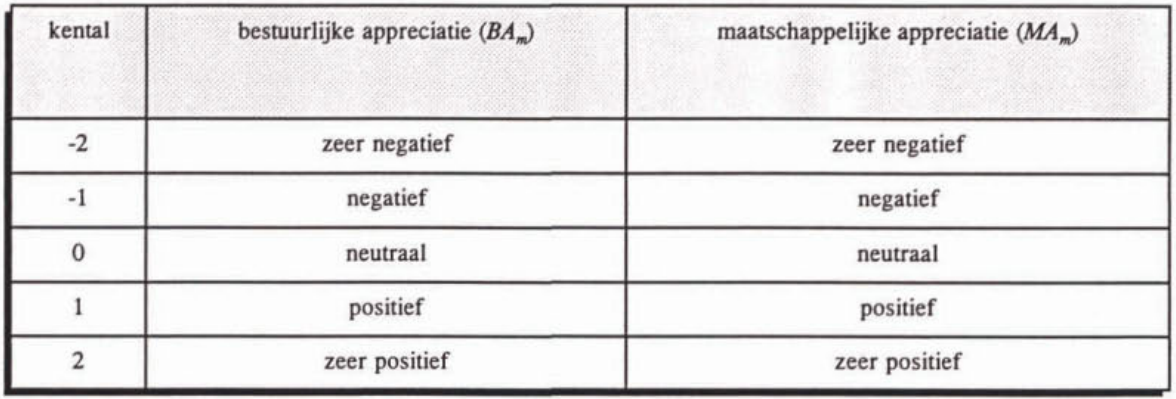

# **BIJLAGE 5** Voorbeeld: aandachtspunten met aanduiding voor ernst (ET) en omvang (OM)

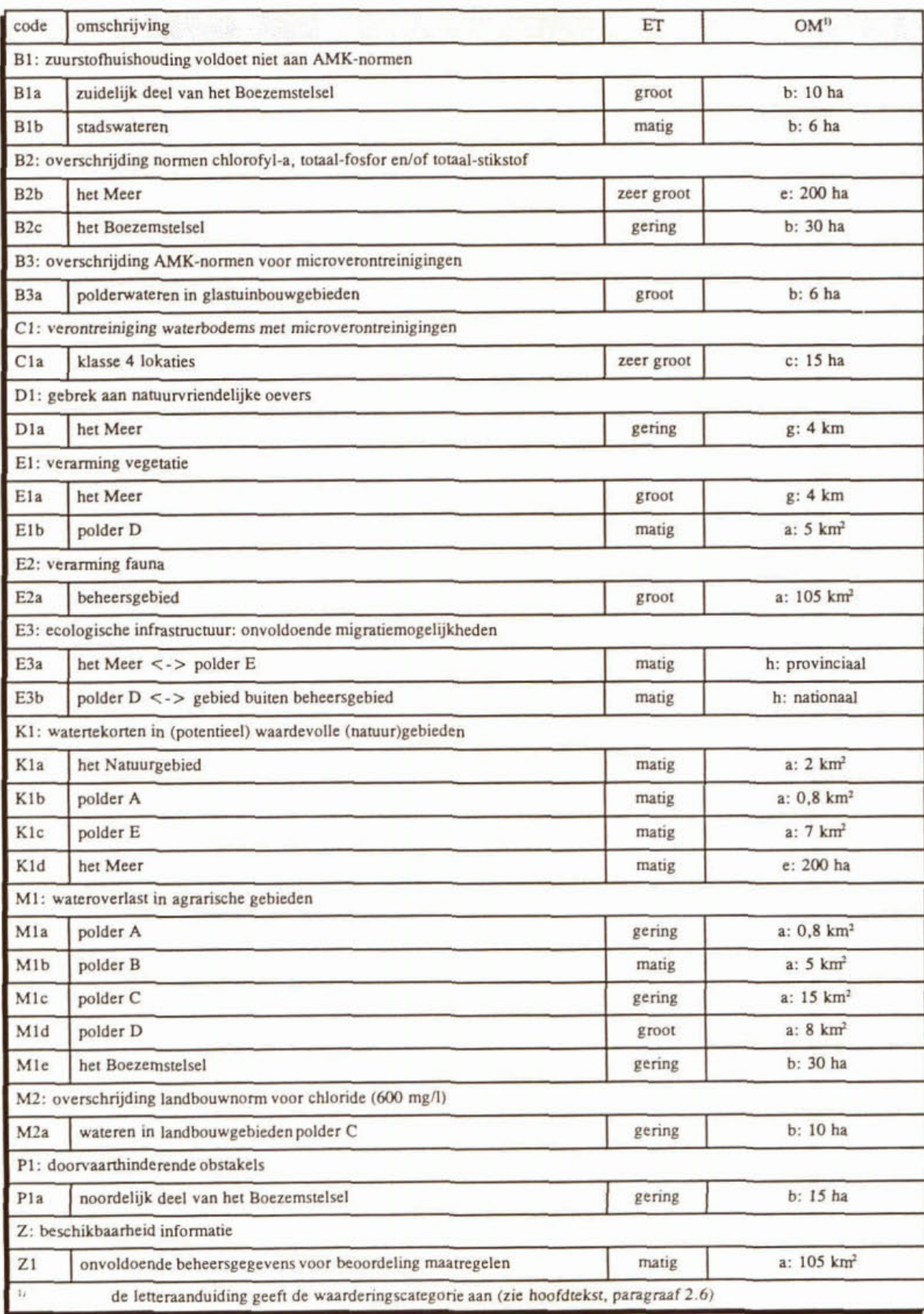

# **BIJLAGE 6**

**Voorbeeld: mogelijke maatregelen met aard, aandachtspunten (AP) en aanduiding voor jaariijkse kosten (K@** 

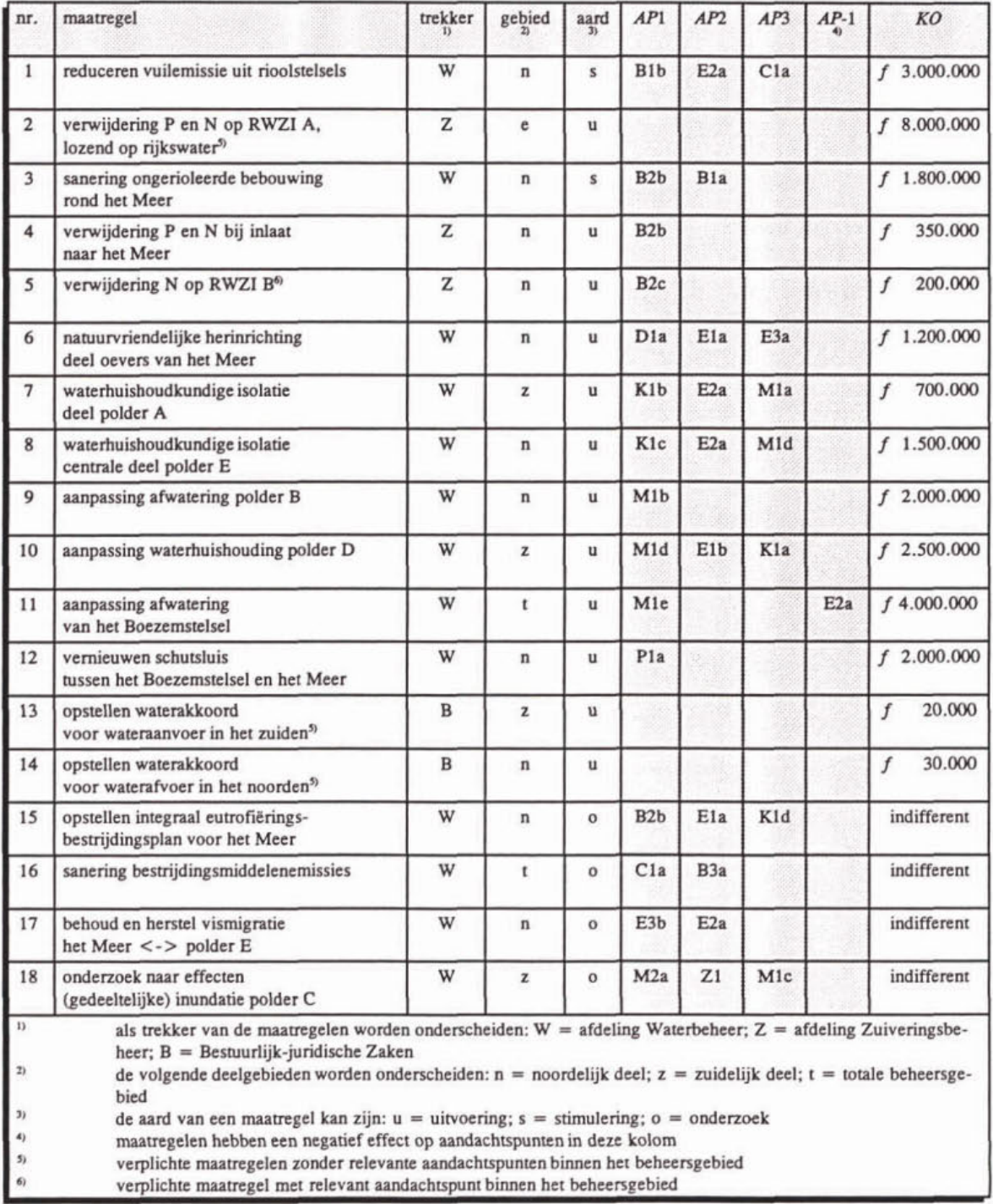

# **BIJLAGE 7** Voorbeeld: aandachtspunten met waardering voor ernst  $(ET)$  en omvang  $(OM)$

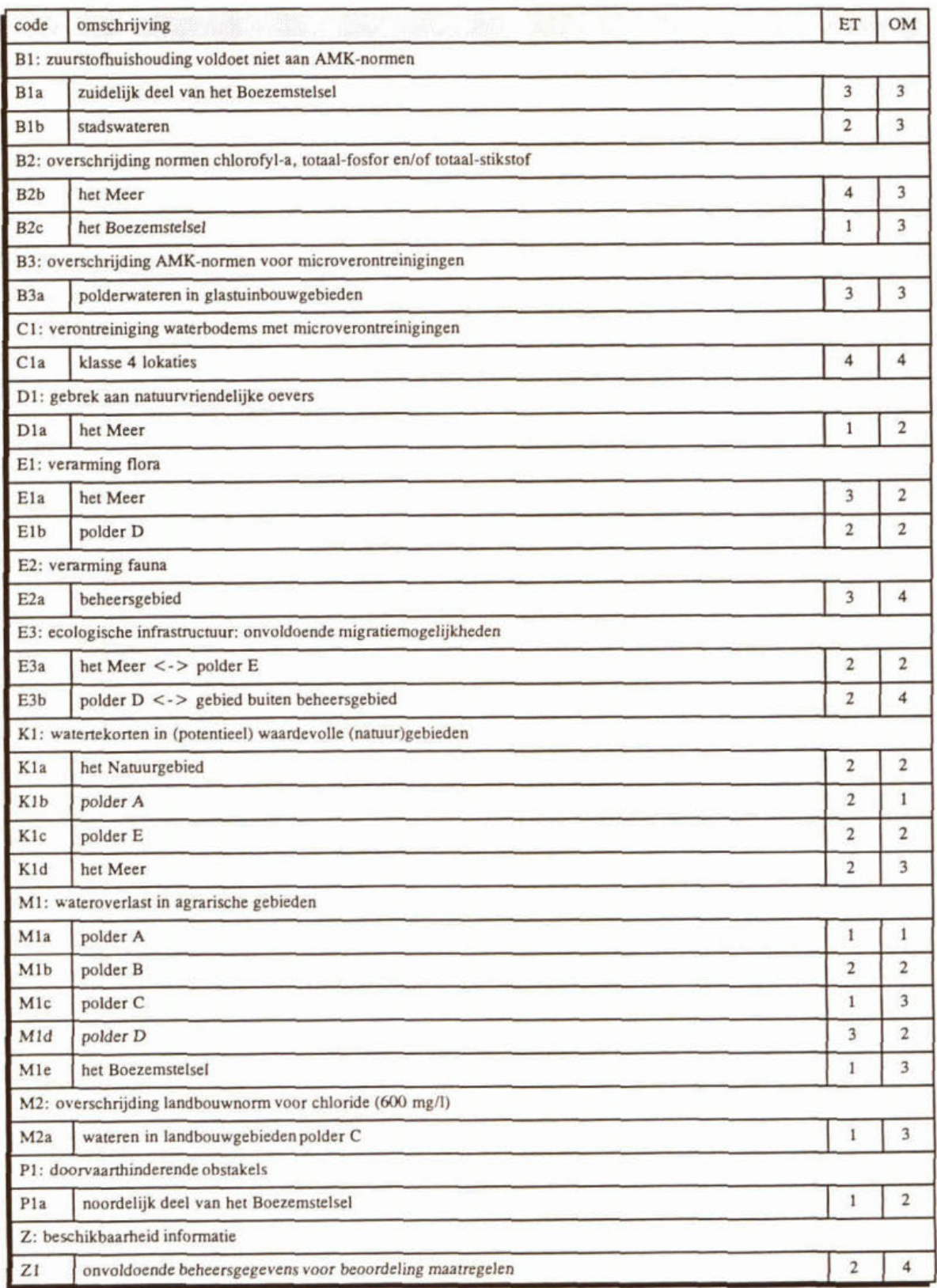

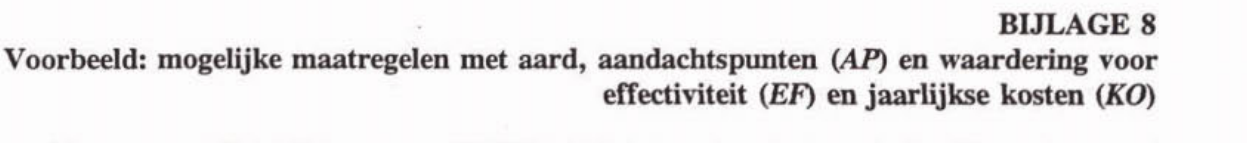

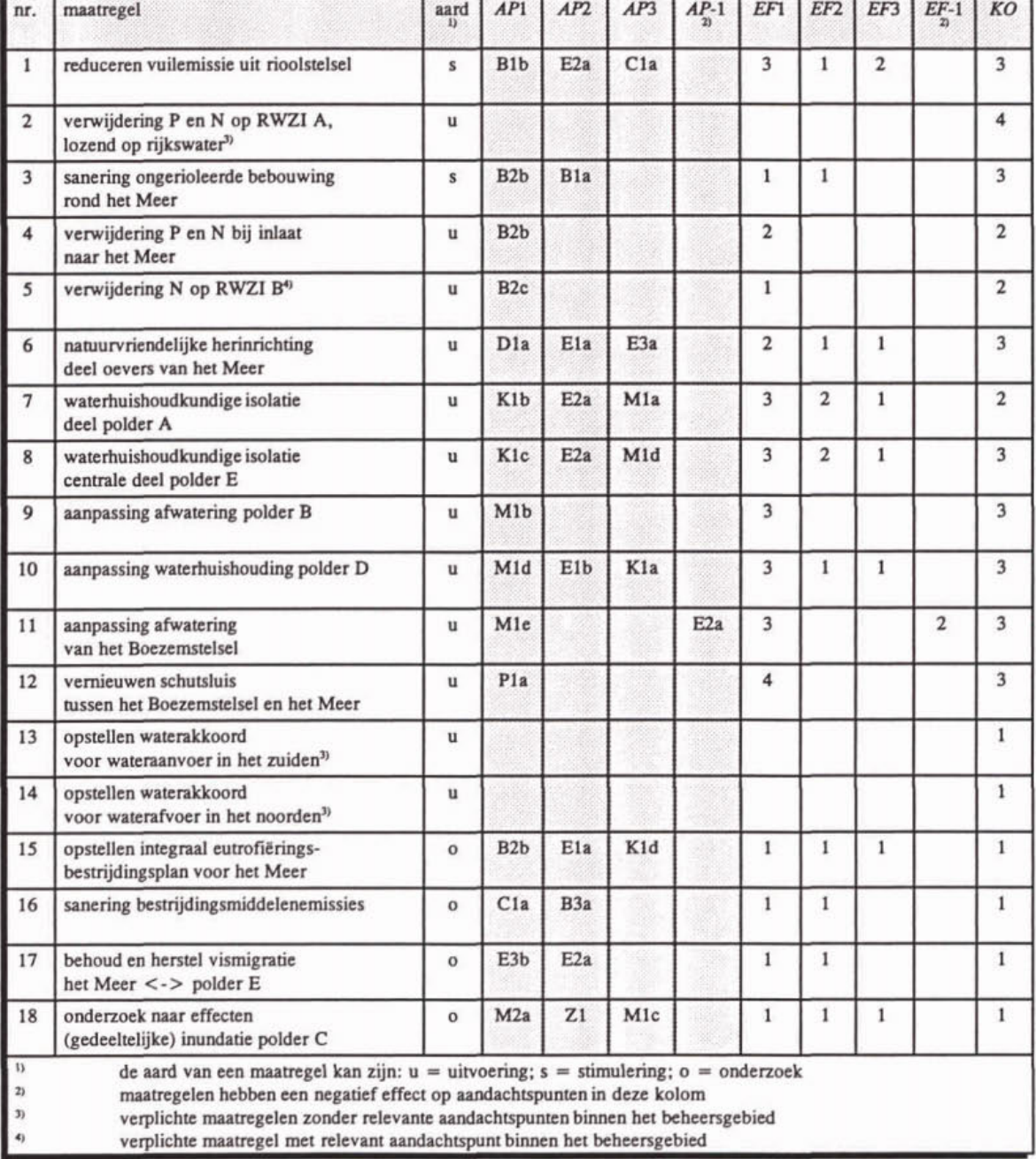

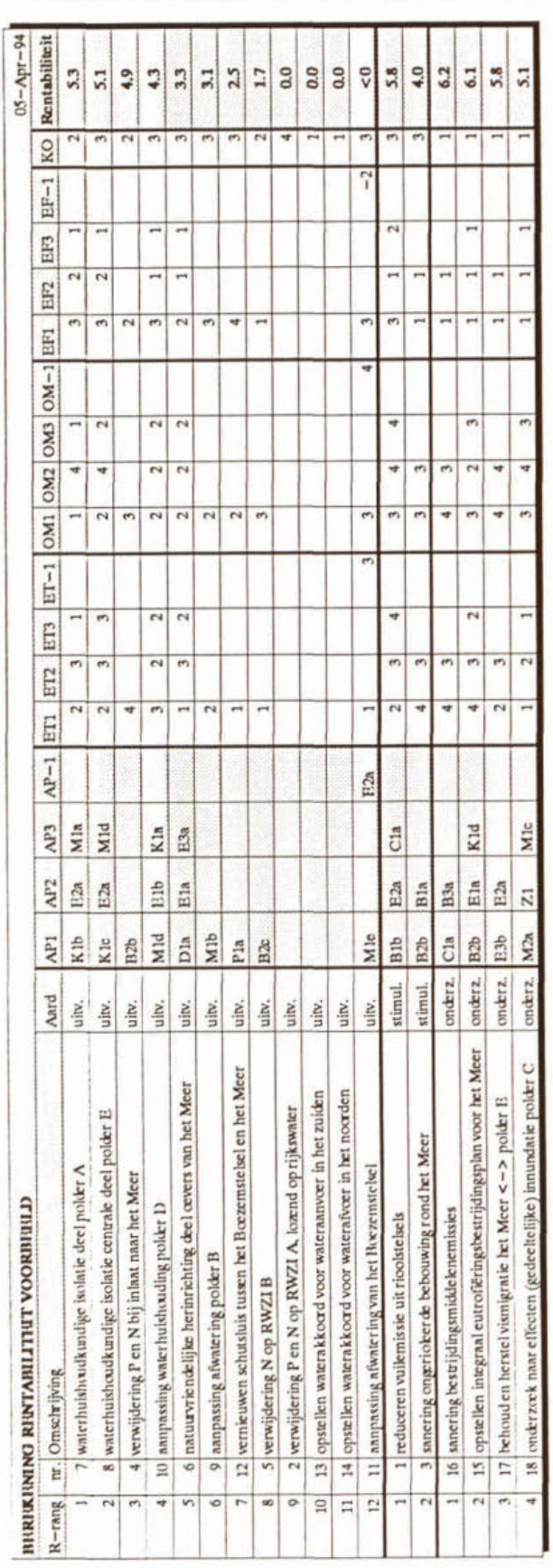

# **BIJLAGE 9 Voorbeeld: resultaat van de rentabiliteitsberekening**

**BIJLAGE 10**<br>Voorbeeld: mogelijke maatregelen met aard, aandachtspunten (AP) en waardering voor **externe randvoorwaarden (ER), termijn van effectuering (TE), bestuurlijke (BA) en** 

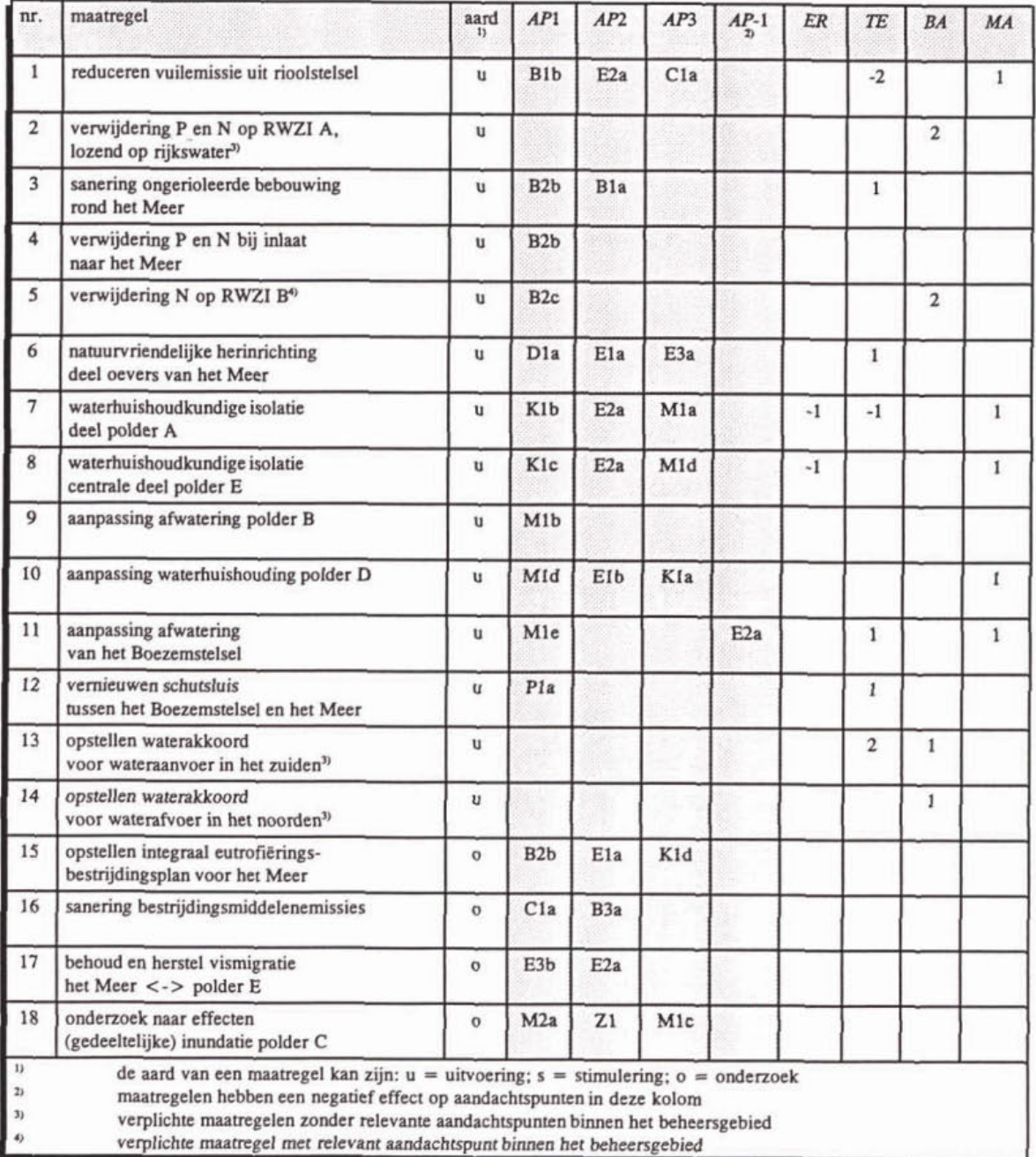

# **BLTLAGE 11 Voorbeeld: resultaat van de prioriteítsberekening**

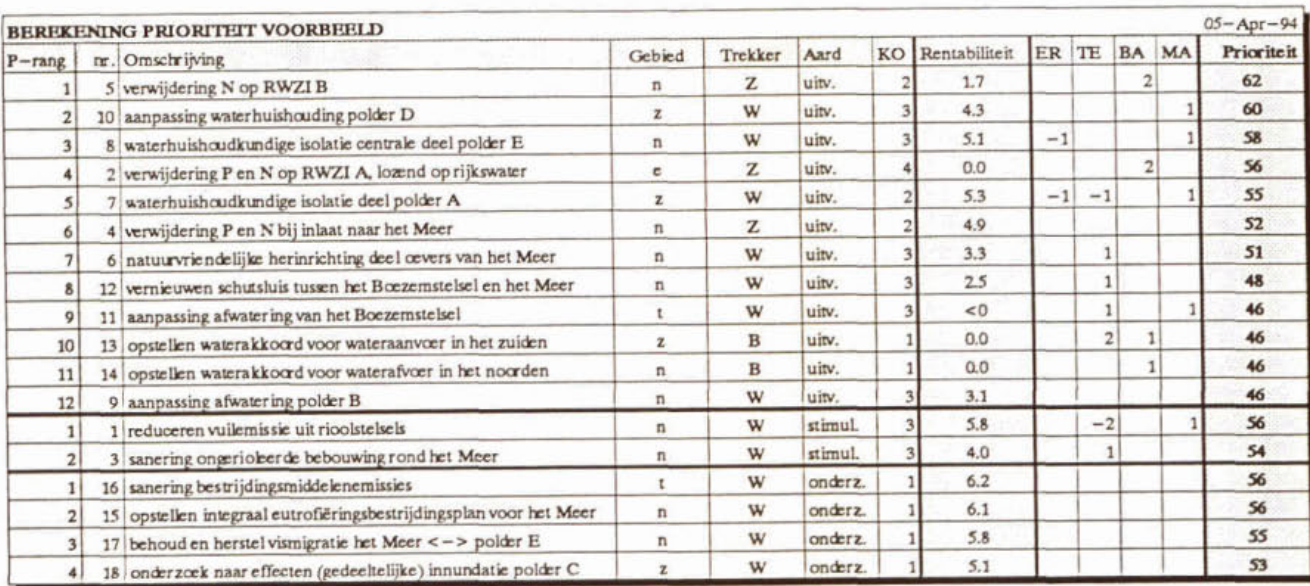

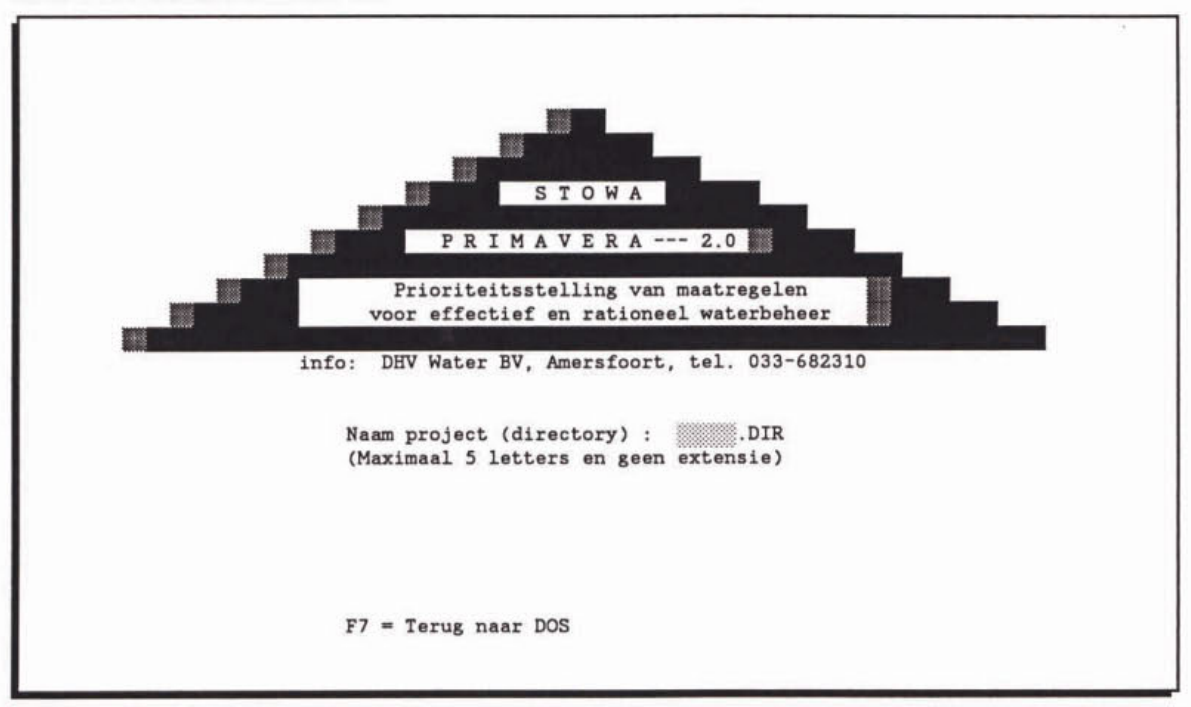

Scherm 1: Invulscherm PROJECT

Scherm 2: Tussenscherm met info over bestanden

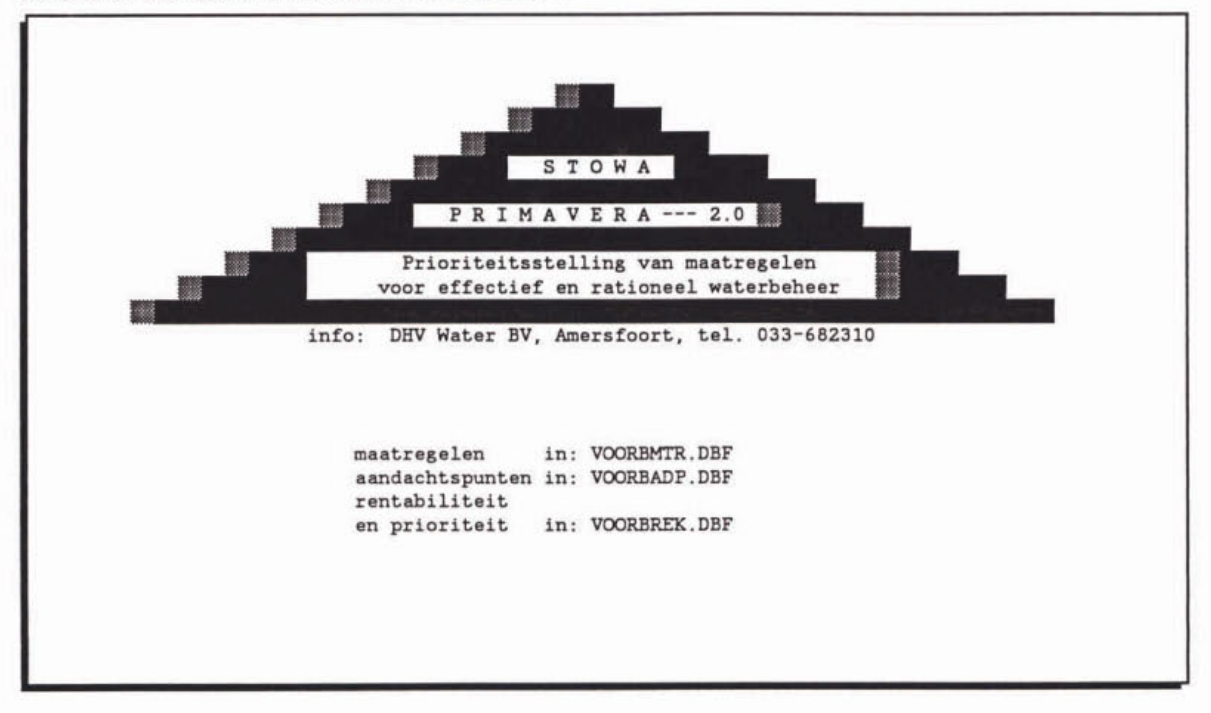

#### **Scherm 3: HOOFDMENU**

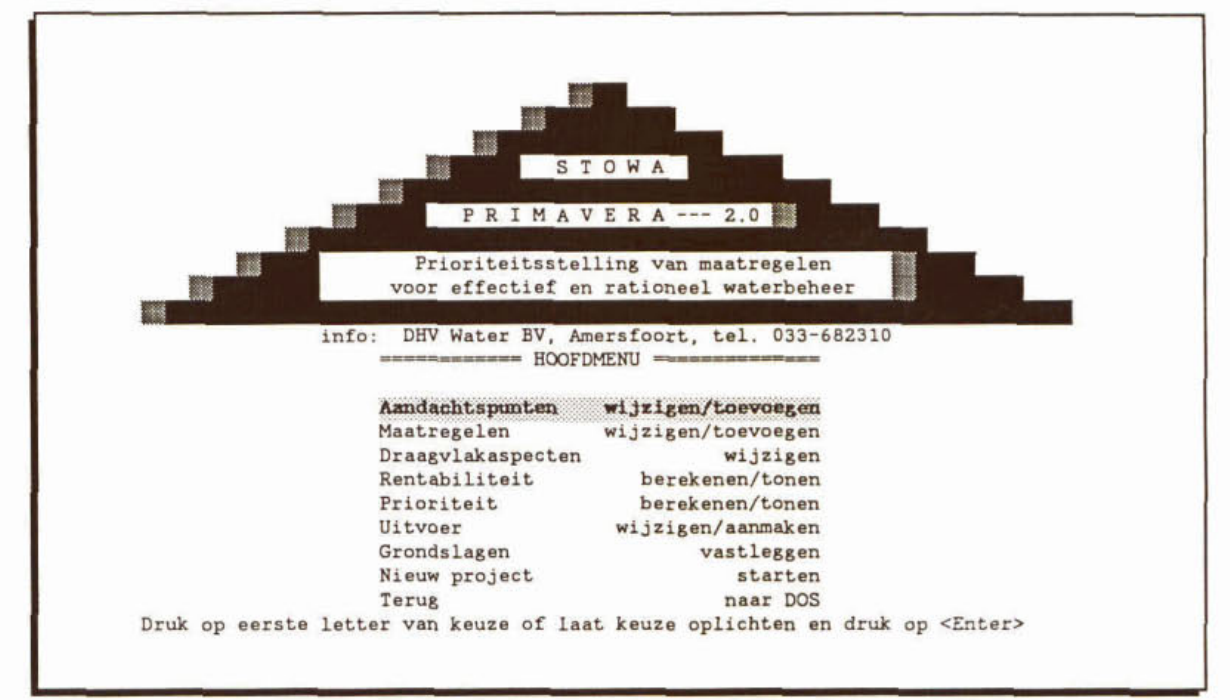

#### **Scherm 4: Invulscherm AANDACHTSPUNTEN**

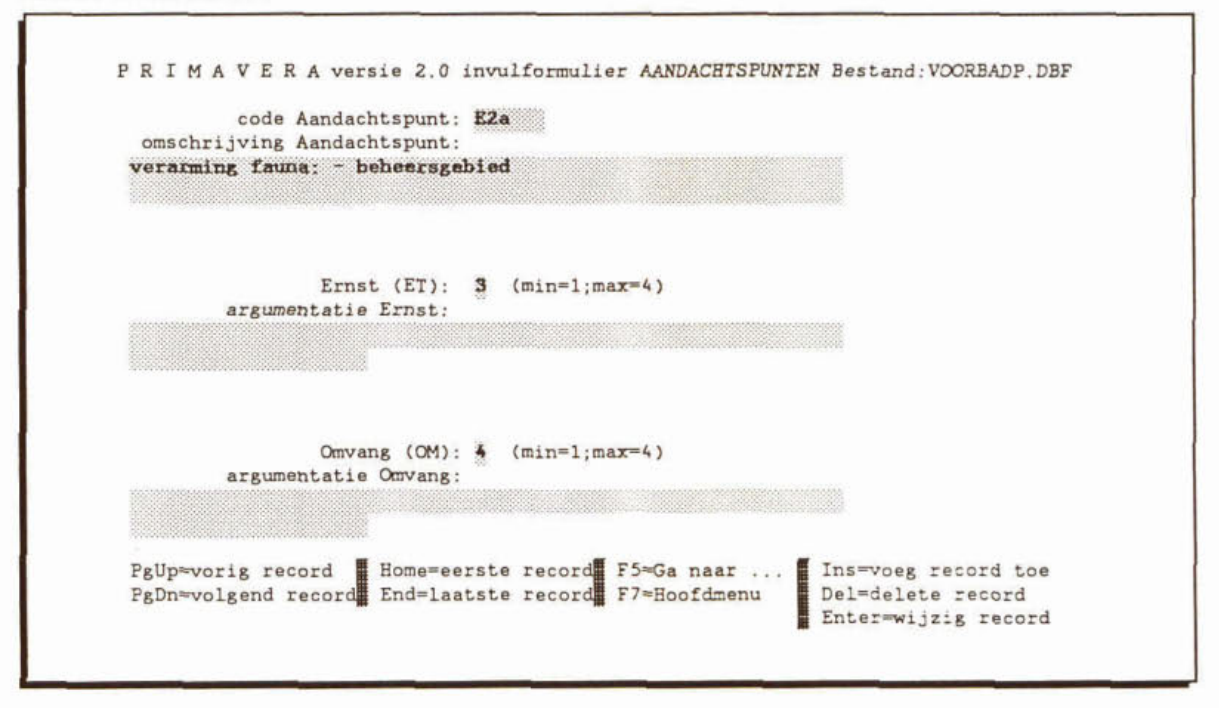

Scherm 5: Invulscherm MAATREGELEN

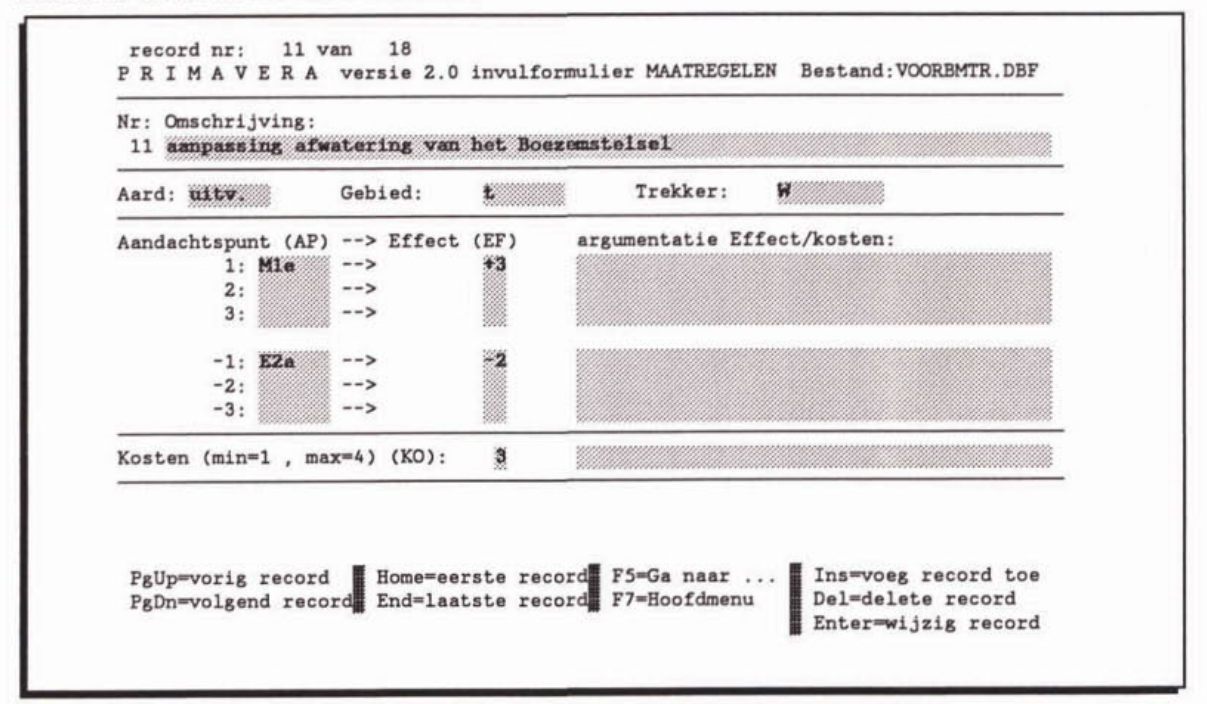

Scherm 6: Invulscherm MAATREGELEN met keuzelijst voor aard maatregel

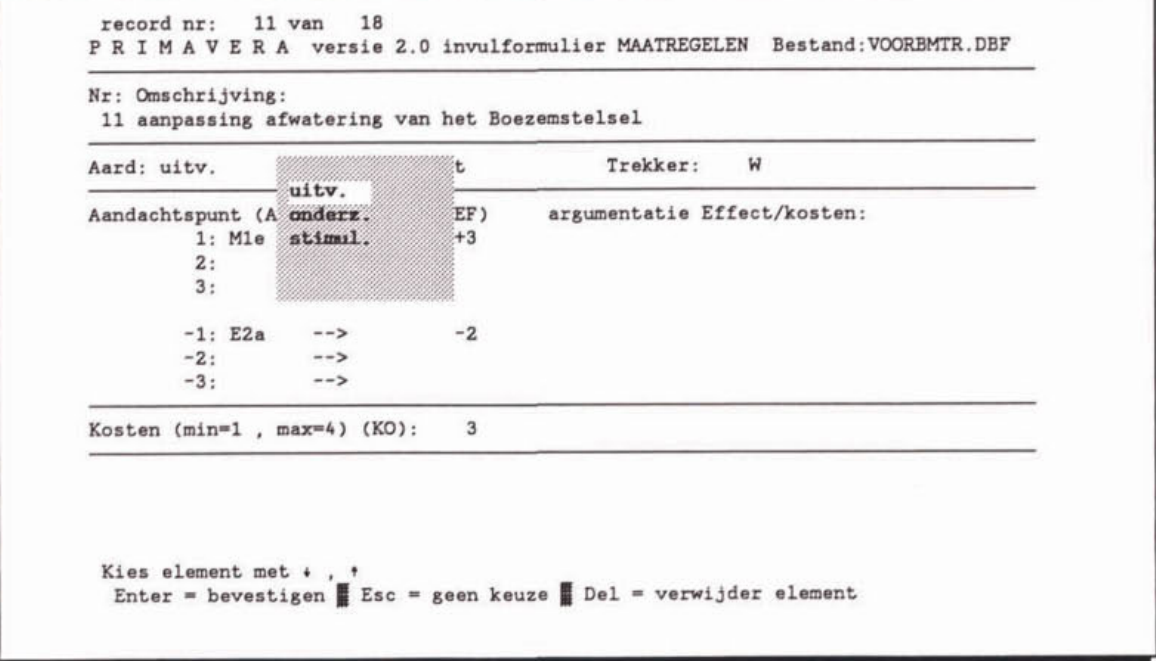

Scherm 7: Invulscherm MAATREGELEN met keuzelijst voor code aandachtspunten

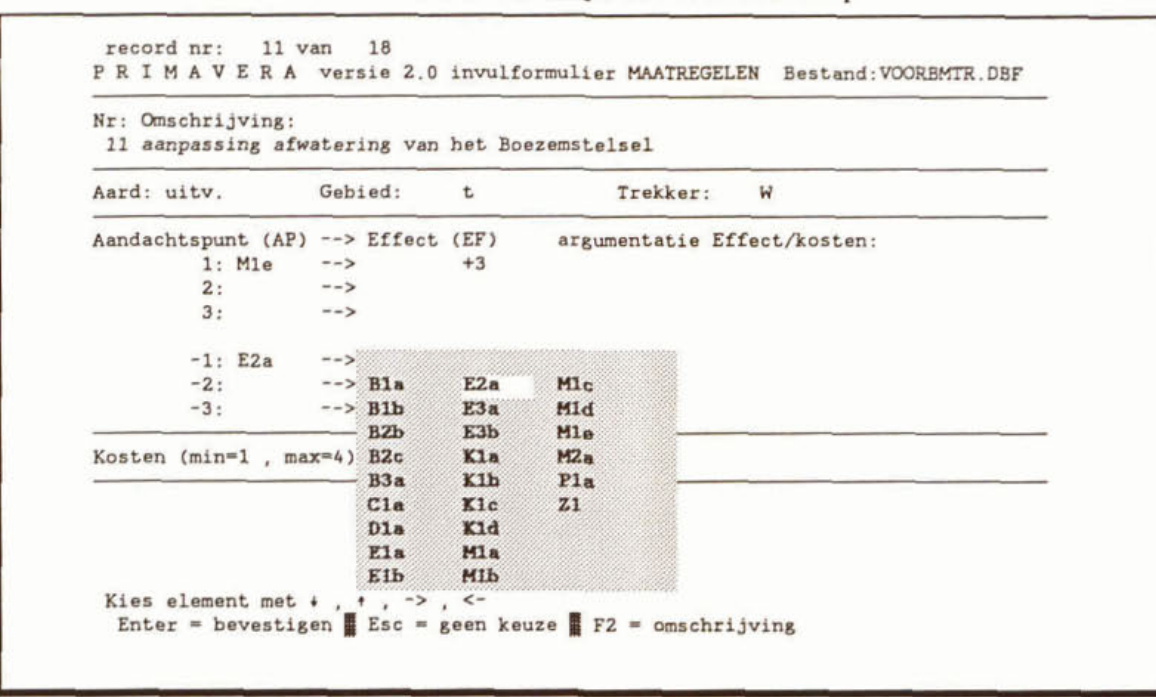

Scherm 8: Invulscherm DRAAGVLAKASPECTEN

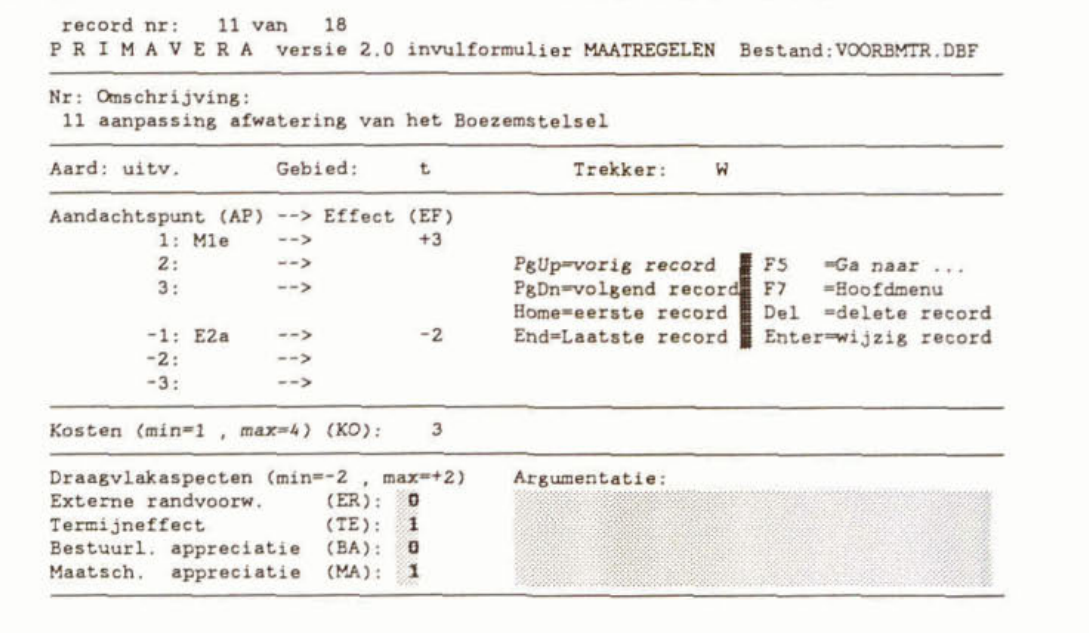

Scherm 9: UITVOERMENU

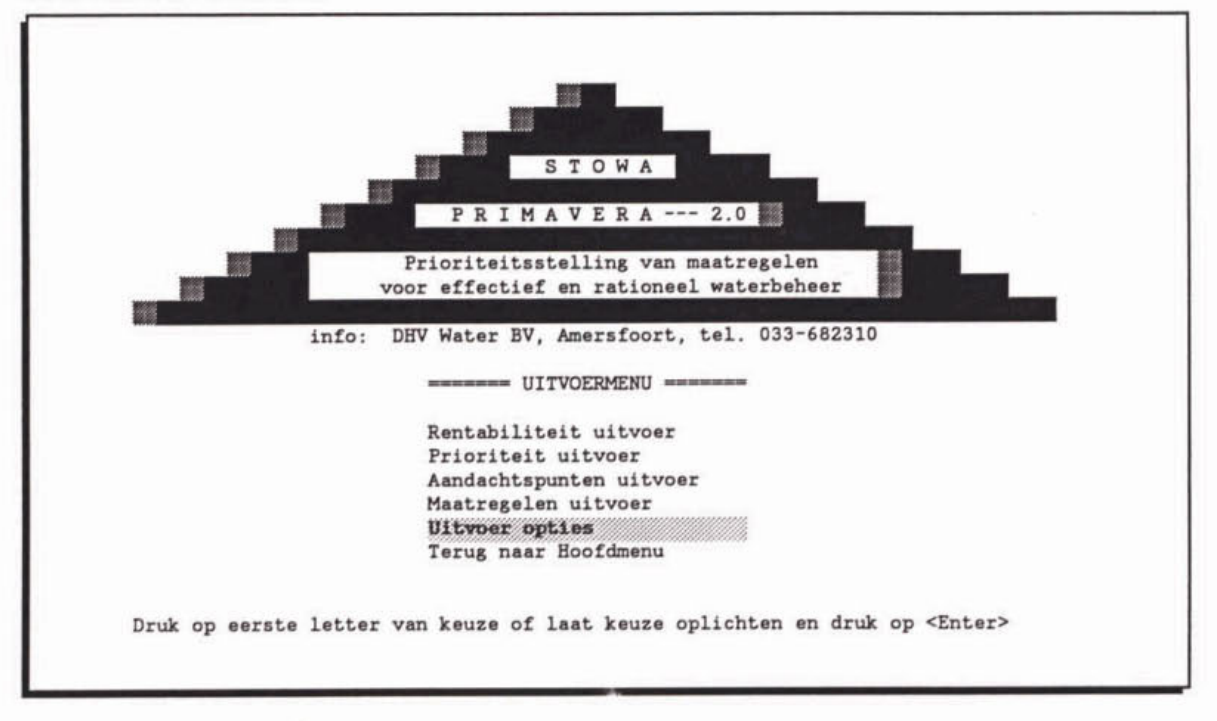

Scherm 10: Invulscherm UITVOER OPTIES

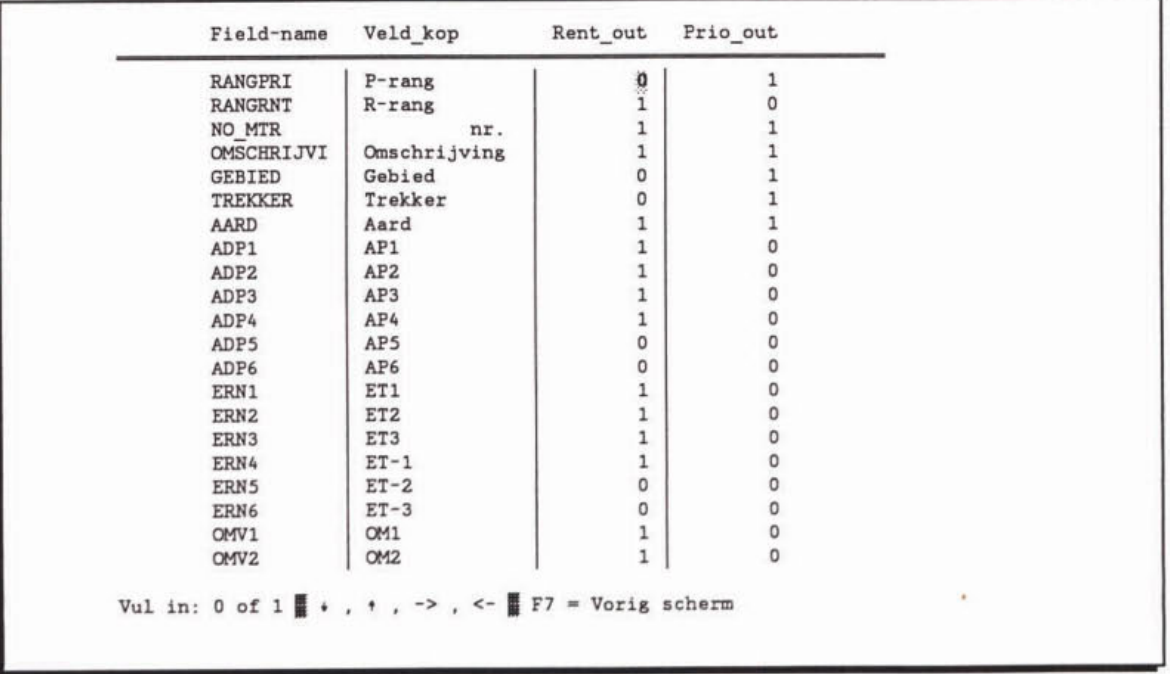

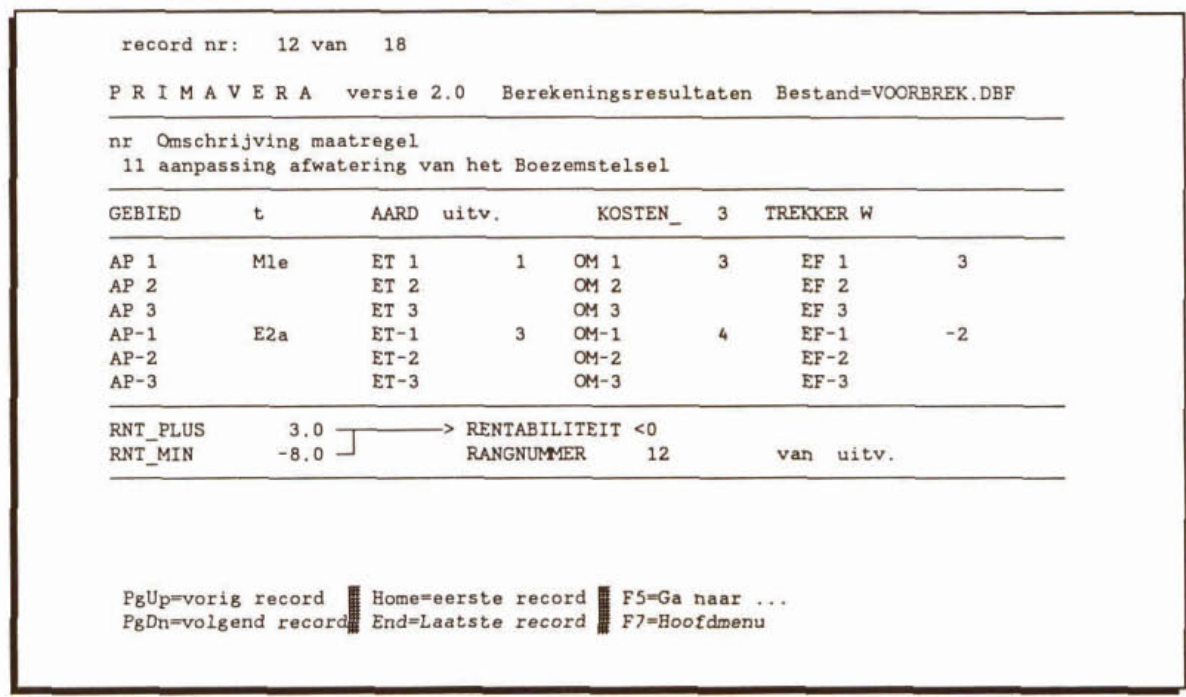

**Scherm 11: Uitvoerscherm RENTABILITEIT, standaard** 

 $Scherm 12: Uitvoerscherm RENTABILITY, BROWSE$ 

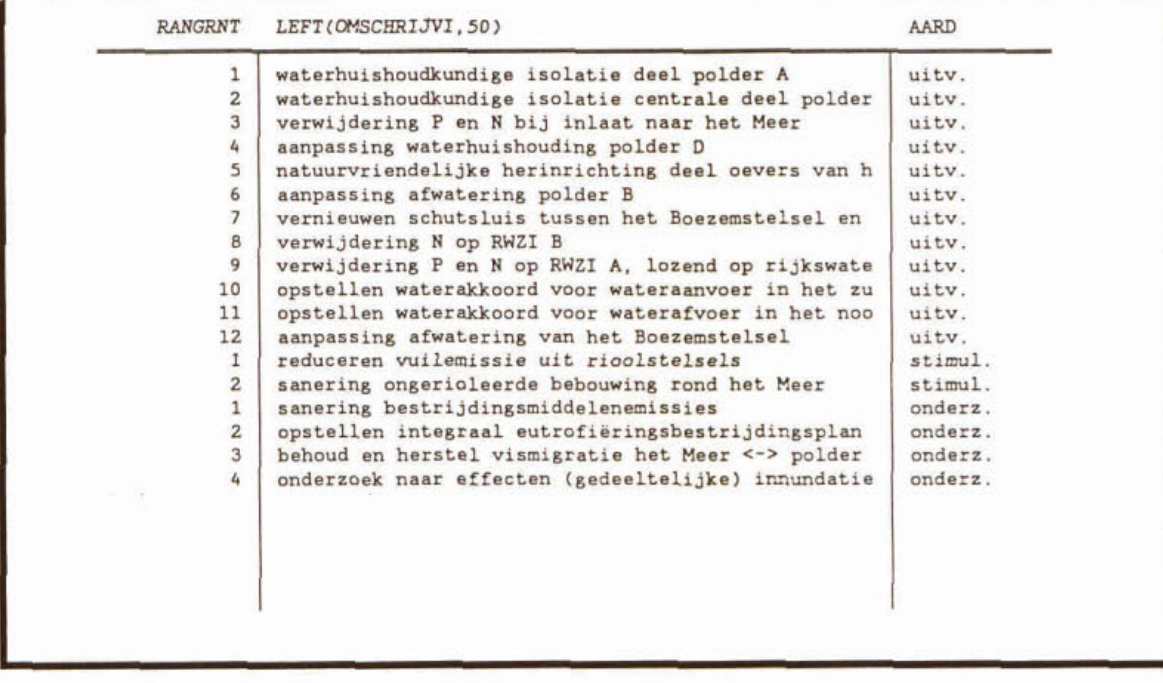

 $Scherm 13: UITVOERVORM PRIORITEIT$ 

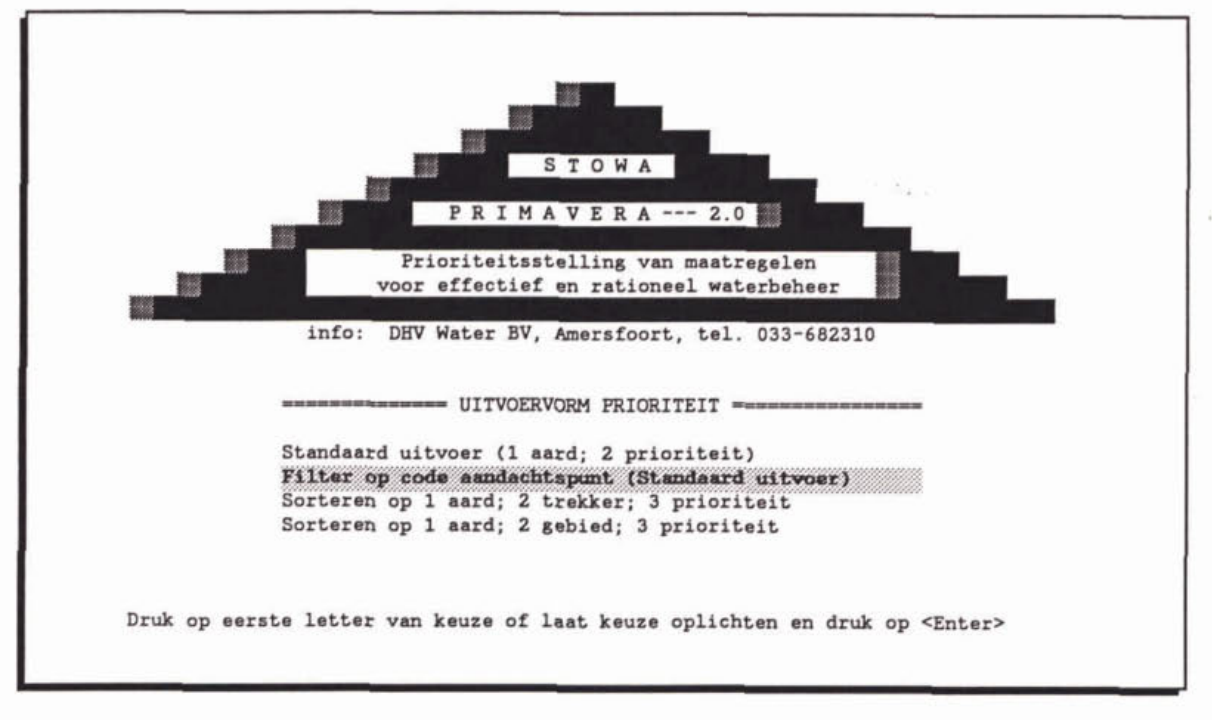

Scherm 14: Keuzelijst voor code waarop gefilterd moet worden

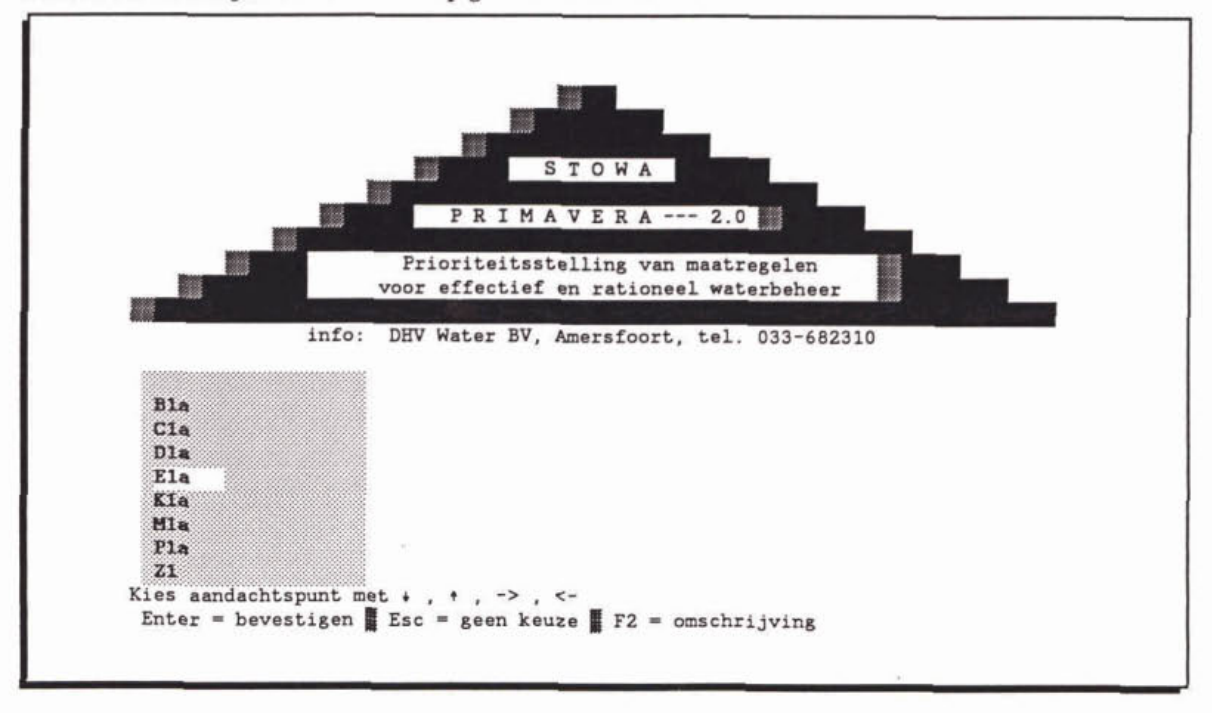

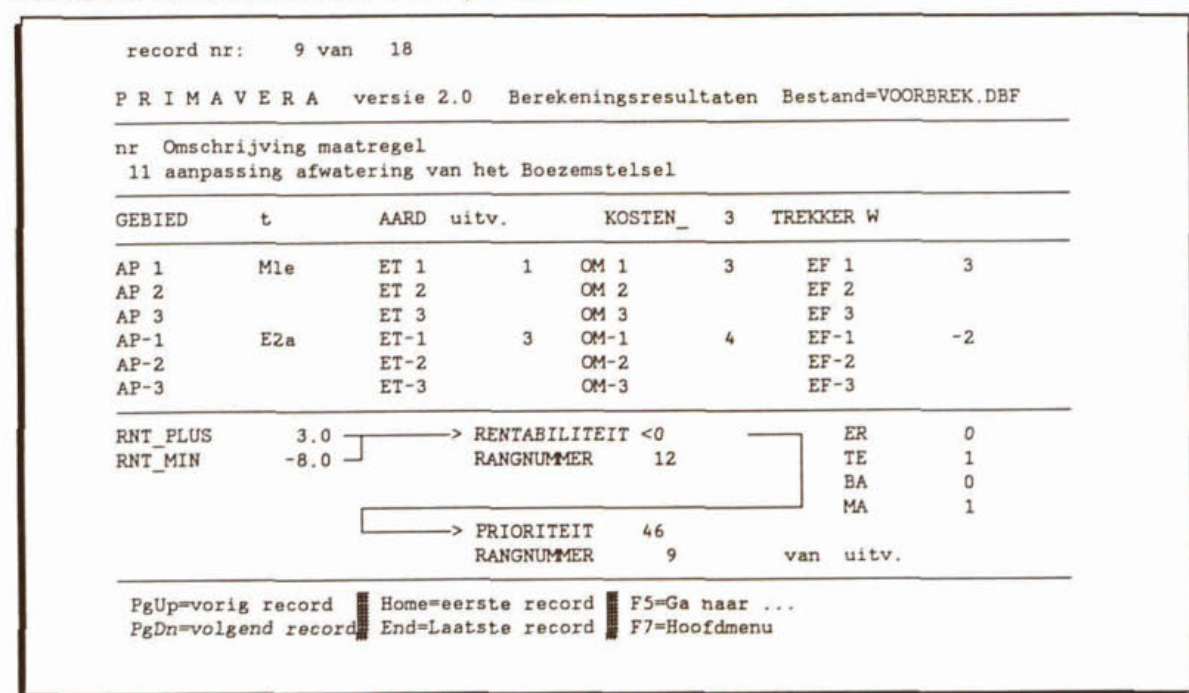

#### Scherm 15: Uitvoerscherm PRIORITEIT, standaard

Scherm 16: Uitvoerscherm PRIORITEIT, BROWSE

| 1<br>$\overline{c}$<br>3<br>4<br>5<br>6 | 8<br>4<br>$\overline{2}$<br>9 | verwijdering N op RWZI B<br>aanpassing waterhuishouding polder D<br>waterhuishoudkundige isolatie centrale deel polder | uitv.<br>uitv. |
|-----------------------------------------|-------------------------------|----------------------------------------------------------------------------------------------------|----------------|
|                                         |                               |                                                                                                    |                |
|                                         |                               |                                                                                                    | uitv.          |
|                                         |                               | verwijdering P en N op RWZI A, lozend op rijkswate                                                                     | uitv.          |
|                                         | $\mathbf{1}$                  | waterhuishoudkundige isolatie deel polder A                                                                            | uitv.          |
|                                         | 3                             | verwijdering P en N bij inlaat naar het Meer                                                                           | uitv.          |
| $\overline{7}$                          | 5                             | natuurvriendelijke herinrichting deel oevers van h                                                                     | uitv.          |
| 8                                       | $\overline{7}$                | vernieuwen schutsluis tussen het Boezemstelsel en                                                                      | uitv.          |
| 9                                       | 12                            | aanpassing afwatering van het Boezemstelsel                                                                            | uitv.          |
| 10                                      | 10                            | opstellen waterakkoord voor wateraanvoer in het zu                                                                     | uitv.          |
| 11                                      | 11                            | opstellen waterakkoord voor waterafvoer in het noo                                                                     | uitv.          |
| 12                                      | 6                             | aanpassing afwatering polder B                                                                                         | uitv.          |
| 1                                       | 1                             | reduceren vuilemissie uit rioolstelsels                                                                                | stimul.        |
| $\overline{2}$                          | $\overline{2}$                | sanering ongerioleerde bebouwing rond het Meer                                                                         | stimul.        |
|                                         |                               | sanering bestrijdingsmiddelenemissies                                                                                  | onderz.        |
| $\overline{2}$                          | $\overline{2}$                | opstellen integraal eutrofiëringsbestrijdingsplan                                                                      | onderz.        |
| $\overline{3}$                          | 3                             | behoud en herstel vismigratie het Meer <-> polder                                                                      | onderz.        |
|                                         |                               | onderzoek naar effecten (gedeeltelijke) innundatie                                                                     | onderz.        |
|                                         |                               |                                                                                                    |                |
|                                         |                               |                                                                                                    |                |
|                                         |                               |                                                                                                    |                |

Scherm 17: Invulscherm GRONDSLAGEN PROJECT

Grondslagen van het project VOORB

Het beheersgebied is als aangegeven in afbeelding 6 van het handboek.

De voor dit voorbeeld aangehouden maatlatten voor het aspect omvang zijn weergegeven in paragraaf 2.6 van het handboek.

De voor dit voorbeeld gehanteerde maatlat voor het aspect kosten is gegeven in paragraaf 2.7 van het handboek.

------ Einde File ------

Enter = bewaar regel  $F6$  = voeg regel tussen  $F8$  = verwijder regel F7 = Hoofdmenu met bewaren  $F2$  = Hoofdmenu zonder bewaren

# **BIJLAGE 13**  Programma- en projectgebonden bestanden van *PRLMAVERA*

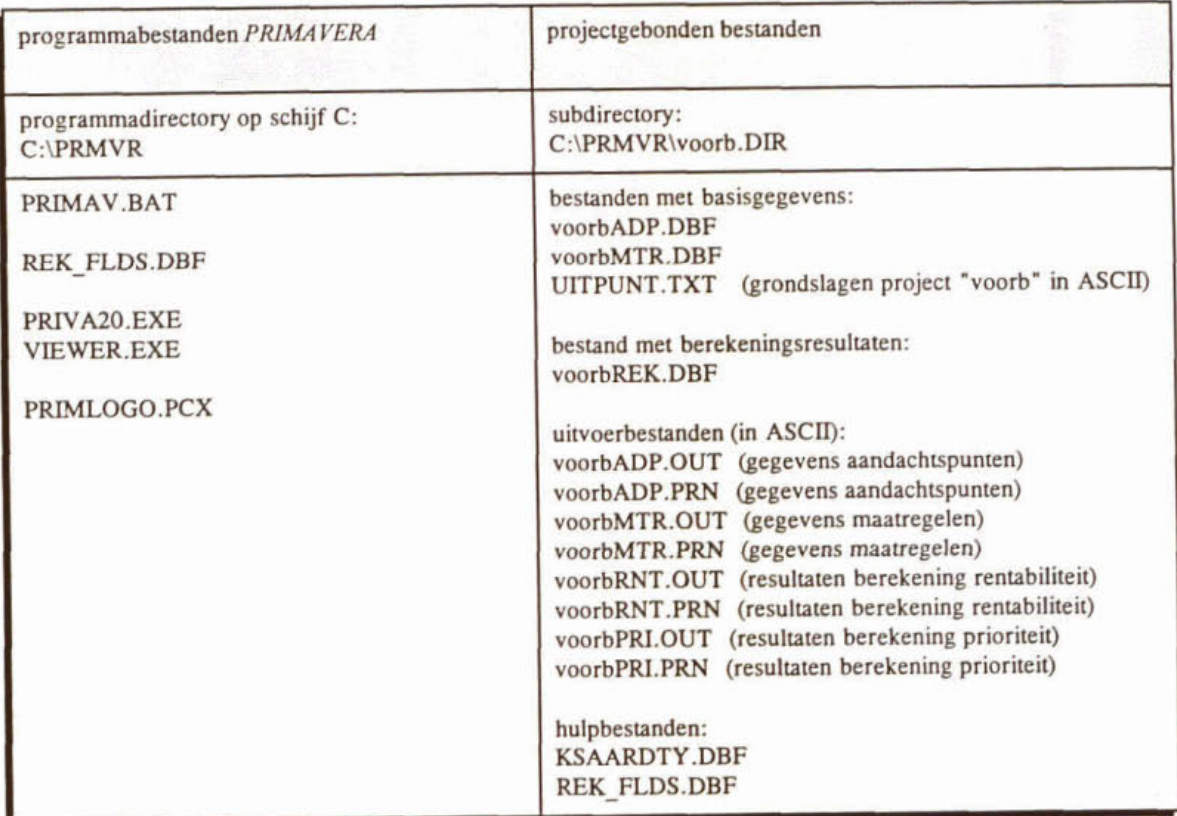

# **BIJLAGE 14 Overzicht van de uitvoervelden, te kiezen met optie US uit het UITVOERMENU**

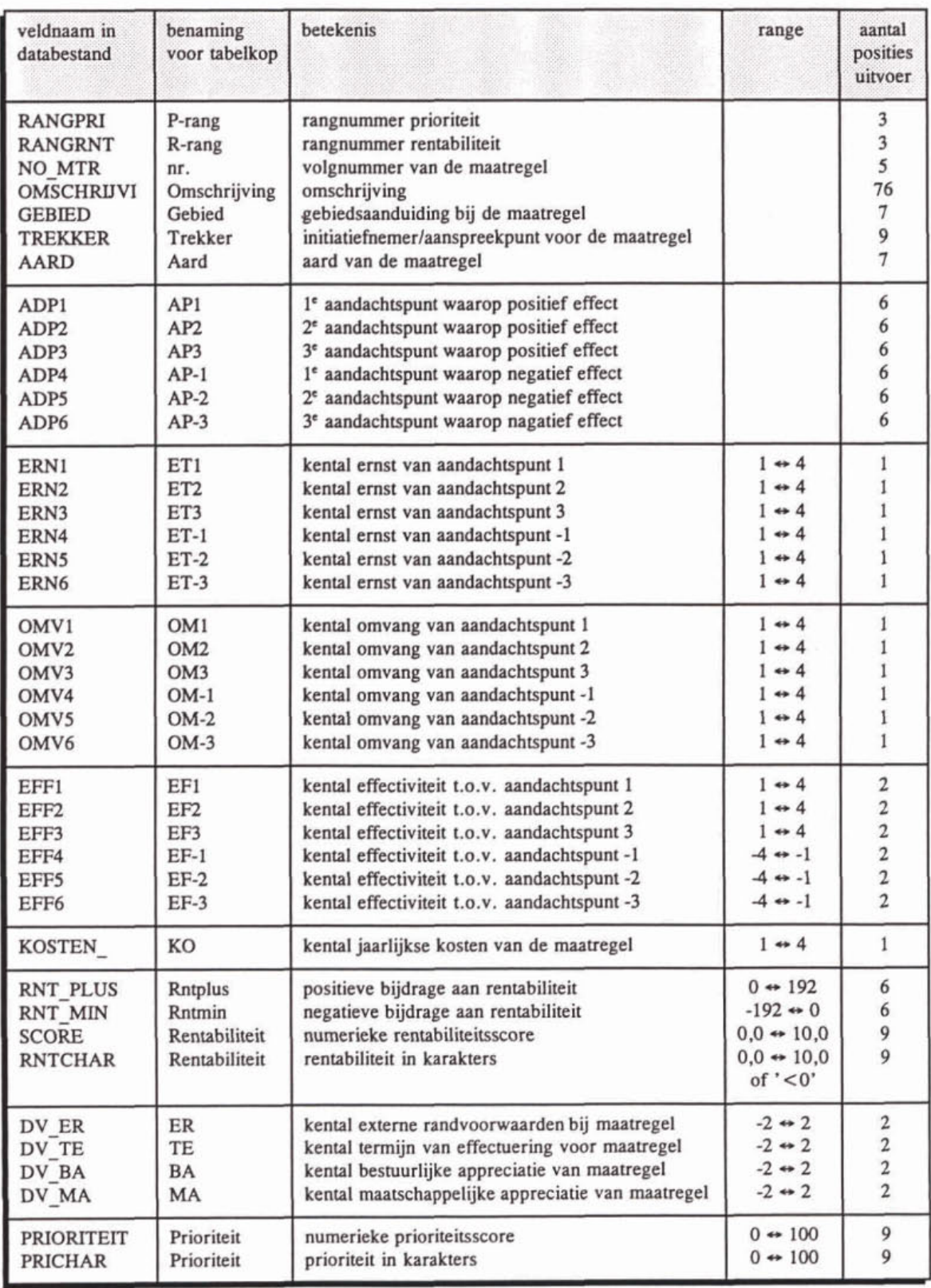

## **BIJLAGE 15** Korte referentie voor het gebruik van de PRIMAVERA software

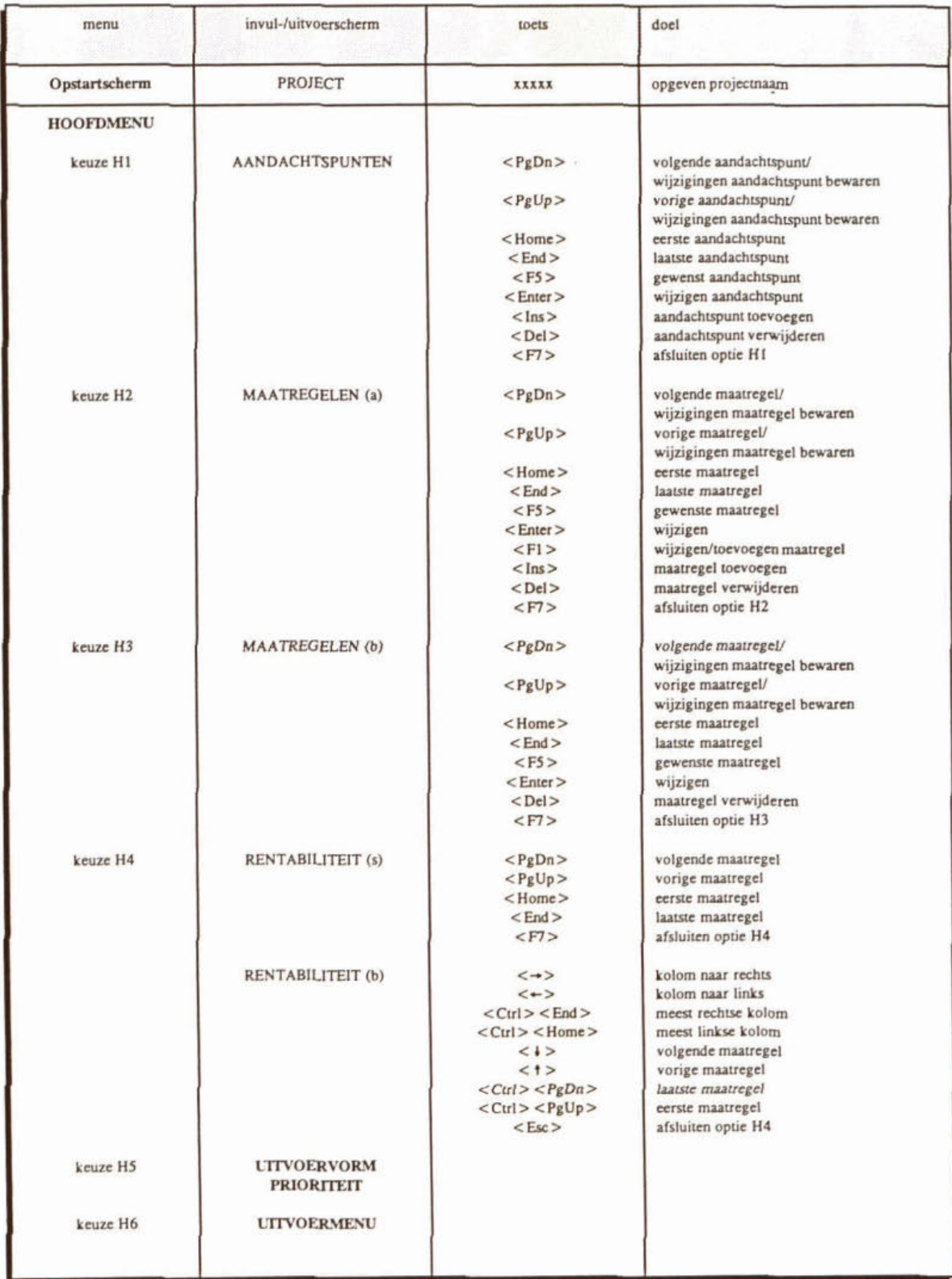

# **BIJLAGE 15**  Korte **referentie voor het gebruik van de** *PWYERA* **software (vervoig)**

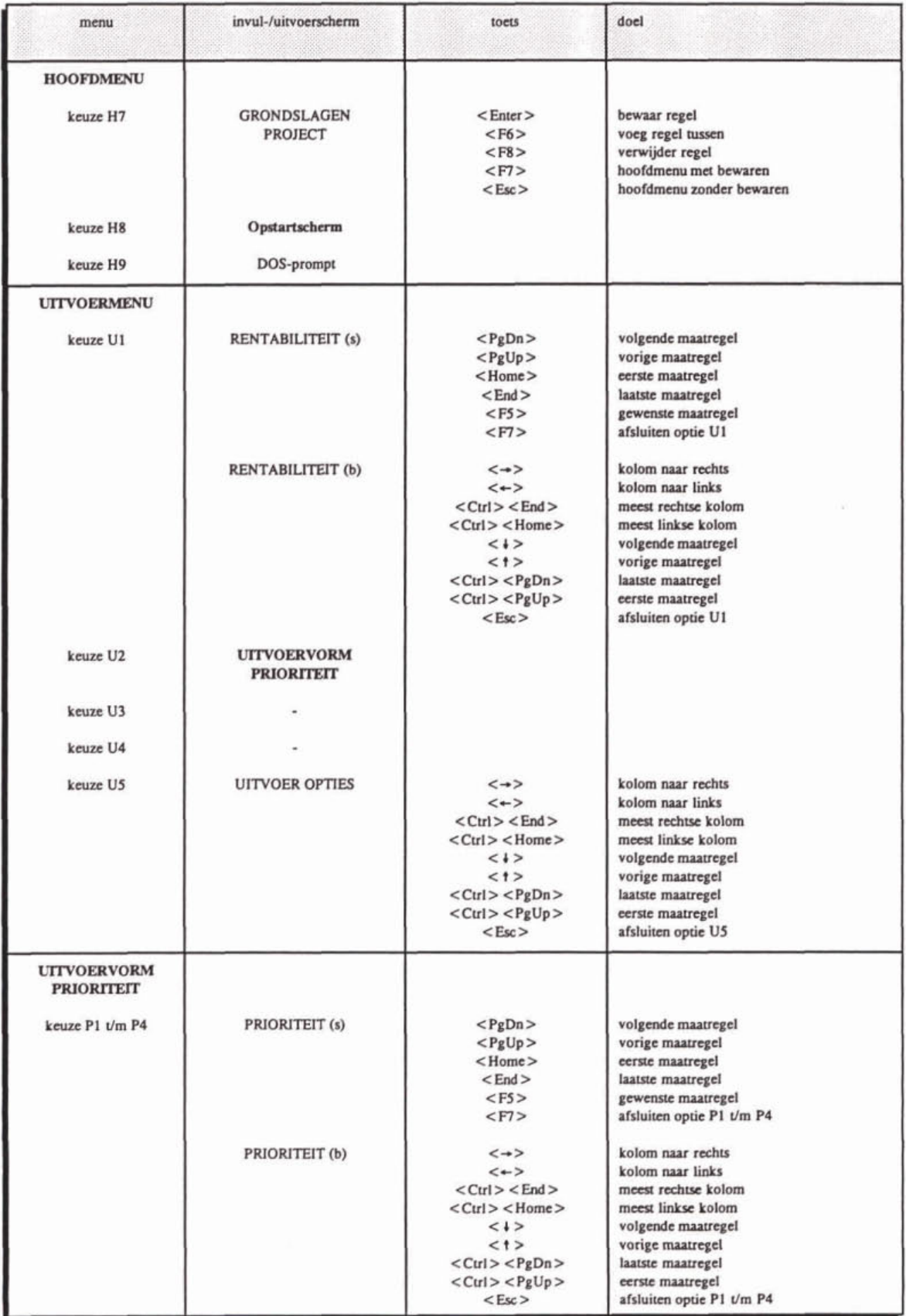

# **BIJLAGE 16** Gevoeligheidsanalyse

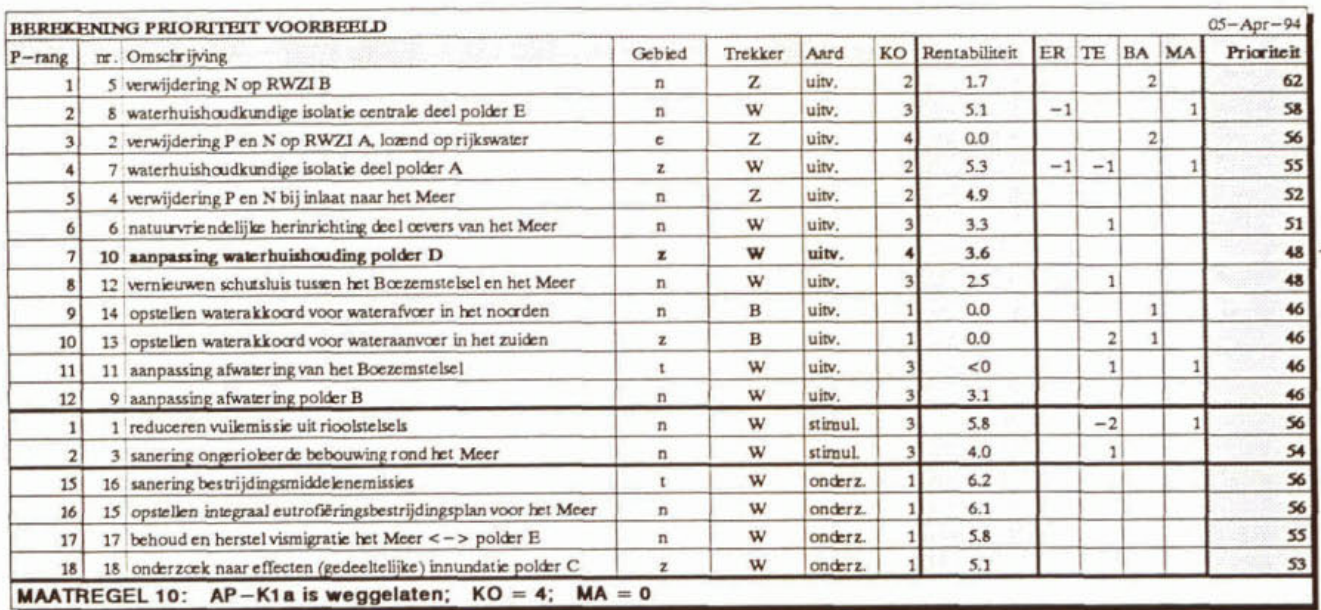

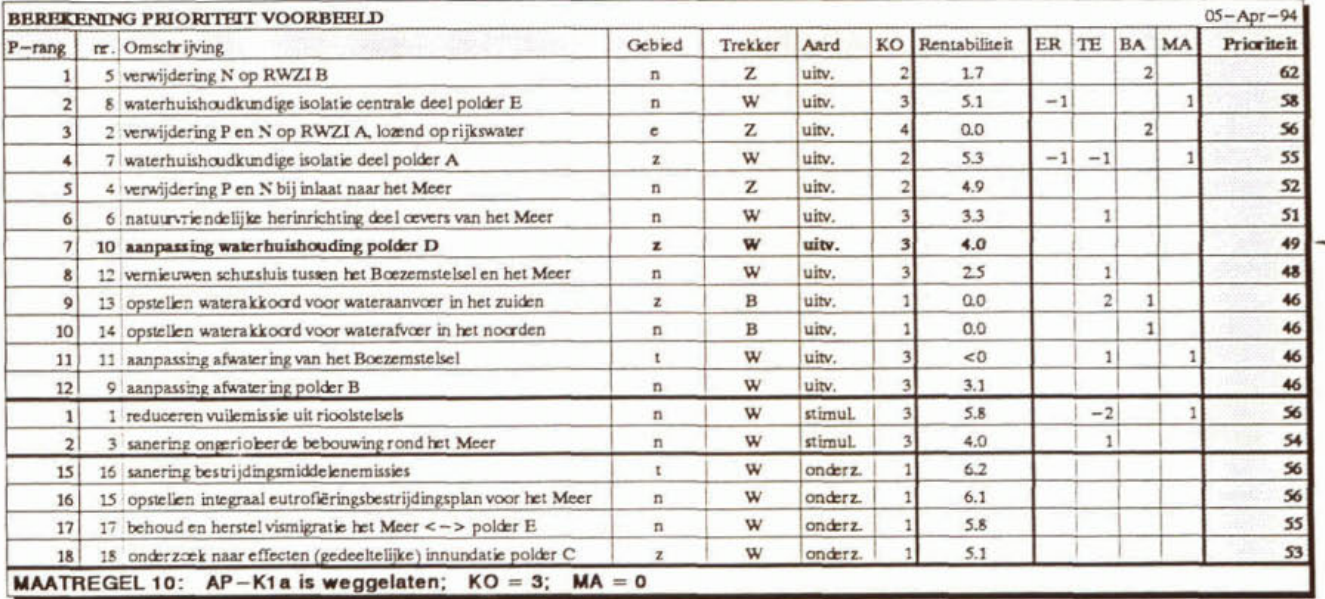

# **BIJLAGE 16** Gevoeligheidsanalyse (vervolg)

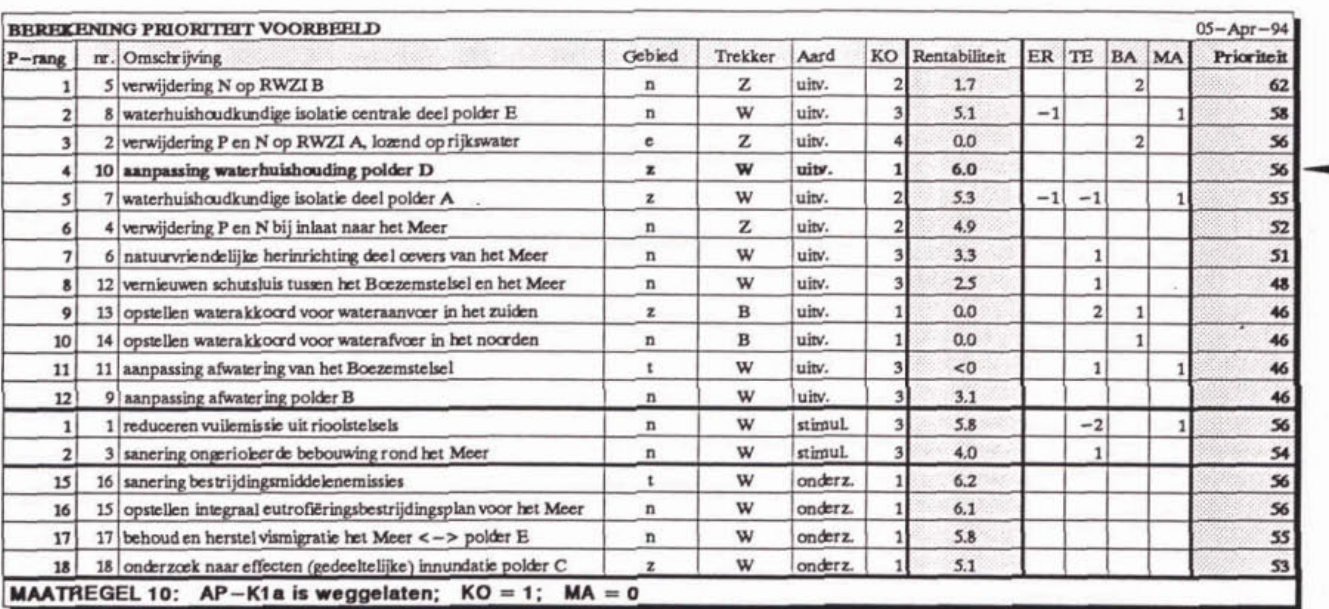

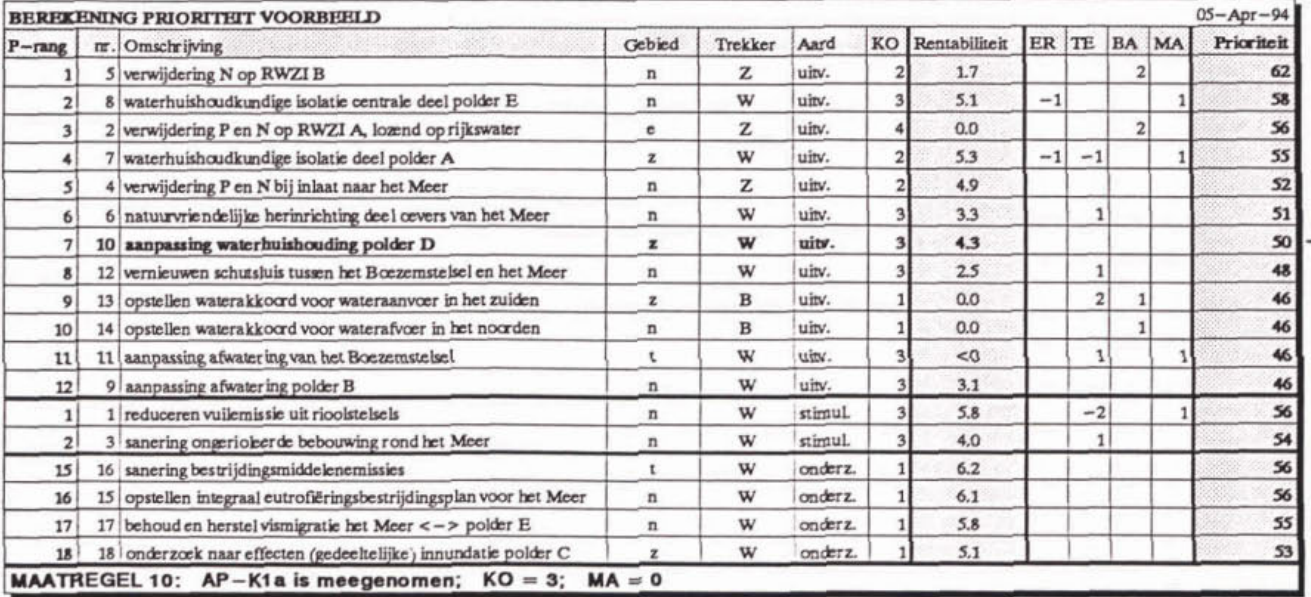

 $\mathcal{U}$ 

# **BIJLAGE 16**<br>Gevoeligheidsanalyse (vervolg)

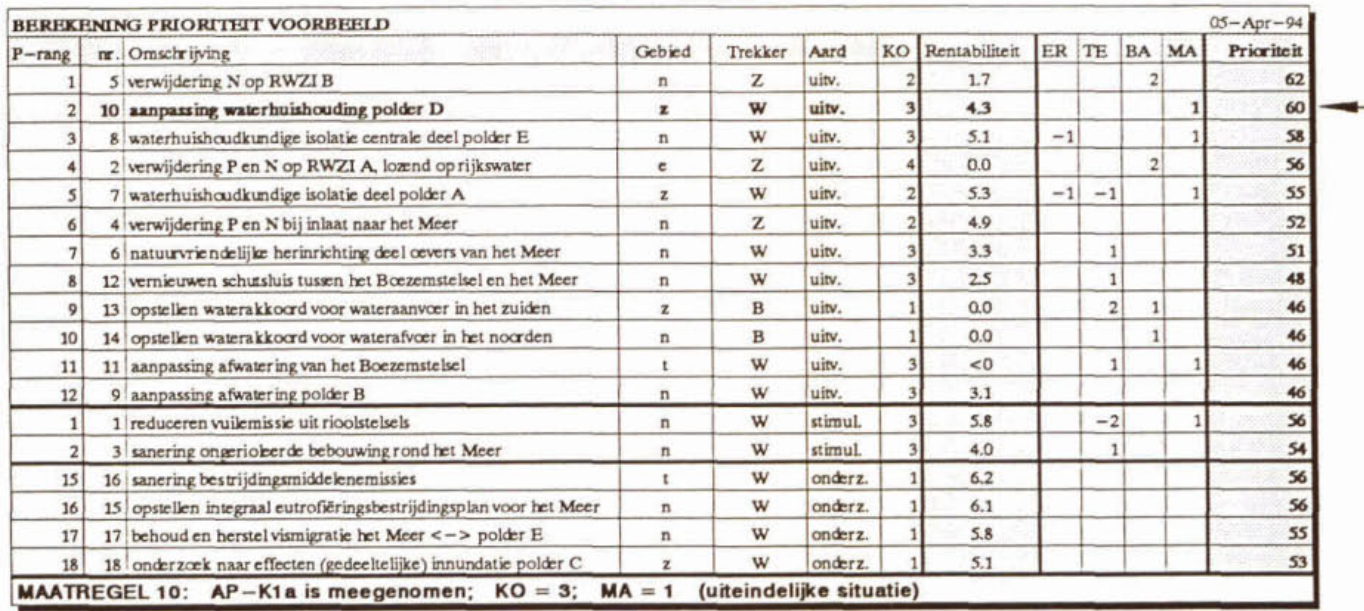